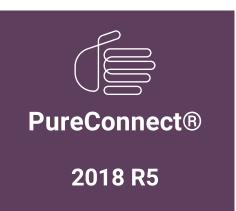

Generated:

12-November-2018

Content last updated:

20-September-2017

See Change Log for summary of changes.

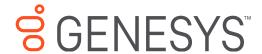

# **Interaction Analyzer**

### **Technical Reference**

### **Abstract**

This content provides concepts and procedures for Interaction Analyzer. Interaction Analyzer is a subsystem of CIC. It determines, in real time, when defined words (keywords) are spoken in a telephone conversation. If a keyword is detected, Interaction Analyzer identifies the location in the recording where the word was spoken. Interaction Recorder can provide access to recorded conversations that indicate where keywords were spoken. IC Business Manager can use views from Interaction Analyzer and Interaction Supervisor to alert contact center supervisors in real time and provide keyword statistics on active calls.

For the latest version of this document, see the PureConnect Documentation Library at: http://help.genesys.com/cic.

For copyright and trademark information, see https://help.genesys.com/cic/desktop/copyright\_and\_trademark\_information.htm.

## **Table of Contents**

| Table of Contents                                                                                                    | 2        |
|----------------------------------------------------------------------------------------------------|----------|
| Interaction Analyzer introduction                                                                                                    | 5        |
| Recording analysis before Interaction Analyzer                                                                                                  | 6        |
| Real-time keyword spotting with Interaction Analyzer                                                                                            | 7        |
| Interaction Analyzer integration                                                                                                    | 8        |
| Introduction to Interaction Analyzer keyword spotting                                                                                           | 9        |
| Interaction Analyzer keyword reactions                                                                                                    | 9        |
| Interaction Analyzer aggregated scoring                                                                                                    | 10       |
| Interaction Analyzer keyword spotability                                                                                                    | 10       |
| Interaction Analyzer confidence threshold                                                                                                    | 12       |
| Interaction Analyzer keyword analysis processing                                                                                                | 13       |
| Interaction Analyzer keyword organization                                                                                                    | 14       |
| Interaction Analyzer categories                                                                                                    | 14       |
| Interaction Analyzer keyword set names                                                                                                    | 15       |
| Keyword limits                                                                                                    | 15       |
| Interaction Analyzer keyword definitions                                                                                                    | 17       |
| Interaction Analyzer keyword entry                                                                                                    | 17       |
| Interaction Analyzer keyword spelling entries                                                                                                   | 17       |
| Keyword synonyms                                                                                                    | 17       |
| Keyword acronyms                                                                                                    | 18       |
| Keyword punctuation                                                                                                    | 18       |
| Keyword numbers                                                                                                    | 18       |
| Keyword contractions                                                                                                    | 18       |
| Keyword abbreviations                                                                                                    | 18       |
| Interaction Analyzer anti-spellings                                                                                                    | 19       |
| Interaction Analyzer keyword user-defined pronunciations                                                                                        | 20       |
| Defining multiple words in pronunciations                                                                                                    | 20       |
| Interaction Analyzer base phoneme table<br>Interaction Analyzer phoneme table extension - Catalan, Spain (ca-ES)                                | 20<br>22 |
| Interaction Analyzer phoneme table extension - Catalan, Spain (ca-cs) Interaction Analyzer phoneme table extension - Dutch, Netherlands (nI-NL) | 23       |
| Interaction Analyzer phoneme table extension - Button, Netherlands (InFAL)                                                                      | 25       |
| Interaction Analyzer phoneme table extension - English, Great Britain (en-GB)                                                                   | 26       |
| Interaction Analyzer phoneme table extension - French, Canada (fr-CA)                                                                           | 27       |
| Interaction Analyzer phoneme table extension - French, France (fr-FR)                                                                           | 29       |
| Interaction Analyzer phoneme table extension - German, Germany (de-DE)                                                                          | 30       |
| Interaction Analyzer phoneme table extension - Italian, Italy (it-IT)                                                                           | 31       |
| Interaction Analyzer phoneme table extension - Japanese, Japan (ja-JP)                                                                          | 32       |
| Interaction Analyzer phoneme table extension - Mandarin Chinese, China (zh-CN)                                                                  | 34       |
| Interaction Analyzer phoneme table extension - Polish, Poland (pl-PL)                                                                           | 35       |
| Interaction Analyzer phoneme table extension - Portuguese, Brazil (pt-BR)                                                                       | 36       |
| Interaction Analyzer phoneme table extension - Spanish, Spain (es-ES)                                                                           | 37       |
| Interaction Analyzer phoneme table extension - Spanish, United States (es-US)                                                                   | 39       |
| Interaction Analyzer phoneme table extension - Turkish, Turkey (tr-TR)                                                                          | 39       |
| Methods for creating keyword definitions                                                                                                    | 42       |
| Understand the purpose of your contact center                                                                                                   | 42       |
| Determine problems and effectiveness                                                                                                    | 42       |
| Create meaningful keywords                                                                                                    | 43       |
| Gather keywords from other areas of your business Ensure proper agent training                                                                  | 43<br>43 |
|                                                                                                    |          |
| Listen to your customers                                                                                                    | 43       |
| Use only the consistent keywords                                                                                                    | 43       |
| Other considerations for defining keywords  Do you have enough personnel?                                                                       | 44       |
| Do you have the right personnel?                                                                                                    | 44       |
| When do you want to see action on identified keywords?                                                                                          | 44       |
| What will happen when identification of a keyword occurs?                                                                                       | 45       |
| Example table for defining scenarios, keywords, and actions                                                                                     | 45       |
| Interaction Analyzer installation                                                                                                    | 46       |
| Interaction Analyzer licensing                                                                                                    | 47       |
| Interaction Analyzer required licenses                                                                                                    | 47       |
| Licensing users and stations                                                                                                    | 48       |
|                                                                                                    |          |

| Assign necessary Interaction Analyzer licenses to a station                                                                                                    | 49                                                                                                    |
|----------------------------------------------------------------------------------------------------|----------------------------------------------------------------------------------------------------|
| Assign necessary Interaction Analyzer licenses to a user                                                                                                    | 49                                                                                                    |
| Interaction Analyzer permissions and roles                                                                                                    | 51                                                                                                    |
| Enable use of the Interaction Analyzer administrative interface                                                                                                    | 51                                                                                                    |
| Enable the Interaction Supervisor plug-in for a user                                                                                                    | 52                                                                                                    |
| Enable display of Interaction Analyzer columns for a user                                                                                                    | 54                                                                                                    |
| Language support for Interaction Analyzer keyword spotting                                                                                                    | 56                                                                                                    |
| Interaction Analyzer language selection methods for interactions                                                                                                    | 56                                                                                                    |
| Configure Customer Interaction Center to use the necessary languages                                                                                                    | 56                                                                                                    |
| Configure a workgroup for a preferred language                                                                                                    | 58                                                                                                    |
| Multiple language support in a single keyword set                                                                                                    | 59                                                                                                    |
| Create Interaction Analyzer keyword definitions                                                                                                    | 60                                                                                                    |
| Set the score for a keyword                                                                                                    | 63                                                                                                    |
| Set the confidence threshold for a keyword                                                                                                    | 64                                                                                                    |
| Modify advanced keyword definition settings                                                                                                    | 65                                                                                                    |
| Create an Interaction Analyzer initiation policy in Interaction Recorder                                                                                                    | 67                                                                                                    |
| Keyword spotting for intercom calls                                                                                                    | 72                                                                                                    |
| Functional overview                                                                                                    | 72                                                                                                    |
| Keyword spotting for specific locations                                                                                                    | 73                                                                                                    |
| Overview of location-based keyword spotting                                                                                                    | 73                                                                                                    |
| Set keyword spotting for a location                                                                                                    |                                                                                                    |
| View Interaction Analyzer current workgroup queue                                                                                                    | 75                                                                                                    |
| Keyword spotting information in Interaction Supervisor                                                                                                    | 77                                                                                                    |
| View Interaction Analyzer statistics for an agent                                                                                                    | 78                                                                                                    |
| View Interaction Analyzer statistics in graphs                                                                                                    | 81                                                                                                    |
| Interaction Analyzer statistics in graphs                                                                                                    | 83                                                                                                    |
| Interaction Analyzer statistics reference                                                                                                    | 83                                                                                                    |
| Interaction Analyzer queue columns Interaction Analyzer workgroup statistics                                                                                                    | 83                                                                                                    |
| Interaction Analyzer workgroup details statistics                                                                                                    | 83                                                                                                    |
| Interaction Analyzer workgroup actums statistics                                                                                                    | 83                                                                                                    |
| Find and review analyzed interaction recordings                                                                                                    | 84                                                                                                    |
| Search Interaction Analyzer keyword recordings by score                                                                                                    | 84                                                                                                    |
| ocuren interaction Analyzer Reyword recordings by score                                                                                                    |                                                                                                    |
| Search Interaction Analyzer recordings by analyzed channel                                                                                                    |                                                                                                    |
| Search Interaction Analyzer recordings by analyzed channel Search Interaction Analyzer recordings by category                                                                                                    | 87                                                                                                    |
| Search Interaction Analyzer recordings by category                                                                                                    | 87<br>89                                                                                                    |
| Search Interaction Analyzer recordings by category<br>Search Interaction Analyzer recordings by keyword                                                                                                    | 87<br>89<br>92                                                                                                    |
| Search Interaction Analyzer recordings by category<br>Search Interaction Analyzer recordings by keyword<br>Analyzed recordings in Interaction Recorder Client                                                                                                    | 87<br>89<br>92<br>96                                                                                                    |
| Search Interaction Analyzer recordings by category<br>Search Interaction Analyzer recordings by keyword<br>Analyzed recordings in Interaction Recorder Client<br>CIC database fields and values for recordings with Interaction Analyzer                                                                                                    | 87<br>89<br>92<br>96<br>97                                                                                                    |
| Search Interaction Analyzer recordings by category Search Interaction Analyzer recordings by keyword Analyzed recordings in Interaction Recorder Client CIC database fields and values for recordings with Interaction Analyzer Interaction Analyzer reports                                                                                                    | 87<br>89<br>92<br>96<br>97<br>98                                                                                                |
| Search Interaction Analyzer recordings by category Search Interaction Analyzer recordings by keyword Analyzed recordings in Interaction Recorder Client CIC database fields and values for recordings with Interaction Analyzer Interaction Analyzer reports Analyzer Scoring Detail Report                                                                                                    | 87<br>89<br>92<br>96<br>97<br>98                                                                                                |
| Search Interaction Analyzer recordings by category Search Interaction Analyzer recordings by keyword Analyzed recordings in Interaction Recorder Client CIC database fields and values for recordings with Interaction Analyzer Interaction Analyzer reports Analyzer Scoring Detail Report Keyword Hit Report                                                                                                    | 87<br>89<br>92<br>96<br>97<br>98<br>98                                                                                          |
| Search Interaction Analyzer recordings by category Search Interaction Analyzer recordings by keyword Analyzed recordings in Interaction Recorder Client CIC database fields and values for recordings with Interaction Analyzer Interaction Analyzer reports Analyzer Scoring Detail Report Keyword Hit Report Troubleshoot Interaction Analyzer                                                                                                    | 87<br>89<br>92<br>96<br>97<br>98<br>98<br>98                                                                                    |
| Search Interaction Analyzer recordings by category Search Interaction Analyzer recordings by keyword Analyzed recordings in Interaction Recorder Client CIC database fields and values for recordings with Interaction Analyzer Interaction Analyzer reports Analyzer Scoring Detail Report Keyword Hit Report Troubleshoot Interaction Analyzer Interaction Analyzer diagnostic recordings                                                                                                    | 87<br>89<br>92<br>96<br>97<br>98<br>98<br>98<br>99                                                                              |
| Search Interaction Analyzer recordings by category Search Interaction Analyzer recordings by keyword Analyzed recordings in Interaction Recorder Client CIC database fields and values for recordings with Interaction Analyzer Interaction Analyzer reports Analyzer Scoring Detail Report Keyword Hit Report Troubleshoot Interaction Analyzer Interaction Analyzer diagnostic recordings Failure to identify any keywords                                                                                                    | 87<br>89<br>92<br>96<br>97<br>98<br>98<br>99<br>99                                                                              |
| Search Interaction Analyzer recordings by category Search Interaction Analyzer recordings by keyword Analyzed recordings in Interaction Recorder Client CIC database fields and values for recordings with Interaction Analyzer Interaction Analyzer reports Analyzer Scoring Detail Report Keyword Hit Report Troubleshoot Interaction Analyzer Interaction Analyzer diagnostic recordings Failure to identify any keywords Failure to identify a specific keyword                                                                                                    | 87<br>89<br>92<br>96<br>97<br>98<br>98<br>99<br>99                                                                              |
| Search Interaction Analyzer recordings by category Search Interaction Analyzer recordings by keyword Analyzed recordings in Interaction Recorder Client CIC database fields and values for recordings with Interaction Analyzer Interaction Analyzer reports Analyzer Scoring Detail Report Keyword Hit Report Troubleshoot Interaction Analyzer Interaction Analyzer diagnostic recordings Failure to identify any keywords Failure to identify a specific keyword Incorrect keyword identification                                                                                                    | 87<br>89<br>92<br>96<br>97<br>98<br>98<br>99<br>99<br>100<br>100                                                                |
| Search Interaction Analyzer recordings by category Search Interaction Analyzer recordings by keyword Analyzed recordings in Interaction Recorder Client CIC database fields and values for recordings with Interaction Analyzer Interaction Analyzer reports Analyzer Scoring Detail Report Keyword Hit Report Troubleshoot Interaction Analyzer Interaction Analyzer diagnostic recordings Failure to identify any keywords Failure to identify a specific keyword Incorrect keyword identification Inconsistent keyword identification                                                                                                    | 87<br>89<br>92<br>96<br>97<br>98<br>98<br>99<br>100<br>100<br>100                                                               |
| Search Interaction Analyzer recordings by category Search Interaction Analyzer recordings by keyword Analyzed recordings in Interaction Recorder Client CIC database fields and values for recordings with Interaction Analyzer Interaction Analyzer reports Analyzer Scoring Detail Report Keyword Hit Report Troubleshoot Interaction Analyzer Interaction Analyzer diagnostic recordings Failure to identify any keywords Failure to identify a specific keyword Incorrect keyword identification Inconsistent keyword identification Appendix A: Interaction Analyzer keyword examples                                                                                                    | 87<br>89<br>92<br>96<br>97<br>98<br>98<br>99<br>100<br>100<br>100<br>101                                                        |
| Search Interaction Analyzer recordings by category Search Interaction Analyzer recordings by keyword Analyzed recordings in Interaction Recorder Client CIC database fields and values for recordings with Interaction Analyzer Interaction Analyzer reports Analyzer Scoring Detail Report Keyword Hit Report Troubleshoot Interaction Analyzer Interaction Analyzer diagnostic recordings Failure to identify any keywords Failure to identify a specific keyword Incorrect keyword identification Inconsistent keyword identification Appendix A: Interaction Analyzer keyword examples Example keyword set category: Agent greetings                                                                                                    | 87<br>89<br>92<br>96<br>97<br>98<br>98<br>99<br>100<br>100<br>100<br>101<br>101<br>102                                          |
| Search Interaction Analyzer recordings by category Search Interaction Analyzer recordings by keyword Analyzed recordings in Interaction Recorder Client CIC database fields and values for recordings with Interaction Analyzer Interaction Analyzer reports Analyzer Scoring Detail Report Keyword Hit Report Troubleshoot Interaction Analyzer Interaction Analyzer diagnostic recordings Failure to identify any keywords Failure to identify a specific keyword Incorrect keyword identification Inconsistent keyword identification Appendix A: Interaction Analyzer keyword examples Example keyword set category: Agent greetings Example keyword set category: Agent training issues                                                                                                    | 87<br>89<br>92<br>96<br>97<br>98<br>98<br>99<br>100<br>100<br>100<br>101<br>102<br>102                                          |
| Search Interaction Analyzer recordings by category Search Interaction Analyzer recordings by keyword Analyzed recordings in Interaction Recorder Client CIC database fields and values for recordings with Interaction Analyzer Interaction Analyzer reports Analyzer Scoring Detail Report Keyword Hit Report Troubleshoot Interaction Analyzer Interaction Analyzer diagnostic recordings Failure to identify any keywords Failure to identify a specific keyword Incorrect keyword identification Inconsistent keyword identification Appendix A: Interaction Analyzer keyword examples Example keyword set category: Agent greetings Example keyword set category: Agent training issues Example keyword set category: Call conclusion                                                                                                    | 87<br>89<br>92<br>96<br>97<br>98<br>98<br>99<br>100<br>100<br>100<br>101<br>101<br>102                                          |
| Search Interaction Analyzer recordings by category Search Interaction Analyzer recordings by keyword Analyzed recordings in Interaction Recorder Client CIC database fields and values for recordings with Interaction Analyzer Interaction Analyzer reports Analyzer Scoring Detail Report Keyword Hit Report Troubleshoot Interaction Analyzer Interaction Analyzer diagnostic recordings Failure to identify any keywords Failure to identify a specific keyword Incorrect keyword identification Inconsistent keyword identification Appendix A: Interaction Analyzer keyword examples Example keyword set category: Agent greetings Example keyword set category: Agent training issues                                                                                                    | 87<br>89<br>92<br>96<br>97<br>98<br>98<br>99<br>100<br>100<br>100<br>101<br>102<br>102<br>103                                   |
| Search Interaction Analyzer recordings by category Search Interaction Analyzer recordings by keyword Analyzed recordings in Interaction Recorder Client CIC database fields and values for recordings with Interaction Analyzer Interaction Analyzer reports Analyzer Scoring Detail Report Keyword Hit Report Troubleshoot Interaction Analyzer Interaction Analyzer diagnostic recordings Failure to identify any keywords Failure to identify a specific keyword Incorrect keyword identification Inconsistent keyword identification Appendix A: Interaction Analyzer keyword examples Example keyword set category: Agent greetings Example keyword set category: Call conclusion Example keyword set category: Call conclusion Example keyword set category: Call escalation                                                                                                    | 87<br>89<br>92<br>96<br>97<br>98<br>98<br>99<br>100<br>100<br>100<br>101<br>102<br>102<br>103<br>103                            |
| Search Interaction Analyzer recordings by category Search Interaction Analyzer recordings by keyword Analyzed recordings in Interaction Recorder Client CIC database fields and values for recordings with Interaction Analyzer Interaction Analyzer reports Analyzer Scoring Detail Report Keyword Hit Report Troubleshoot Interaction Analyzer Interaction Analyzer diagnostic recordings Failure to identify any keywords Failure to identify a specific keyword Incorrect keyword identification Inconsistent keyword identification Appendix A: Interaction Analyzer keyword examples Example keyword set category: Agent greetings Example keyword set category: Call conclusion Example keyword set category: Call escalation Example keyword set category: Competitors                                                                                                    | 87<br>89<br>92<br>96<br>97<br>98<br>98<br>99<br>100<br>100<br>100<br>101<br>102<br>102<br>103<br>103<br>104                     |
| Search Interaction Analyzer recordings by category Search Interaction Analyzer recordings by keyword Analyzed recordings in Interaction Recorder Client CIC database fields and values for recordings with Interaction Analyzer Interaction Analyzer reports Analyzer Scoring Detail Report Keyword Hit Report Troubleshoot Interaction Analyzer Interaction Analyzer diagnostic recordings Failure to identify any keywords Failure to identify a specific keyword Incorrect keyword identification Inconsistent keyword identification Appendix A: Interaction Analyzer keyword examples Example keyword set category: Agent greetings Example keyword set category: Call conclusion Example keyword set category: Call escalation Example keyword set category: Competitors Example keyword set category: Competitors Example keyword set category: Competitors Example keyword set category: Cursing                                                                                                    | 87<br>89<br>92<br>96<br>97<br>98<br>98<br>99<br>100<br>100<br>100<br>101<br>102<br>103<br>103<br>104<br>104                     |
| Search Interaction Analyzer recordings by category Search Interaction Analyzer recordings by keyword Analyzed recordings in Interaction Recorder Client CIC database fields and values for recordings with Interaction Analyzer Interaction Analyzer reports Analyzer Scoring Detail Report Keyword Hit Report Troubleshoot Interaction Analyzer Interaction Analyzer diagnostic recordings Failure to identify any keywords Failure to identify a specific keyword Incorrect keyword identification Inconsistent keyword identification Appendix A: Interaction Analyzer keyword examples Example keyword set category: Agent training issues Example keyword set category: Call conclusion Example keyword set category: Call escalation Example keyword set category: Competitors Example keyword set category: Competitors Example keyword set category: First Call Resolution (FCR)                                                                                                    | 87<br>89<br>92<br>96<br>97<br>98<br>98<br>99<br>100<br>100<br>101<br>102<br>103<br>103<br>104<br>104<br>104                     |
| Search Interaction Analyzer recordings by category Search Interaction Analyzer recordings by keyword Analyzed recordings in Interaction Recorder Client CIC database fields and values for recordings with Interaction Analyzer Interaction Analyzer reports Analyzer Scoring Detail Report Keyword Hit Report Troubleshoot Interaction Analyzer Interaction Analyzer diagnostic recordings Failure to identify any keywords Failure to identify any keywords Failure to identify a specific keyword Incorrect keyword identification Inconsistent keyword identification Appendix A: Interaction Analyzer keyword examples Example keyword set category: Agent greetings Example keyword set category: Agent training issues Example keyword set category: Call conclusion Example keyword set category: Competitors Example keyword set category: Cursing Example keyword set category: First Call Resolution (FCR) Example keyword set category: Marketing                                                                                                    | 87<br>89<br>92<br>96<br>97<br>98<br>98<br>98<br>99<br>100<br>100<br>101<br>102<br>102<br>103<br>103<br>104<br>104<br>104        |
| Search Interaction Analyzer recordings by keyword Analyzed recordings in Interaction Recorder Client CIC database fields and values for recordings with Interaction Analyzer Interaction Analyzer reports Analyzer Scoring Detail Report Keyword Hit Report Troubleshoot Interaction Analyzer Interaction Analyzer diagnostic recordings Failure to identify any keywords Failure to identify any keywords Failure to identify a specific keyword Incorrect keyword identification Inconsistent keyword identification Appendix A: Interaction Analyzer keyword examples Example keyword set category: Agent greetings Example keyword set category: Call conclusion Example keyword set category: Call escalation Example keyword set category: Competitors Example keyword set category: Cursing Example keyword set category: First Call Resolution (FCR) Example keyword set category: Marketing Example keyword set category: Marketing Example keyword set category: Negative statements                                                                                                    | 87<br>89<br>92<br>96<br>97<br>98<br>98<br>98<br>99<br>100<br>100<br>101<br>102<br>102<br>103<br>103<br>104<br>104<br>104<br>104 |
| Search Interaction Analyzer recordings by category Search Interaction Analyzer recordings by keyword Analyzed recordings in Interaction Recorder Client CIC database fields and values for recordings with Interaction Analyzer Interaction Analyzer reports Analyzer Scoring Detail Report Keyword Hit Report Troubleshoot Interaction Analyzer Interaction Analyzer diagnostic recordings Failure to identify any keywords Failure to identify any keywords Failure to identify a specific keyword Incorrect keyword identification Inconsistent keyword identification Appendix A: Interaction Analyzer keyword examples Example keyword set category: Agent greetings Example keyword set category: Call conclusion Example keyword set category: Call conclusion Example keyword set category: Call escalation Example keyword set category: Cursing Example keyword set category: First Call Resolution (FCR) Example keyword set category: Negative statements Example keyword set category: Problem identification Example keyword set category: Problem identification Example keyword set category: Problem identification Example keyword set category: Problem identification                                                                                                    | 87 89 92 96 97 98 98 98 98 99 100 100 100 101 102 102 103 103 104 104 104 105 105 107 108                                       |
| Search Interaction Analyzer recordings by category Search Interaction Analyzer recordings by keyword Analyzed recordings in Interaction Recorder Client CIC database fields and values for recordings with Interaction Analyzer Interaction Analyzer reports Analyzer Scoring Detail Report Keyword Hit Report Troubleshoot Interaction Analyzer Interaction Analyzer diagnostic recordings Failure to identify any keywords Failure to identify a specific keyword Incorrect keyword identification Inconsistent keyword identification Appendix A: Interaction Analyzer keyword examples Example keyword set category: Agent greetings Example keyword set category: Agent training issues Example keyword set category: Call conclusion Example keyword set category: Competitors Example keyword set category: Competitors Example keyword set category: First Call Resolution (FCR) Example keyword set category: Positive statements Example keyword set category: Positive statements Example keyword set category: Problem identification Example keyword set category: Problem identification Example keyword set category: Problem identification Example keyword set category: Problem identification Example keyword set category: Problem identification Example keyword set category: Problem identification Example keyword set category: Problem identification Example keyword set category: Problem identification Example keyword set category: Problem identification Example keyword set category: Problem Resolution | 87 89 92 96 97 98 98 98 98 99 100 100 100 101 102 102 103 103 104 104 104 105 105                                               |
| Search Interaction Analyzer recordings by keyword Analyzed recordings in Interaction Recorder Client CIC database fields and values for recordings with Interaction Analyzer Interaction Analyzer reports Analyzer Scoring Detail Report Keyword Hit Report Troubleshoot Interaction Analyzer Interaction Analyzer diagnostic recordings Failure to identify any keywords Failure to identify a specific keyword Incorrect keyword identification Inconsistent keyword identification Appendix A: Interaction Analyzer keyword examples Example keyword set category: Agent greetings Example keyword set category: Call conclusion Example keyword set category: Call conclusion Example keyword set category: Competitors Example keyword set category: Cursing Example keyword set category: First Call Resolution (FCR) Example keyword set category: Negative statements Example keyword set category: Problem identification Example keyword set category: Problem identification Example keyword set category: Problem Resolution                                                                                                    | 87 89 92 96 97 98 98 98 98 99 100 100 100 101 102 102 103 103 104 104 104 105 105 107 108                                       |

| Example keyword set category: Upset customer |     |
|----------------------------------------------|-----|
| Appendix B: OpenSSL Copyright                | 112 |
| Glossary                                     | 114 |
| Change Log                                   | 115 |

## **Interaction Analyzer introduction**

One of the most important aspects of a contact center is the knowledge that agents are handling customer interactions with a good level of performance. Often, customers call with complaints, concerns, or problems, which can make that customer emotional. The purpose of the agent is to alleviate the problem as best as possible and retain the business of the customer.

To ensure that agents are doing their job sufficiently, many contact centers employ call recording to verify that customer interactions are handled appropriately. These contact center systems enable you to record calls and review them later. However, with the advent of Interaction Analyzer in the Customer Interaction Center product suite, you can determine the quality of contact center interactions in real time. You can take appropriate action while the interaction is still active.

## **Recording analysis before Interaction Analyzer**

Previously, with many analysis products, contact center supervisors had to select which voice interactions were recorded and then which recordings were analyzed. There are, usually, not enough resources to record, monitor, and then manually analyze all voice interactions for appropriateness, word usage, agent conduct, customer reactions, and so on.

A 75-agent contact center can process approximately 10,000 calls each day. Of those calls, approximately 1000 calls (10%) are randomly recorded. Of those recorded calls, approximately 200 calls (2%) are analyzed for quality assurance. The following diagram displays a visual representation of these ratios:

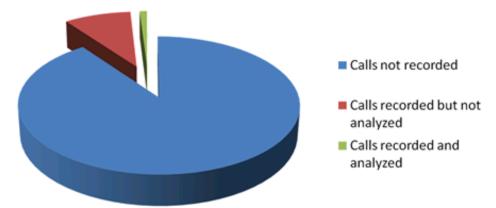

The result of this method is that 98% of the calls in the contact center are not analyzed for content and quality.

# **Real-time keyword spotting with Interaction Analyzer**

Interaction Analyzer enables you to record and analyze all voice interactions in real time. It does the following actions:

- Identifies each defined keyword that the participants use in an interaction
- Displays the aggregated score in IC Business Manager views
- Bookmarks the keyword in the call recording

This capability negates the need to spend resources on manual analysis of random recordings and provides complete coverage of voice interactions in the contact center.

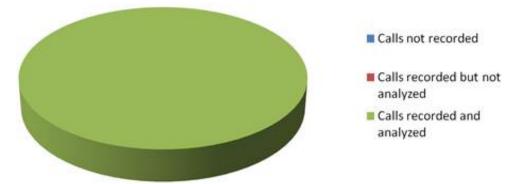

## **Interaction Analyzer integration**

Interaction Analyzer is not an independent product. It is a feature that is integrated in multiple products within the Customer Interaction Center suite. The following diagram displays how the different products cooperate to provide the functionality and robustness of Interaction Analyzer.

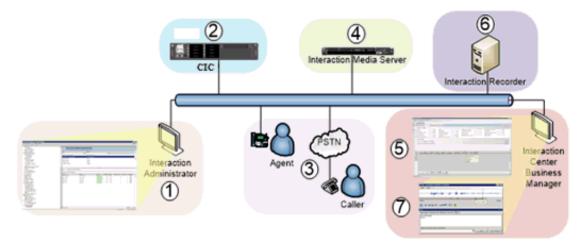

The following table describes each step in the Interaction Analyzer process:

| Item | Description                                                                                                    |
|------|----------------------------------------------------------------------------------------------------|
| 1    | Using the Interaction Analyzer interface in Interaction Administrator, you define your keywords and phrases. Through this interface, you also enter user-defined pronunciations, anti-spellings, and confidence thresholds.    |
|      | You configure what interactions are analyzed and what keyword sets are used through the Interaction Recorder Policy Editor interface in Interaction Administrator.                                                             |
| 2    | The keyword sets and policies are stored on the Customer Interaction Center server.                                                                                                    |
| 3    | A call enters or is placed within the contact center. Interaction Recorder searches existing policies to see if the call should be recorded, if it should be analyzed, which keyword sets are used.                            |
| 4    | Interaction Media Server begins recording the call and analyzing the conversation, looking for defined keywords.                                                                                                    |
| 5    | Using IC Business Manager, a contact center supervisor can watch interactions in real time and monitor the weighted scoring of each interaction. If necessary, the supervisor can listen to or take part in problematic calls. |
| 6    | When the call completes, Interaction Recorder archives the recording to a file server.                                                                                                    |
| 7    | Using the Interaction Recorder Client interface in IC Business Manager, the supervisor reviews interactions and sees where defined keywords and phrases were spoken in the interaction.                                        |

## **Introduction to Interaction Analyzer keyword spotting**

Keyword spotting, a subset of speech analytics, is the ability of a monitoring system to recognize predefined words and phrases in interactions.

For example, you are interested in knowing when customers use the word "frustrated" or other words during an interaction with one of your agents. You define the keywords in the monitoring system, such as Interaction Analyzer, and then put it into operation.

| Keywords             |
|----------------------|
| Frustrated           |
| Upset                |
| Cancel my account    |
| Angry                |
| You're not listening |

Keyword spotting in Interaction Analyzer is not limited to only the words and phrases that customers say. You can also use it to monitor words and phrases for the agent portion of the conversation.

| Customer example keywords | Agent example keywords      |  |
|---------------------------|-----------------------------|--|
| Frustrated                | Help me understand          |  |
| Upset                     | How can I help you          |  |
| Cancel my account         | Sorry to hear that          |  |
| Angry                     | I want to make things right |  |
| You're not listening      | I can't help you            |  |

Interaction Analyzer provides keyword spotting for interactions that are being recorded. You cannot use Interaction Analyzer for interactions that are not being recorded.

### **Interaction Analyzer keyword reactions**

When a keyword is recognized, the system displays an instantaneous, aggregated score of the conversation in the Interaction Supervisor workgroup queue view. A supervisor can react promptly to the score and participate in the interaction. The following diagram displays the default actions that Interaction Analyzer creates when it spots a keyword:

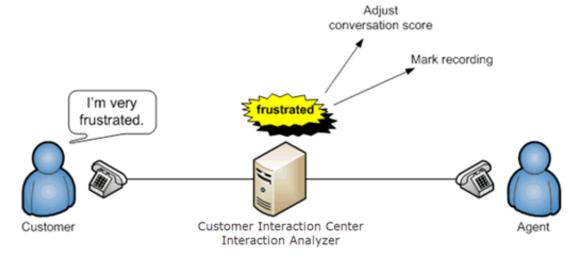

Using Interaction Analyzer, a contact center supervisor can track the real-time conversations in the Customer Interaction Center system. Each tracked conversation shows duration, the involved agent, spotted keywords, the conversation score, and other details.

You can request that the Professional Services do customization of your Customer Interaction Center system to do other events based on keyword spotting. These events range from taskbar pop-ups and screen pops.

### **Interaction Analyzer aggregated scoring**

Aggregated scoring involves the importance that you assign to different keywords and phrases that you define. This score gives you an idea of how a conversation is going. For example, you want to have a conversation score reduced greatly when the customer is getting difficult or problematic. You can assign point values to the keywords and phrases for both agents and customers as displayed in the following diagram:

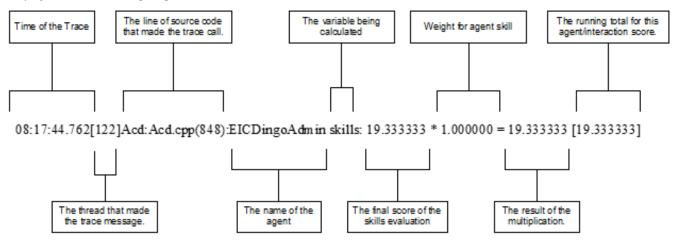

Interaction Analyzer constantly accumulates the scores for keywords and phrases in a conversation as a point total. It is through this point total that a supervisor can determine which calls require monitoring or intervention.

You can assign any point value that you want to a keyword or phrase, from +/-1 to +/-100. This scoring method defines which calls need the most attention from the contact center supervisor, who monitors the workgroup queue using a few simple metrics. For example, you can heavily score the names of your competitors if they are mentioned in an interaction. Using IC Business Manager, you can view the real-time scores of the agent, the customer, and the sum of those scores as a total overall score for the interaction.

#### Note:

The maximum values that an interaction score can have are -99999 to 99999. Ensure that your assigned point values are within a reasonable range so that the cumulative score for the entire interaction does not exceed the maximum values.

### Interaction Analyzer keyword spotability

When you define keywords, Interaction Analyzer notifies you of the spotability of that keyword. Spotability is the predicted ability of Interaction Analyzer to identify a keyword based on different linguistic and phonetic factors that define the keyword. The result is a green, yellow, or red indicator in the administrative interface. The following list describes each of these indicators:

- · Green This color indicates that Interaction Analyzer does not have difficulty in identifying the keyword.
- Yellow This color indicates that Interaction Analyzer can identify the keyword, but it could also identify other similar sounding words as this keyword.
- Red This color indicates that Interaction Analyzer has significant difficulty in identifying the keyword or it could mistake other
  words for this keyword. For example, having a keyword of "hi" could be identified in other words, such as "highway," "higher,"
  "height," and "hype". Additionally, words such as "thigh," "buy," and "guy" could be misinterpreted as "hi." Genesys recommends
  that you do not attempt to use or further define keywords that have a red spotability indicator.

If a keyword is too short, Interaction Analyzer can interpret that word within other words as a false positive.

For example, identifying "How can I help you" is much easier for Interaction Analyzer to identify as a keyword than "hi." The following table displays how short words are more difficult to identify than longer words and phrases. These short words can be misinterpreted when their phonetic pronunciation exists in larger or similar words:

| Keyword | Example false positives |  |
|---------|-------------------------|--|
| Hi      | Highway                 |  |
|         | High prices             |  |
|         | Hide                    |  |
|         | Нуре                    |  |
|         | Hibernate               |  |
|         | Hyper                   |  |
|         | Height                  |  |
| Mad     | Мар                     |  |
|         | Mat or Matt             |  |
|         | Ma'am                   |  |
|         | Man                     |  |
| Caller  | Color                   |  |
|         | Collar                  |  |
|         | Column                  |  |
|         | Calmer                  |  |

As demonstrated by this example, you think that you are specifying a unique word, but consider how Interaction Analyzer can misinterpret this word.

To increase the spotability of a keyword, use phrases that are either in your agent scripts or that commonly appear in agent recordings. The following table suggests some alternatives to the short words that you want to track:

| Short keyword | Suggested replacements       |  |
|---------------|------------------------------|--|
| Hi            | Hello my name is             |  |
|               | Hi and thank you for calling |  |
| Mad           | I'm very mad                 |  |
|               | Mad at your company          |  |
|               | Mad with your company        |  |
|               | Made me mad                  |  |
| Call          | Thank you for your call      |  |
|               | Call back                    |  |
|               | Calling over and over        |  |
|               | Call me                      |  |

The more syllables that a word or phrase possesses, the better the spotability factor. Consider all possible situations in which a word or a word that sounds similar exists. A higher spotability factor ensures that you are not receiving false positives in your interaction scoring.

Another factor regarding keyword identification is the colloquial variants of words and phrases. For example, "did you know" is often slurred together in everyday speech as "di-jya-no." See <a href="Interaction Analyzer anti-spellings">Interaction Analyzer anti-spellings</a> for information on how you can phonetically define these types of keywords so that no instance of that keyword or phrase goes unidentified.

### **Interaction Analyzer confidence threshold**

Through the Interaction Analyzer interface, you can alter the *confidence threshold* of a keyword or phrase. The confidence threshold informs Interaction Analyzer how certain it must be in the identification of a keyword before it reports that keyword as being found. For example, to determine that a caller is threatening legal action, you want a higher threshold so that Interaction Analyzer does not mistake the word for another. This mistake falsely decreases the scoring of the call. The following table shows how some words could be mistaken for keywords:

| Keyword  | Misinterpretations |  |
|----------|--------------------|--|
| Lawyer   | All your           |  |
|          | Lower              |  |
|          | Low year           |  |
|          | Foyer              |  |
| Court    | Cork               |  |
|          | Cord               |  |
|          | Corn               |  |
|          | Corps              |  |
|          | Core               |  |
| Attorney | A tourney          |  |
|          | A journey          |  |
|          | A gurney           |  |
|          | A turnkey          |  |
|          | A churning         |  |
| I'll sue | Also               |  |
|          | l'll soon          |  |
|          | A suit             |  |
|          | All soup           |  |

When you raise the confidence threshold setting, Interaction Analyzer is more discerning about the phonetic matches that it makes. The higher that you set the confidence threshold, the less likely that Interaction Analyzer returns a false positive.

However, if you set the confidence threshold too high, Interaction Analyzer becomes more discerning. Only if that keyword is pronounced perfectly does Interaction Analyzer report a match. After you run the keyword through your system for some time, manually calibrate the confidence threshold until Interaction Analyzer identifies the keyword with few false positives and rarely misses an instance of the word.

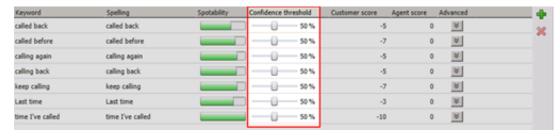

By default, the confidence threshold for keywords is 50%, which returns nearly all instances of the keyword, but can occasionally match against other words or phrases.

### Interaction Analyzer keyword analysis processing

This topic explains how Interaction Analyzer spots keywords and reports them to Customer Interaction Center for viewing through an Interaction Supervisor workgroup queue view.

When Interaction Analyzer actively monitors a real-time interaction, it does not attempt to recognize each word as this process demands many CPU resources. Instead, it monitors for only the specified phrases in a stream of words for each channel (customer and agent).

Interaction Analyzer processes each side of the conversation regardless of interruptions or when one person talks over another as seen in the following diagram:

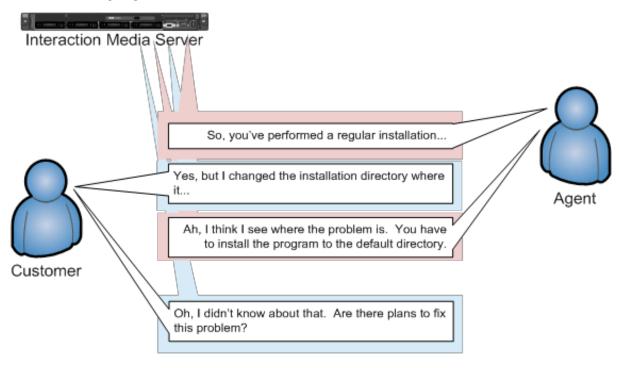

In this example, the customer and the agent are interrupting each other. However, each side pauses speaking after being interrupted as they listen to the other side. It is during this pause that Interaction Analyzer reports the identified keywords, if any.

There is a brief delay of a few seconds between the time when a keyword is spoken and identified, and when it is displayed in the workgroup queue view of Interaction Supervisor. The following diagram displays how Interaction Analyzer processes this conversation and when the keyword is displayed in Interaction Supervisor:

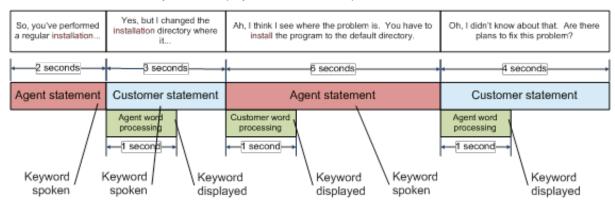

All times displayed in this diagram are approximate. Although there is a brief delay in real-time reporting, this delay does not affect how the keyword is identified in the recording. The keywords in recordings are identified at the exact point where they occur.

## **Interaction Analyzer keyword organization**

This section describes the purposes of categories, keyword set names, and keywords. The following table displays a brief example of how you can use categories and keyword set names to organize your keyword definitions.

| Category        | Keyword set name         | Keywords                                                                                                    |
|-----------------|--------------------------|----------------------------------------------------------------------------------------------------|
| Marketing       | (Agent) Ad placement     | <ul><li>Where did you see our ad</li><li>Where you saw our ad</li><li>How did you hear about us</li></ul>                 |
|                 | (Customer) Ad placement  | <ul> <li>I saw your ad</li> <li>I saw your commercial</li> <li>I read your ad</li> <li>I heard your commercial</li> </ul> |
| Sales           | (Agent) Sale success     | Could I have your credit card number     I'm very glad that you've decided to                                             |
|                 | (Customer) Sale success  | <ul> <li>You've talked me into it</li> <li>I would like to purchase</li> <li>I would like to buy</li> </ul>               |
| Agent greetings | (Agent) Initial greeting | <ul><li>Hi, my name is</li><li>Hello, my name is</li><li>Thank you for calling</li></ul>                                  |
|                 | (Agent) Reason for call  | <ul><li>How can I help you</li><li>What can I do for you</li><li>What is the nature of your call</li></ul>                |

### **Interaction Analyzer categories**

Categories enable you to group your keyword sets. You can use a category to define the purpose of the keyword sets that it contains. By design, categories are a general description of your organization of keyword sets, and the included keywords. Create your structure from general to specific so that it is easier to locate the keywords for which you are searching.

#### Note:

When you define a keyword in Interaction Analyzer, you must provide a category to which that keyword is assigned. Category names are limited to 128 characters.

Customer Interaction Center uses the categories that you create for sorting your keyword sets in the administrative interface and for tagging recordings. These recording tags are visible when you view recordings, which enable you to search for and find keywords quickly.

### **Interaction Analyzer keyword set names**

Keyword sets enable you to organize keywords and phrases for a specific purpose. Using multiple, specialized keyword sets that contain only a few keywords and phrases provides you with flexibility in how you assign them to interactions.

For example, if a Marketing department wants to gauge the effectiveness of an advertisement for a 10 percent discount for first-time customers, the administrator could create a keyword set as displayed in the following example:

| Category  | Keyword set names  | Keywords                                                                                                    |  |
|-----------|--------------------|----------------------------------------------------------------------------------------------------|--|
| Marketing | (Customer) July ad | <ul><li>I saw your ad in this month's</li><li>Your ad for 10 percent off</li><li>10 percent discount</li></ul> |  |

The administrator can quickly create, assign, and remove this keyword set from interactions with new customers. If the administrator added these keywords in a larger, more general keyword set that is assigned to all interactions, it would be a waste of resources for agents who handle return customers or provide customer support.

When you create keywords, you enter those keywords under a keyword set name. Keyword set names must be unique and long enough to describe the keywords that the set contains accurately so that you or anyone else can easily identify its purpose. For example, if you want to monitor for keywords that an agent could say when receiving a call, you could name the keyword set "Agent greeting - Name" or "Agent - initial greeting."

Your keyword set name must not be identical to your category name. Doing so removes the organizational benefits. Ideally, you want two or more keyword sets within each category, which helps you find the keyword set containing the keywords that you want to modify or add.

### **Keyword limits**

By default, you can assign up to 50 keywords or phrases for each interaction across both the agent and customer channels. This limit ensures that your Interaction Media Servers do not exhaust processing resources when spotting keywords.

When you define a keyword in the Interaction Analyzer interface of Interaction Administrator, you can provide the following details of the keyword definition:

- Spelling
- User-Defined Pronunciations
- Anti-Spellings
- User-Define Anti-Pronunciations
- Language

For more information about these details of a keyword definition, see <u>Modify advanced keyword definition settings</u>. For keyword spotting, Interaction Administrator counts each detail that you add to the keyword definition as another keyword.

When you assign keyword sets to Interaction Recorder policies, each policy calculates the number of keywords in all assigned keyword sets. The following table provides an example of a keyword set, its keywords, its associated details, and the total cost in keyword count:

| Keyword                     | Details                                                                                                    | Total cost |
|-----------------------------|----------------------------------------------------------------------------------------------------|------------|
| Lawyer<br>(cost:1)          | Anti-spellings:  Lower  Loiter  Foyer  Employer (cost:4)  Pronunciations:  (l ao y er)  (l aa y ah)  (l ao r y uh r) (cost:3) | 8          |
| cancel my account (cost: 1) | None                                                                                                    | 1          |
| Total keyword set count:    |                                                                                                    | 9          |

What someone could consider being two keywords in a keyword set in the previous table actually requires processing for nine keywords because of keyword details, including anti-spellings and pronunciations.

The **Analyzer Maximum Keyword Count** server parameter, which you set through Interaction Administrator, controls the number of keywords that each policy allows.

#### Caution:

Genesys strongly recommends that you do not change the **Analyzer Maximum Keyword Count** server parameter without proper and careful study of available processing resources of all Interaction Media Servers, the number of active recordings, call load distributions, keyword optimizations, and business needs. Increasing the value for this server parameter can overload Interaction Media Servers, which can then result in failure to process any calls.

## **Interaction Analyzer keyword definitions**

This topic contains descriptions of the various methods you can use in the creation of keywords for Interaction Analyzer.

### **Interaction Analyzer keyword entry**

You enter keywords, up to 120 characters, through the Interaction Analyzer interface of Interaction Administrator or IC Server Manager. Spell keywords as you would enter them in any document intended for communication. The speech recognition engine uses that spelling entry to match it to its usual phonetic pronunciation.

#### Interaction Analyzer keyword spelling entries

You can also add multiple spelling entries of a keyword, depending on the different ways in which a person pronounces a word, such as *data*. For this word, some people pronounce it as *dayta* while others pronounce it as *dahta*. The dictionary through which Interaction Analyzer compares pronunciations already handles many words with multiple pronunciations. However, if you enter terms that are specific to a specialized field, such as medicine or science, you may need to provide alternate spelling entries or user-defined pronunciations to ensure recognition by Interaction Analyzer.

#### **Keyword synonyms**

One method you must avoid regarding spelling entries is that of synonyms. For example, if you wanted a keyword of *home*, do not enter the following synonyms as alternate spelling entries:

- House
- Abode
- Domicile
- Casa
- Hacienda
- Chateau
- Castle
- Shack
- Hut
- Home
- Condominium
- Apartment
- Dwelling

Genesys recommends that you do not enter synonyms as alternate spelling entries because Interaction Analyzer determines the spotability factor by the lowest, least discernible entry. In the previous example, the lowest, least discernible spelling entry would be "Hut." Instead, create a keyword set with the name of **home** and enter each synonym as a keyword. This method insures that each synonym keyword has a separate spotability factor and confidence threshold, and can be further discerned through more spelling entries and user-defined pronunciations.

#### **Keyword acronyms**

If you want to create a keyword that contains an acronym that is pronounced as separate letters, enter the acronym with either periods or spaces between letters.

#### Examples:

- USA
- F.B.I.
- ID
- E.T.A.
- E U
- C.O.D.
- HTTP
- F.T.P.

For acronyms that are pronounceable as a word, enter the acronym as you would any other keyword without spaces or periods between letters. Letter case is not important.

#### Examples:

- SCSI (scuzzy)
- RAM
- PIN
- NASA
- SCUBA

In the case of mixed pronunciation acronyms, such as DVD-ROM, you must enter the acronym so that the portion pronounced as letters contain spaces or periods between letters while the portion pronounced as a single word does not, as in the following example:

D.V.D. ROM

#### **Keyword punctuation**

Interaction Analyzer ignores any punctuation characters in keywords. These characters include commas, periods, exclamation points, hyphens, dashes, question marks, colons, semicolons, special characters (\$, \$, &, (, ), &), and quotation marks.

#### **Keyword numbers**

Each digit that you enter in a keyword is recognized as a word. For example, if you enter H20, Interaction Analyzer recognizes this keyword as "H two O." However, if you enter multiple digits, Interaction Analyzer recognizes each number separately. For example, if you enter 100, Interaction Analyzer recognizes this keyword as "one, zero, zero", not "one-hundred." Likewise, "21" is identified as "two, one", not "twenty-one."

#### **Keyword contractions**

Interaction Analyzer recognizes contractions when you enter them as keywords. Words such as "don't," "can't," "won't," "couldn't," "it's," and "I'll" are acceptable.

#### **Keyword abbreviations**

Interaction Analyzer does not recognize abbreviations, such as Dr., Mrs., Mr., Jr., Sr., and others.

#### **Interaction Analyzer anti-spellings**

After you define keywords, you have the option of entering anti-spellings that specify similar-sounding words that you do not want mistaken for that keyword. These words could confuse Interaction Analyzer, which could mark them incorrectly as instances of that keyword; these mistakes are *false positives*.

For example, the following table presents some keywords and possible anti-spellings that you can add to the definitions:

| Keyword   | Anti-keywords |
|-----------|---------------|
| Lawyer    | Lower         |
|           | Loiter        |
|           | Foyer         |
|           | Employer      |
| Surely    | Charlie       |
|           | Surly         |
|           | Purely        |
|           | Journey       |
| Guarantee | Warranty      |
|           | Guillotine    |
|           | Green tea     |
| Unfair    | Conveyor      |
|           | Unveil        |
|           | Affair        |
|           | A fare        |
|           | On there      |

Additionally, you can also specify anti-spellings where the keyword is part of a larger word. For example, consider the word *form*. You probably would not want Interaction Analyzer to spot this word when it is a part of larger words, such as *uniform*, *formatted*, and *formation*. In this case, if Interaction Analyzer does spot the keyword within the larger words, you can enter the larger words as antispellings.

Do not try to determine anti-spellings when you define a keyword. Instead, when your keywords are used in real interactions in a test environment or in the contact center, you can analyze recordings, identify words mistaken as keywords, and then add them as anti-spellings to the keyword definitions.

If you eventually enter anti-spellings in a keyword definition, you can also consult numerous websites that list other rhyming words for that specific keyword.

### Interaction Analyzer keyword user-defined pronunciations

When you define keywords, Interaction Analyzer also enables you to enter phonetic, user-defined spellings, which are referred to as pronunciations. The set of phonemes that Interaction Analyzer uses is a customized version of ARPAbet. ARPAbet was a project that used ASCII characters to define the phonemes that make up all possible sounds in the English (US) language. The Interaction Analyzer phonemes differ from ARPAbet to provide more robust keyword spotting and to support languages other than English (US).

Some languages have sequences of letters that are pronounced differently when they appear in different words. For example, in English (US), tough, cough, dough, through, and bough are all similar in their spellings ("ough"), but have different pronunciations. Using user-defined pronunciations enables Interaction Analyzer to identify these words correctly. For example, the following table displays how these words are specified using phonemes.

| Word    | Pronunciation |  |
|---------|---------------|--|
| tough   | t ah f        |  |
| cough   | c ao f        |  |
| dough   | d ow          |  |
| through | th r uw       |  |
| bough   | b aw          |  |

#### Note:

The example words in the previous table are common and already phonetically-defined in the Interaction Analyzer dictionary. The example words are for conceptual purposes only.

User-defined pronunciations are also useful for the different dialects that you can encounter in a language. For example, consider the English (US) word "lawyer" (I ao y er). Someone from the New England region of the United States could pronounce the word as "lahyah" (I aa y ah) while someone from the Deep South of the United States could pronounce it "lawryer" (I ao r y uh r). User-defined spellings enable you to define the keyword further so that Interaction Analyzer can correctly produce a match.

#### Important!

There are words in the medical and scientific fields that are based on Latin and Greek, but the associated pronunciations transformed over centuries of usage, such as *peritonitis*. If Interaction Analyzer has difficulty identifying the keyword based on the correct spelling, Genesys recommends that you enter user-defined pronunciations to ensure proper identification of those unique keywords.

#### **Defining multiple words in pronunciations**

If you want to create a pronunciation or anti-pronunciation, which use phonemes, and it consists of multiple words, you must enter a wd character string between each word. This character string enables Interaction Analyzer to focus on the phonemes for each word, which provides a more accurate comparison, instead of the entire phrase.

For example, "Hi my name is" would be entered as hh ay wd m ay wd n ey m wd ih s. Enter a user-defined pronunciation only for keywords that Interaction Analyzer does not recognize.

#### Interaction Analyzer base phoneme table

The following table provides the base Interaction Analyzer phonemes and example words for English (en-US):

| Phoneme | Word example | Phonetic spelling |
|---------|--------------|-------------------|
| р       | pedal        | p eh d ah l       |
| t       | tilt         | t ih l t          |
| k       | closure      | k I ow zh er      |
| b       | ban          | b ae n            |
| d       | deer         | d iy r            |

| g  | gander  | g ae n d er  |
|----|---------|--------------|
| f  | fine    | f ay n       |
| ٧  | vine    | v ay n       |
| th | thunder | th ah n d er |
| dh | they    | dh ey        |
| S  | sign    | s ay n       |
| Z  | zero    | z ih r ow    |
| sh | shack   | sh ae k      |
| zh | seizure | s iy zh er   |
| hh | hope    | h ow p       |
| ch | church  | ch er ch     |
| jh | judge   | jh ah jh     |
| m  | me      | m iy         |
| n  | knee    | n iy         |
| ng | sing    | s ih ng      |
| r  | rent    | r eh n t     |
| I  | leaf    | l iy f       |
| у  | yes     | y eh s       |
| W  | went    | w eh n t     |
| iy | beet    | b iy t       |
| ih | bit     | b ih t       |
| еу | bay     | b ey         |
| eh | bet     | b eh t       |
| ae | bat     | b ae t       |
| aa | father  | f aa dh er   |
| ao | fort    | faort        |
| ow | boat    | b ow t       |
| uh | book    | b uh k       |
| uw | boot    | b uw t       |
| ah | above   | ah b ah v    |
| ay | island  | ay I ah n d  |
| aw | out     | aw t         |
| oy | oil     | oy l         |
| er | butter  | b ah t er    |

The following table provides some example user-defined spellings of words in the English (US) language:

| 0 1 11 15 10 11  |                                 |  |
|------------------|---------------------------------|--|
| Sample Word      | User-defined Spelling           |  |
| Abdominal        | ae b d aa m ah n ah l           |  |
| Acrimonious      | ae k r ah m ow n iy ah s        |  |
| Affluent         | ae f I uw ah n t                |  |
| Articulated      | aartih k y ah l ey t ah d       |  |
| Belaboring       | b ih l ey b er ih ng            |  |
| Botanists        | b aa t ah n ih s t s            |  |
| Channeling       | ch ae n ah l ih ng              |  |
| Charismatic      | k eh r ih z m ae t ih k         |  |
| Circumstantially | s er k ah m s t ae n ch ah l iy |  |
| Deformation      | d iy f ao r m ey sh ah n        |  |
| Domestication    | d ah m eh s t ah k ey sh ah n   |  |
| Eyeglasses       | ay g l ae s ah z                |  |
| Galvanizing      | g ae I v ah n ay z ih ng        |  |
| Hostilities      | hh aa s t ih l ah t iy z        |  |
| Infrastructure   | ih n f r ah s t r ah k ch er    |  |

Interaction Analyzer supports keyword spotting in multiple languages. The following sections provide the substitutions and additions for each supported language.

### Interaction Analyzer phoneme table extension - Catalan, Spain (ca-ES)

| Phoneme | Word example | Phonetic spelling     |
|---------|--------------|-----------------------|
| р       | perquè       | p ax rr k eh          |
| t       | tothom       | t uw t ao m           |
| k       | contra       | k ao ntrax            |
| b       | vegada       | b ax g aa d ax        |
| d       | després      | d ax s p r ey s       |
| g       | gairebé      | g ax y r ax b ey      |
| f       | finalment    | f iy n aa I m ey n    |
| S       | sobre        | s ow b r ax           |
| Z       | zona         | z ow n ax             |
| sh      | xarnegos     | sh ax rr n ey g uw s  |
| zh      | general      | zh ax n ax r aa l     |
| m       | manera       | m ax n ey r ax        |
| n       | només        | n uw m ey s           |
| ny      | nyap         | ny aa p               |
| rr      | recordat     | rr ax k uw r d aa t   |
| dt      | cobra        | k ao brax             |
| I       | líder        | I iy d ax             |
| II      | llengua      | II ey n g w ax        |
| у       | cuidar       | k uw y d aa           |
| W       | aguaita      | ax g w aa y t ax      |
| iy      | indicat      | iy n d iy k aa t      |
| еу      | herba        | ey r b ax             |
| eh      | època        | eh p uw k ax          |
| ax      | assegurat    | ax s ax g uw r aa t   |
| aa      | altres       | aaltraxs              |
| ao      | òptimes      | aoptiymaxs            |
| ow      | ombra        | ow m b r ax           |
| uw      | olímpiques   | uw I iy m p iy k ax s |

### Interaction Analyzer phoneme table extension - Dutch, Netherlands (nl-NL)

| р   | pak         | p ah k                |
|-----|-------------|-----------------------|
| t   | tak         | t ah k                |
| k   | kap         | k ah p                |
| b   | bak         | b ah k                |
| d   | dak         | d ah k                |
| g   | goal        | g ow l                |
| f   | fel         | f eh l                |
| V   | vel         | v eh l                |
| S   | sein        | s ehy n               |
| Z   | zijn        | z ehy n               |
| sh  | chef        | sh eh f               |
| zh  | bagage      | b ah x aa zh ax       |
| Х   | toch        | t ao x                |
| hh  | hand        | hh ah n t             |
| m   | met         | m eh t                |
| n   | net         | n eh t                |
| ng  | bang        | b ah ng               |
| I   | land        | l ah n t              |
| r   | rand        | r ah n t              |
| W   | wit         | w ih t                |
| у   | ja          | j aa                  |
| ih  | pit         | p ih t                |
| eh  | pet         | p eh t                |
| ah  | pat         | p ah t                |
| ao  | pot         | p ao t                |
| ihr | put         | p ihr t               |
| ax  | gemakkelijk | x ax m ah k ax l ax k |
| iy  | vier        | v iy r                |
| iyr | vuur        | v iyr r               |
| uw  | voer        | v uw r                |
| aa  | naam        | n aa m                |
| еу  | veer        | v ey r                |
| eyr | deur        | d eyr r               |
| ow  | voor        | v ow r                |

| ehy   | fijn | f ehy n    |
|-------|------|------------|
| ehryr | huis | hh ehryr s |
| aw    | goud | x aw t     |

## Interaction Analyzer phoneme table extension - English, Australia (en-AU)

| Phoneme | Word example | Phonetic spelling |
|---------|--------------|-------------------|
| р       | pin          | p ih n            |
| t       | tin          | t ih n            |
| k       | can          | k ae n            |
| b       | bin          | b ih n            |
| d       | din          | d ih n            |
| g       | gate         | g ey t            |
| f       | fat          | f ae t            |
| V       | vat          | v ae t            |
| th      | thin         | th ih n           |
| dh      | this         | dh ih s           |
| s       | sip          | s ih p            |
| Z       | zip          | z ih p            |
| sh      | ship         | sh ih p           |
| zh      | vision       | v ih zh ax n      |
| hh      | hot          | hh aao t          |
| ch      | chance       | ch ae n s         |
| jh      | giant        | jh ay ax n t      |
| m       | form         | f ao m            |
| n       | common       | k aao m ax n      |
| ng      | young        | y ah ng           |
| r       | road         | r axuh d          |
| I       | large        | I aa jh           |
| у       | yes          | y eh s            |
| W       | what         | w aao t           |
| iy      | heed         | hh iy d           |
| iya     | beer         | b iya             |
| ih      | hid          | hh ih d           |
| еу      | fate         | f ey t            |

| eya   | bear    | b eya          |
|-------|---------|----------------|
| eh    | head    | hh eh d        |
| ae    | had     | hh ae d        |
| aa    | ра      | раа            |
| aao   | cot     | k aao t        |
| ao    | caught  | k ao t         |
| axuwc | hoe     | hh axuhc       |
| uh    | hood    | hh uh d        |
| uha   | tour    | t uha          |
| uwc   | food    | f uwc d        |
| ah    | hut     | hh ah t        |
| ax    | suppose | s ax p axuwc z |
| ay    | hide    | hh ay d        |
| aeuwc | bound   | b aeuwc n d    |
| oy    | boy     | b oy           |
| er    | heard   | hh er d        |

## Interaction Analyzer phoneme table extension - English, Great Britain (en-GB)

| Phoneme | Word example | Phonetic spelling |
|---------|--------------|-------------------|
| р       | pedal        | p eh d ax l       |
| t       | tilt         | t ih l t          |
| k       | closure      | k I ow zh ax      |
| b       | ban          | b ae n            |
| d       | deer         | d iya             |
| g       | gander       | g ae n d ax       |
| f       | fine         | f ay n            |
| ٧       | vine         | v ay n            |
| th      | thunder      | th ah n d ax      |
| dh      | they         | dh ey             |
| s       | sign         | s ay n            |
| Z       | zero         | z iya r ow        |
| sh      | shack        | sh ae k           |
| zh      | seizure      | s iy zh ax        |

| hh  | hope          | h ow p                 |
|-----|---------------|------------------------|
| ch  | church        | ch er ch               |
| jh  | judge         | jh ah jh               |
| m   | me            | m iy                   |
| n   | knee          | n iy                   |
| ng  | sing          | s ih ng                |
| r   | rent          | r eh n t               |
| I   | leaf          | I ey f                 |
| у   | yes           | y eh s                 |
| w   | went          | w eh n t               |
| iy  | beet          | b iy t                 |
| iya | earlobe, real | iya I ow b, r iya I    |
| ih  | bit           | b ih t                 |
| еу  | bay           | b ey                   |
| eh  | bet           | b eh t                 |
| eha | cares         | k eha z                |
| ae  | bat           | b ae t                 |
| aa  | father        | f aa dh ax             |
| aow | caught/court  | k aow t, k aow t       |
| ao  | cot           | k ao t                 |
| ow  | coat          | k ow t                 |
| uh  | book          | b uh k                 |
| uha | pure, actual  | p j uha, ae k ch uha l |
| uw  | boot          | b uw t                 |
| ah  | up            | ah p                   |
| ax  | append        | ax p eh n d            |
| ay  | island        | ay I ax n d            |
| aw  | out           | aw t                   |
| oy  | oil           | oy I                   |
| or  | £:            | f                      |
| er  | fir           | f er                   |

## Interaction Analyzer phoneme table extension - French, Canada (fr-CA)

| Phoneme Word example |         | Phonetic spelling |
|----------------------|---------|-------------------|
| р                    | placard | p I aa k ae r     |

| t   | table                     | t aa b l                 |
|-----|---------------------------|--------------------------|
| k   | kérosène k ey r ow z eh n |                          |
| b   | baguette b aa g eh t      |                          |
| d   | débat                     | d ey b ae                |
| g   | grosse                    | grows                    |
| ts  | tunnel                    | ts iy n eh l             |
| dz  | dire                      | dz iy r                  |
| f   | fabricant                 | f aa b r iy k aan        |
| V   | vaccination               | v aa tsh iy n aa s j aon |
| S   | stations                  | stasjaon                 |
| Z   | zombies                   | z aon b i                |
| sh  | champion                  | sh aan p y aon           |
| zh  | génération                | zh ey n ey r aa s j aon  |
| m   | modifier                  | m ao dz iy f j ey        |
| n   | narrations                | n aa r aa s y aow        |
| ny  | alignait                  | aa I iy ny eh            |
| ng  | d'Arlington               | d aa r l iy ng t aon     |
| I   | langue                    | I aan g                  |
| r   | restaurant                | rehstaoraan              |
| у   | yogourt                   | y ao g uw r              |
| yr  | huit                      | yr iy t                  |
| W   | oiseau                    | w aa z ow                |
| iy  | histoire                  | iy s t w ae r            |
| iyr | ultimatum                 | iyr l ts i m aa t ao m   |
| еу  | éclipse                   | ey k l iy p s            |
| eyr | Europe                    | eyr r ao p               |
| eh  | air                       | eh r                     |
| ehn | impatient                 | ehn p aa s y aan         |
| ehr | heure                     | ehr r                    |
| ehm | commun                    | k ao m ehm               |
| ae  | délicate                  | d ey l iy k ae t         |
| ah  | appartenant               | aa p aa r t ah n aan     |
| aa  | active                    | aa k ts iy v             |
| aan | ambulance                 | aan b iyr I aan s        |

| ao  | audience | ao d y aan s    |  |
|-----|----------|-----------------|--|
| aon | option   | ao p s y aon    |  |
| ow  | augment  | ow g m aan t ey |  |
| uw  | coupe    | k uw p          |  |

## Interaction Analyzer phoneme table extension - French, France (fr-FR)

| Phoneme | Word example | Phonetic spelling        |  |
|---------|--------------|--------------------------|--|
| р       | plant        | p I aan                  |  |
| t       | table        | t aa b l ah              |  |
| k       | kérosène     | k ey r ao z eh n         |  |
| b       | bacon        | b aa k aon               |  |
| d       | débâcle      | d ey b aa k l ah         |  |
| g       | grotesque    | g r ao t eh s k          |  |
| f       | fade         | f aa d                   |  |
| V       | vaccination  | v aa k s ih n aa s j aon |  |
| s       | scorpions    | skowrpjaon               |  |
| Z       | zombies      | z aon b i                |  |
| sh      | choir        | sh w aa r                |  |
| zh      | génération   | zh ey n ey r aa s j aon  |  |
| m       | modifier     | m ao dz iy f j ey        |  |
| n       | nasal        | n aa z aa l              |  |
| ny      | gnome        | ny ow m                  |  |
| I       | lumen        | I iyr m eh n             |  |
| r       | restaurant   | rehstaoraon              |  |
| у       | yard         | y aa r                   |  |
| yr      | huit         | yr iy t                  |  |
| W       | oui          | w iy                     |  |
| iy      | hypnoses     | iy p n ao z              |  |
| iyr     | ultimatum    | iyr l t i m aa t ao m    |  |
| еу      | éclipse      | ey k l iy p s            |  |
| eyr     | europe       | eyr r ao p               |  |
| eh      | air          | eh r                     |  |
| ehn     | impatient    | ehn p aa s y aan         |  |
| ehr     | heur         | ehr r                    |  |

| ehm | shunt      | sh ehm t             |
|-----|------------|----------------------|
| ah  | éligible   | ey l iy zh iy b l ah |
| aa  | alibi      | aa I iy b iy         |
| aan | embouchure | aan b uw sh iyr r    |
| ao  | audience   | ao d y aan s         |
| aon | once       | aon s                |
| ow  | augment    | ow g m aan           |
| uw  | outrages   | uw t r aa zh         |

## Interaction Analyzer phoneme table extension - German, Germany (de-DE)

| Phoneme | Word example | Phonetic spelling |
|---------|--------------|-------------------|
| р       | pein         | p ay n            |
| b       | bein         | b ay n            |
| t       | teich        | t ay shp          |
| d       | deich        | d ay shp          |
| k       | kunst        | kuhnst            |
| g       | gunst        | g uh n s t        |
| pf      | pfahl        | pf aal l          |
| ts      | zahl         | ts aal l          |
| ch      | deutsch      | d oy ch           |
| f       | fast         | f aa s t          |
| V       | was          | v aa s            |
| s       | tasse        | t aa s ax         |
| Z       | hase         | hh aal z ax       |
| sh      | waschen      | v aa sh ax n      |
| zh      | genie        | zh ax n iyl       |
| shp     | sicher       | z ih shp ah       |
| Х       | buch         | b uwl x           |
| hh      | hand         | hh aa n t         |
| m       | mein         | m ay n            |
| n       | nein         | n ay n            |
| ng      | ding         | d ih ng           |
| I       | leim         | I ay m            |

| rr   | reim rr ay m |                     |  |
|------|--------------|---------------------|--|
| у    | jahr         | y aa ah             |  |
| iyl  | lied         | l iyl t             |  |
| iyr  | hübsch       | h iyr p sh          |  |
| iyrl | süß          | z iyrl s            |  |
| ih   | sitz         | z ih ts             |  |
| eyl  | beet         | b eyl t             |  |
| eyrl | blöd         | b I eyrl t          |  |
| eh   | gesetz       | g ax z eh ts        |  |
| ehl  | spät         | sh p ehl t          |  |
| ehr  | plötzlich    | p I ehr ts I ih shp |  |
| ах   | bitte        | b ih t ax           |  |
| ah   | besser       | b eh s ah           |  |
| aa   | satz         | z aa ts             |  |
| aal  | tat          | t aal t             |  |
| ao   | trotz        | t rr ao ts          |  |
| owl  | rot          | rr owl t            |  |
| uh   | schutz       | sh uh ts            |  |
| uwl  | blut         | b I uwl t           |  |
| ay   | eis          | ay s                |  |
| aw   | haus h aw s  |                     |  |
| oy   | kreuz        | k r oy ts           |  |

### Interaction Analyzer phoneme table extension - Italian, Italy (it-IT)

| Phoneme | Word example | Phonetic spelling       |
|---------|--------------|-------------------------|
| р       | pera         | p ey r a                |
| t       | torre        | t ow r ey               |
| k       | caldo        | k aa l d ow             |
| b       | botte        | b ow tt ey              |
| d       | dente        | d eh n t ey             |
| g       | gatto        | g aa tt ow              |
| f       | faro         | faarow                  |
| V       | via          | v iy aa                 |
| S       | sole         | s ow I ey               |
| Z       | peso         | p ey s ow               |
| sh      | sci          | sh iy                   |
| ts      | zitto        | ts iy tt ow             |
| dz      | zero         | dz eh r ow              |
| ch      | pece         | p ey ch e               |
| jh      | magia        | m aa jh iy aa           |
| m       | mano         | m aa n ow               |
| n       | nave         | n aa v ey               |
| ny      | legna        | I ey ny ny aa           |
| ng      | languor      | I aa ng g w ow r iy     |
| I       | palo         | p aa I ow               |
| ly      | soglia       | s ao ly aa              |
| r       | faro         | faarow                  |
| у       | piume        | p y uw m ey             |
| W       | quando       | k w aa n d o            |
| iy      | spinoso      | s p iy n ow z o         |
| еу      | veloce       | v ey I ow ch ey         |
| eh      | belpaese     | b eh l p a ey z ey      |
| aa      | vaiolo       | v aa y ao I ow          |
| ow      | polsino      | p ow l s iy n ow        |
| ao      | norditalia   | n ao r d iy t aa l y aa |
| uw      | puntale      | p uw n t aa l ey        |

## Interaction Analyzer phoneme table extension - Japanese, Japan (ja-JP)

| Phoneme | Word example | Phonetic spelling                                   |
|---------|--------------|-----------------------------------------------------|
| р       | ぱっと          | p aa tt ao                                          |
| t       | たくましく        | t aa k uwu m aa sh iy k uwu                         |
| k       | かかる          | k aa k aa r uwu                                     |
| рр      | あっぱれな        | aa pp aa r ey n aa                                  |
| tt      | あがって         | aa g aa tt ey                                       |
| kk      | いたちごっこ       | iy t aa ch iy g ao kk ao                            |
| b       | ばれる          | b aa r ey r uwu                                     |
| d       | だろうな         | d aa r aol ao n aa                                  |
| g       | ぎょうざ         | g y ao z aa                                         |
| f       | ふかふか         | f uwu k aa f uwu k aa                               |
| s       | さえず          | s aa ey z uwu                                       |
| Z       | ざる           | z aa r uwu (some pronounce this as an affricate dz) |
| sh      | シャボン         | sh aa b ao n                                        |
| zh      | じき           | zh iy k iy (some pronounce this as an affricate jh) |
| hh      | ひも           | hh iy m ao                                          |
| ts      | つい           | ts uwu iy                                           |
| ch      | ちくわ          | ch iy k uwu w aa                                    |
| cch     | あっち          | aa cch iy                                           |
| m       | まかせ          | m aa k aa s ey                                      |
| n       | ないし          | n aa iy sh iy                                       |
| ng      | んか           | ng k aa                                             |
| r       | らしくない        | r aa sh iy k uwu n aa iy                            |
| W       | わかっていた       | w aa k aa tt eyl t aa                               |
| у       | やがて          | y aa g aa t ey                                      |
| iy      | いかが          | iy k aa g aa                                        |
| iyl     | いいなー         | iyl n aal                                           |
| еу      | えらく          | ey r aa k uwu                                       |
| eyl     | けいざい         | k eyl z aa iy                                       |
| aa      | あがる          | aa g aa r uwu                                       |
| aal     | 肌荒れ          | hh aa d aal r ey                                    |
| ao      | おいしい         | ao iy sh iyl                                        |

| owl  | 紹介する | sh owl k aa iy s uwu r uwu |
|------|------|----------------------------|
| uwu  | ウズウズ | uwu z uwul z uwu           |
| uwul | ウズウズ | uwu z uwul z uwu           |

## Interaction Analyzer phoneme table extension - Mandarin Chinese, China (zh-CN)

| Phoneme | Word example | Phonetic spelling |
|---------|--------------|-------------------|
| b       | 裡            | b aa y            |
| d       | 倒            | d aa w            |
| g       | 供            | g ao ng           |
| р       | 品            | p iy n            |
| t       | 包            | t aa              |
| k       | 刊            | k aa n            |
| dz      | 在            | dz aa y           |
| dzpl    | ф            | dzpl iy n         |
| jhr     | 盛            | jhr ax            |
| ts      | 司言           | ts iyc            |
| tspl    | 刞            | tspl iy           |
| chr     | 呈            | chr ax n          |
| f       | 垡            | f aa              |
| s       | 死            | s iyc             |
| Х       | 河            | x ax              |
| spl     | 蝎            | spl y eh          |
| shr     | 首            | shr ao w          |
| m       | 们            | m ax n            |
| n       | 年            | n y aa n          |
| ng      | 緔            | shr aa ng         |
| I       | 縷            | l iy              |
| r       | 茹            | r uw              |
| у       | 燃西           | y ao ng           |
| W       | 閺            | w ax n            |
| yw      | 院            | yw aa n           |
| iy      | 品            | p iy n            |
| iyr     | 唹            | yw iyr            |
| uw      | 嚅            | ruw               |

| eh  | 囲      | w eh y   |
|-----|--------|----------|
| ax  | 翁      | w ax ng  |
| ao  | 艏      | shr ao w |
| aa  | 鮎      | n y aa n |
| iyc | 23.55. | ts iyc   |
| er  | 鸸      | er       |

## Interaction Analyzer phoneme table extension - Polish, Poland (pl-PL)

| PhonemeWord examplePhonetic spellingppiknikpiy k ny iy kttestteh s tkkituk iy t uwbbitwaby iy t f aonddozad ao z aonggemgeh mffanaf aa n aavwilkav iy l k aassynusihc n uwsplsiaśćspl aon spl tsplshrszyjeshr ihc y ehzzeroz eh r aozplźlezpl l ehzhrżywozhr ihc v aoxhymnx ihc m ntsplcichutspl iy x uwtscyklts ihc k lchrczymchr ihc mdzpldziaćdzpl aa tspljhrdżinsyjhr iy n s ihcdzdzwoniędz v ao ny y ehnllukl uw kmmachnąłm aa x n ao wnyniebony y eh b ao |         |              | Г                 |
|----------------------------------------------------------------------------------------------------|---------|--------------|-------------------|
| t test test with tensity town b bitway by iy t f aon dozay dao z aon gem geh m f fana f aan aa vwilka viy I k aa sinch nuw spl siąść spl aon spl tspl shr szyje shr ihc y eh z zero zeh r ao zpl źle zpl I eh zhr żywo zhr ihc v ao xwihch nuw tspl cichu tspl iy x uw ts cykl ts ihc k l chr czym chr ihc m dzpl dżiać dzyna tspl ihr dżinsy jhr iy n s ihc dz dzwonię dz v ao ny y ehn I luk I uw k m machnął maa x n ao w                                    | Phoneme | Word example | Phonetic spelling |
| k kitu kitu kiytuw b bitwą byiytfaon d dozą daozaon g gem geh m f fana faanaa v wilka viylkaa s synu sihcnuw spl siąść splaonspltspl shr szyje shrihcyeh z zero zehrao zpl źle zplleh zhr żywo zhrihcvao x hymn xihcmn tspl cichu tspliyxuw ts cykl tsihckl chr czym chrihcm dzpl dżiać dzplaatspl jhr dżinsy jhriynsihc dz dzwonię dz vaonyyehn l luk luwk m machnął maaxnaow                                                                                  | р       | piknik       | p iy k ny iy k    |
| b bitwą by iy t f aon d dozą d ao z aon g gem geh m f fana f aa n aa v wilka v iy l k aa s synu s ihc n uw spl siąść spl aon spl tspl shr szyje shr ihc y eh z zero z eh r ao zpl źle zpl l eh zhr żywo zhr ihc v ao x hymn x ihc m n tspl cichu tspl iy x uw ts cykl ts ihc k l chr czym chr ihc m dzpl dżiać dzpl aa tspl jhr dżinsy jhr iy n s ihc dz dzwonię dz v ao ny y ehn l luk luw k m machnął maa x n ao w                                            | t       | test         | t eh s t          |
| d dozą dao zaon g gem geh m f fana faanaa v wilka viylkaa s synu sihcnuw spl siąść splaon spltspl shr szyje shrihcyeh z zero zeh rao zpl źle zplleh zhr żywo zhrihcvao x hymn xihcmn tspl cichu tspliyxuw ts cykl tsihckl chr czym chrihcm dzpl dżiać dzplaatspl jhr dżinsy jhriynsihc dz dzwonię dz vao nyyehn l luk luwk m machnął maaxnao w                                                                                                    | k       | kitu         | k iy t uw         |
| g gem geh m f fana faan aa v wilka viylkaa s synu sihcnuw spl siąść splaon spltspl shr szyje shrihcyeh z zero zehrao zpl źle zplleh zhr żywo zhrihcvao x hymn xihcmn tspl cichu tspliyxuw ts cykl tsihckl chr czym chrihcm dzpl dziać dzplaatspl jhr dżinsy jhriynsihc dz dzwonię dz vaonyyehn l luk luwk m machnął maaxnaow                                                                                                    | b       | bitwą        | b y iy t f aon    |
| f fana faan aa  v wilka viylkaa  s synu sihcnuw  spl siąść splaon spltspl  shr szyje shrihcyeh  z zero zehrao  zpl źle zplleh  zhr żywo zhrihcvao  x hymn xihcmn  tspl cichu tspliyxuw  ts cykl tsihckl  chr czym chrihcm  dzpl dżiać dzplaatspl  jhr dżinsy jhriynsihc  dz dzwonię dz vaonyyehn  l luk luwk  m machnął maaxnaow                                                                                                    | d       | dozą         | d ao z aon        |
| v wilka v iy l k aa s synu s ihc n uw spl siąść spl aon spl tspl shr szyje shr ihc y eh z zero z eh r ao zpl źle zpl l eh zhr żywo zhr ihc v ao x hymn x ihc m n tspl cichu tspl iy x uw ts cykl ts ihc k l chr czym chr ihc m dzpl dziać dzpl aa tspl jhr dżinsy jhr iy n s ihc dz dzwonię dz v ao ny y ehn l luk l uw k m machnął m aa x n ao w                                                                                                    | g       | gem          | g eh m            |
| s synu sihc n uw  spl siąść spl aon spl tspl  shr szyje shr ihc y eh  z zero zeh r ao  zpl źle zpl I eh  zhr żywo zhr ihc v ao  x hymn x ihc m n  tspl cichu tspl iy x uw  ts cykl ts ihc k I  chr czym chr ihc m  dzpl dżiać dzpl aa tspl  jhr dżinsy jhr iy n s ihc  dz dzwonię dz v ao ny y ehn  I luk I uw k  m machnął m aa x n ao w                                                                                                    | f       | fana         | f aa n aa         |
| spl siąść spl aon spl tspl shr szyje shr ihc y eh z zero z eh r ao zpl źle zpl I eh zhr żywo zhr ihc v ao x hymn x ihc m n tspl cichu tspl iy x uw ts cykl ts ihc k I chr czym chr ihc m dzpl dziać dzpl aa tspl jhr dżinsy jhr iy n s ihc dz dzwonię dz v ao ny y ehn I luk I uw k m machnął m aa x n ao w                                                                                                    | ٧       | wilka        | v iy l k aa       |
| shr szyje shr ihc y eh  z zero z eh r ao  zpl źle zpl I eh  zhr żywo zhr ihc v ao  x hymn x ihc m n  tspl cichu tspl iy x uw  ts cykl ts ihc k I  chr czym chr ihc m  dzpl dżiać dzpl aa tspl  jhr dżinsy jhr iy n s ihc  dz dzwonię dz v ao ny y ehn  I luk I uw k  m machnął m aa x n ao w                                                                                                    | S       | synu         | s ihc n uw        |
| z zero zeh r ao  zpl źle zpl l eh  zhr żywo zhr ihc v ao  x hymn x ihc m n  tspl cichu tspl iy x uw  ts cykl ts ihc k l  chr czym chr ihc m  dzpl dżiać dzpl aa tspl  jhr dżinsy jhr iy n s ihc  dz dzwonię dz v ao ny y ehn  l luk luw k  m machnął m aa x n ao w                                                                                                    | spl     | siąść        | spl aon spl tspl  |
| zpl źle zpl I eh zhr żywo zhr ihc v ao x hymn x ihc m n tspl cichu tspl iy x uw ts cykl ts ihc k I chr czym chr ihc m dzpl dziać dzpl aa tspl jhr dżinsy jhr iy n s ihc dz dzwonię dz v ao ny y ehn I luk I uw k m machnął m aa x n ao w                                                                                                    | shr     | szyje        | shr ihc y eh      |
| zhr żywo zhr ihc v ao  x hymn x ihc m n  tspl cichu tspl iy x uw  ts cykl ts ihc k l  chr czym chr ihc m  dzpl dziać dzpl aa tspl  jhr dżinsy jhr iy n s ihc  dz dzwonię dz v ao ny y ehn  l luk l uw k  m machnął m aa x n ao w                                                                                                    | Z       | zero         | z eh r ao         |
| x hymn x ihc m n  tspl cichu tspl iy x uw  ts cykl ts ihc k l  chr czym chr ihc m  dzpl dziać dzpl aa tspl  jhr dżinsy jhr iy n s ihc  dz dzwonię dz v ao ny y ehn  l luk l uw k  m machnął m aa x n ao w                                                                                                    | zpl     | źle          | zpl l eh          |
| tspl cichu tspl iy x uw  ts cykl ts ihc k l  chr czym chr ihc m  dzpl dziać dzpl aa tspl  jhr dżinsy jhr iy n s ihc  dz dzwonię dz v ao ny y ehn  l luk l uw k  m machnął m aa x n ao w                                                                                                    | zhr     | żywo         | zhr ihc v ao      |
| ts cykl ts ihc k l chr czym chr ihc m dzpl dziać dzpl aa tspl jhr dżinsy jhr iy n s ihc dz dzwonię dz v ao ny y ehn l luk l uw k m machnął m aa x n ao w                                                                                                    | Х       | hymn         | x ihc m n         |
| chr czym chr ihc m  dzpl dziać dzpl aa tspl  jhr dżinsy jhr iy n s ihc  dz dzwonię dz v ao ny y ehn  l luk l uw k  m machnął m aa x n ao w                                                                                                    | tspl    | cichu        | tspl iy x uw      |
| dzpl dziać dzpl aa tspl jhr dżinsy jhr iy n s ihc dz dzwonię dz v ao ny y ehn l luk l uw k m machnął m aa x n ao w                                                                                                    | ts      | cykl         | ts ihc k l        |
| jhr dżinsy jhr iy n s ihc dz dzwonię dz v ao ny y ehn I luk I uw k m machnął m aa x n ao w                                                                                                    | chr     | czym         | chr ihc m         |
| dz dzwonię dz v ao ny y ehn  I luk I uw k  m machnął m aa x n ao w                                                                                                    | dzpl    | dziać        | dzpl aa tspl      |
| I luk I uw k m machnął m aa x n ao w                                                                                                    | jhr     | dżinsy       | jhr iy n s ihc    |
| m machnął m aa x n ao w                                                                                                    | dz      | dzwonię      | dz v ao ny y ehn  |
|                                                                                                    | I       | luk          | I uw k            |
| ny niebo ny y eh b ao                                                                                                    | m       | machnął      | m aa x n ao w     |
|                                                                                                    | ny      | niebo        | ny y eh b ao      |

| n   | nasz      | n aa shr              |
|-----|-----------|-----------------------|
| ng  | banknotów | b aa ng k n ao t uw f |
| r   | rykiem    | r ihc k y eh m        |
| у   | jak       | y aa k                |
| w   | łykną     | w ihc k n aon         |
| iy  | pit       | p iy t                |
| ihc | typ       | t ihc p               |
| ehn | gęsty     | g ehn s t ihc         |
| eh  | ekip      | eh k iy p             |
| aa  | akcje     | aa k ts y eh          |
| aon | brąz      | b r aon s             |
| ao  | obaleń    | ao b aa l eh ny       |
| uw  | ubaw      | uw b aa f             |

## Interaction Analyzer phoneme table extension - Portuguese, Brazil (pt-BR)

| Phoneme | Word example | Phonetic spelling  |
|---------|--------------|--------------------|
| р       | pai          | p aa y             |
| t       | tenho        | t ey ny uw         |
| k       | com          | k own              |
| b       | barco        | b aa rr k uw       |
| d       | doce         | d ow s iy          |
| g       | grande       | g r aan jh iy      |
| f       | falo         | f aa I uw          |
| V       | verde        | v ey rr jh iy      |
| s       | céu          | s eh w             |
| Z       | casa         | k aa z aa          |
| sh      | chapéu       | sh aa p eh w       |
| zh      | jóia         | zh ao iy aa        |
| ch      | timão        | ch iyn m aan wn    |
| jh      | abdicar      | aa b jh iy k aa rr |
| m       | mar          | m aa rr            |
| n       | nada         | n aa d aa          |
| ny      | vinho        | v iyn ny uw        |
| I       | lanche       | I aan sh iy        |

| ly  | trabalho | t r aa b aa ly uw    |
|-----|----------|----------------------|
| r   | caro     | k aa r uw            |
| rr  | rua      | rr uw aa             |
| у   | faiança  | f aa y aan s aa      |
| yn  | bufões   | b uw f own yn s      |
| W   | calda    | k aa w d aa          |
| wn  | cidadãos | s iy d aa d aan wn s |
| iy  | vinte    | v iyn ch iy          |
| iyn | fim      | f iyn                |
| еу  | fazer    | f aa z ey rr         |
| eyn | emprego  | eyn p r ey g uw      |
| eh  | belo     | b eh l uw            |
| aa  | falo     | f aa I uw            |
| aan | irmã     | iy rr m aan          |
| ao  | ontem    | own t eyn yn         |
| ow  | lobo     | I ow b uw            |
| own | bom      | b own                |
| uw  | futuro   | f uw t uw r uw       |
| uwn | um       | uwn                  |

# Interaction Analyzer phoneme table extension - Spanish, Spain (es-ES)

| Phoneme | Word example | Phonetic spelling |
|---------|--------------|-------------------|
| р       | padre        | p aa dh r ey      |
| t       | tomo         | t ow m ow         |
| k       | casa         | k aa s aa         |
| b       | vino         | b iy n ow         |
| d       | donde        | d ow n d ey       |
| g       | gato         | g aa t ow         |
| ch      | mucho        | m uw ch ow        |
| jhp     | alyona       | aa I jhp ow n aa  |
| bf      | escriba      | ey s k r iy bf aa |
| dh      | condado      | k ow n d aa dh ow |
| th      | cinco        | th iy n k ow      |
| gf      | amigo        | aa m iy gf ow     |
| f       | fácil        | f aa th iy l      |
| S       | sala         | s aa l aa         |
| Х       | mujer        | m uw x ey r       |
| m       | mismo        | m iy s m ow       |
| n       | nunca        | n uw n k aa       |
| ny      | año          | aa ny ow          |
| 1       | lejos        | I ey x ow s       |
| Ш       | caballo      | k aa bf aa II ow  |
| r       | puro         | p uw r ow         |
| rr      | torre        | t ow rr ey        |
| у       | pie          | руеу              |
| W       | abuela       | aa bf w ey I aa   |
| iy      | pico         | p iy k ow         |
| еу      | pero         | p ey r ow         |
| aa      | valle        | b aa II ey        |
| ow      | toro         | towrow            |
| uw      | duro         | d uw r ow         |

## Interaction Analyzer phoneme table extension - Spanish, United States (es-US)

| Phoneme | Word example | Phonetic spelling |
|---------|--------------|-------------------|
| р       | padre        | p aa d r ey       |
| b       | vino         | b iy n ow         |
| t       | tomo         | t ow m ow         |
| d       | donde        | d ow n d ey       |
| k       | casa         | k aa s aa         |
| g       | gata         | g aa t aa         |
| ch      | mucho        | m uw ch ow        |
| fb      | escriba      | ey s k r iy fb aa |
| fd      | condado      | k ow n d aa fd ow |
| fg      | amigo        | aa m iy fg ow     |
| f       | fácil        | f aa s iy I       |
| s       | sala         | s aa l aa         |
| hh      | mujer        | m uw hh ey r      |
| m       | mismo        | m iy s m ow       |
| n       | nunca        | n uw n k aa       |
| ny      | año          | aa ny ow          |
| I       | lejos        | I ey hh ow s      |
| II      | caballo      | k aa b aa II ow   |
| r       | puro         | p uw r ow         |
| rr      | torre        | t ow rr ey        |
| у       | pie          | руеу              |
| W       | deuda        | d ey w d aa       |
| iy      | pico         | p iy k ow         |
| еу      | pero         | p ey r ow         |
| aa      | valle        | b aa II ey        |
| ow      | toro         | towrow            |
| uw      | duro         | d uw r ow         |

## Interaction Analyzer phoneme table extension - Turkish, Turkey (tr-TR)

| Phoneme | Word example | Phonetic spelling |
|---------|--------------|-------------------|
| р       | plan         | p uwu l aa n      |

| kp keçi kp ey ch iy k kabak ka a b aa k b bağıracak b aal rr aa jh aa k d dangalaklar d aa ng g aa l aa k l aa rh gp genç gp ey n ch g gurubundan g uw rr uw b uw n d aa n ch seçim s ey ch iy m jh cam jh aa m f faktör faa k t eyr rh v ver vey rh s ses sey s z zevk z ey w k sh şaptım sh aa p t uwu m zh jantın zh aa n t uwu n hh hasta hh aa s t aa m müjde miyr zh d ey n nalbur naal b uw rh ng ankara aa ng k aa rr aa lp liderlik lp iy d ey rr lp iy k l lojmanın low zh maa n uwu n rr raflı rr aa f l uwu w aktivite aa k t iy w iy t ey y hurdaya hh uw rr d aa y aa iy ibret iy b rr ey t iyrl üğrenç iyl rr ey n ch iyr ücret iyr jh rr ey t iyrl büyüdüğü b iyr y iyr d iyrl ey edalar ey d aa l aa rh eyrl eğer eyl rh eyrl öğlen eyrl lp ey n aal abicim aa b iy jh iy m | _    | *-bl-       | A  -                        |
|----------------------------------------------------------------------------------------------------|------|-------------|-----------------------------|
| k kabak kaabaak b bağıracak b aal rr aa jh aa k d dangalaklar d aa ng g aa l aa k l aa rh gp genç gp ey n ch g gurubundan g uw rr uw b uw n d aa n ch seçim s ey ch iy m jh cam jh aa m f faktör faa k t eyr rh v ver vey rh s ses sey s z zevk zey w k sh şaptım shaap t uwu m zh jantın zh aa n t uwu n hh hasta hh aa s t aa m müjde miyr zh d ey n nalbur naal b uw rh ng ankara aa ng k aa rr aa lp liderlik lp iy d ey rr lp iy k l lojmanın low zh maa n uwu n rr raflı rr aa f l uwu w aktivite aa k t iy w iy t ey y hurdaya hh uw rr d aa y aa iy ibret iy b rr ey t iyl iğrenç iyl rr ey n ch iyr ücret iyr jh rr ey t eyl edalar ey d aa l aa rh eyl eğer eyl rh eyr öbür eyr lp ey n aa bicim ab ly iy h iy m                                                                   | t    | tablo       | t aa b I ow                 |
| b bağıracak b aal rr aa jh aa k d dangalaklar d aa ng g aa l aa k l aa rh gp genç gp ey n ch g gurubundan g uw rr uw b uw n d aa n ch seçim s ey ch iy m jh cam jh aa m f faktör faa k t eyr rh v ver v ey rh s ses sey s z zevk z ey w k sh şaptım sh aa p t uwu m zh jantın zh aa n t uwu n hh hasta hh aa s t aa m müjde miyr zh d ey n nalbur n aa l b uw rh ng ankara aa ng k aa rr aa lp liderlik lp iy d ey rr lp iy k l lojmanın low zh m aa n uwu n rr raflı rr aa f l uwu w aktivite aa k t iy w iy t ey y hurdaya hh uw rr d aa y aa iy ibret iy b rr ey t iyl iğrenç iyl rr ey n ch iyr ücret iyr jh rr ey t iyrl büyüdüğü b iyr y iyr d iyrl ey edalar ey d aa l aa rh eyl eğer eyl rh eyr öbür eyr lp ey n aa bicim aa b iy jh iy m                                            | kp   | keçi        | kp ey ch iy                 |
| d dangalaklar d aa ng g aa l aa k l aa rh gp genç gp ey n ch g gurubundan g uw rr uw b uw n d aa n ch seçim s ey ch iy m jh cam jh aa m f faktör faa k t eyr rh v ver vey rh s ses s ey s z zevk z ey w k sh şaptım sh aa p t uwu m zh jantın zh aa n t uwu n hh hasta hh aa s t aa m müjde miyr zh d ey n nalbur na al b uw rh ng ankara aa ng k aa rr aa lp liderlik lp iy d ey rr lp iy k l lojmanın low zh m aa n uwu n rr raflı rr aa f l uwu w aktivite aa k t iy w iy t ey y hurdaya hh uw rr d aa y aa iy ibret iy b rr ey t iyrl iğrenç iyl rr ey n ch iyr ücret iyr jh rr ey t iyrl büyüdüğü b iyr y iyr d iyrl ey edalar ey d aa l aa rh eyl eğer eyl rh eyr öbür eyrl pey n aa bicim aa b iy jh iy m                                                                             | k    | kabak       | k aa b aa k                 |
| gp genç gp ey n ch g gurubundan g uw rr uw b uw n d aa n ch seçim s ey ch iy m jh cam jh aa m f faktör faa k t eyr rh v ver vey rh s ses sey s z zevk zey w k sh şaptım sh aa p t uwu m zh jantın zh aa n t uwu n hh hasta hh aa st aa m müjde miyr zh d ey n nalbur naal b uw rh ng ankara aa ng k aa rr aa lp liderlik lp iy d ey rr lp iy k l lojmanın low zh m aa n uwu n rr raflı rr aa f l uwu w aktivite aa k t iy w iy t ey y hurdaya hh uw rr d aa y aa iy ibret iy b rr ey t iyl iğrenç iyl rr ey n ch iyr ücret iyr jh rr ey t iyrl büyüdüğü b iyr y iyr d iyrl ey edalar ey d aa l aa rh eyl eğer eyl rh eyr öbür eyr lp ey n aa bicim aa b iy jh iy m                                                                                                    | b    | bağıracak   | b aal rr aa jh aa k         |
| g gurubundan g uw rr uw b uw n d aa n ch seçim s ey ch iy m jh aa m f faktör faa k t eyr rh v ver v ey rh s ses s ey s z zevk z ey w k sh şaptım sh aa p t uwu m zh jantın zh aa n t uwu n hasta hh aa s t aa m m müjde m iyr zh d ey n nalbur n aa l b uw rh ng ankara aa ng k aa rr aa lp liderlik lp iy d ey rr lp iy k l lojmanın l ow zh m aa n uwu n rr raflı rr aa f l uwu w aktivite aa k t iy w iy t ey y hurdaya hh uw rr d aa y aa iy ibret iy b rr ey t iyrl büyüdüğü b iyr y iyr d iyrl ey edalar eyl eğer eyl rh eyrı öğlen eyrl lp ey n aa bicim aa bi iy jh iy m                                                                                                    | d    | dangalaklar | d aa ng g aa l aa k l aa rh |
| ch seçim sey chiy m jh cam jh aa m f faktör faa k teyr rh v ver vey rh s ses ses sey s z zevk zey w k sh saap tuwu m zh jantın zh aan tuwu n hh hasta hh aa st aa m müjde miyr zh dey n nalbur naal buw rh ng ankara aang kaarraa lp liderlik lpiy dey rr lpiy k l lojmanın low zh maanuwu n rr raflı rraa fluwu w aktivite aa k tiy wiy tey y hurdaya hh uw rr d aa y aa iy ibret iy brrey t iyl iğrenç iyl rrey n ch iyr ücret iyr jh rrey t iyrl büyüdüğü biyr y iyr diyrl ey edalar eyd aa laarh eyl eğer eyl rh eyr öbür eyr lpey n aa abicim aa biy jh iy m                                                                                                    | gp   | genç        | gp ey n ch                  |
| jh cam jh aa m  f faktör f aa k t eyr rh  v ver vey rh  s ses sey s  z zevk zey w k  sh şaptım sh aa p t uwu m  zh jantın zh aa n t uwu n  hh hasta hh aa s t aa  m müjde miyr zh d ey  n nalbur naa I b uw rh  ng ankara aa ng k aa rr aa  Ip liderlik lp iy d ey rr lp iy k  I lojmanın I ow zh m aa n uwu n  rr raflı rr aa f I uwu  w aktivite aa k t iy w iy t ey  y hurdaya hh uw rr d aa y aa  iy ibret iy b rr ey t  iyl iğrenç iyl rr ey n ch  iyr ücret iyr jh rr ey t  iyrl büyüdüğü b iyr y iyr d iyrl  ey edalar ey d aa I aa rh  eyl eğer eyl rh  eyr öbür eyr b iyr rh  eyrl öğlen eyrl Ip ey n  aa bicim av veyr h                                                                                                    | g    | gurubundan  | g uw rr uw b uw n d aa n    |
| f faktör faakteyrrh v ver veyrh s ses seys z zevk zeywk sh şaptım shaaptuwu m zh jantın zhaantuwu n hh hasta hhaastaa m müjde miyrzhdey n nalbur naalbuwrh ng ankara aangkaarraa lp liderlik lpiydeyrrlpiyk l lojmanın lowzhmaanuwu n rr raflı rraafluwu w aktivite aaktiywiytey y hurdaya hhuwrrdaayaa iy ibret iybrreyt iyl iğrenç iylrreynch iyr ücret iyrjhrreyt iyrl büyüdüğü biyryiyrdiyrl ey edalar eydaalaarh eyl eğer eylrh eyr öbür eyrl lpeyn aa abicim aabiyjhiym                                                                                                    | ch   | seçim       | s ey ch iy m                |
| v ver veyrh s ses seys z zevk zeywk sh şaptım shaaptuwum zh jantın zhaantuwun hh hasta hhaastaa m müjde miyrzhdey n nalbur naalbur haalbur haalbur liderlik lpiydeyrrlpiyk l lojmanın lowzhmaanuwun rr raflı rraafluwu w aktivite aaktiywiytey y hurdaya hhuwrdaayaa iy ibret iybrreyt iyl iğrenç iylrreynch iyr ücret iyrjhrreyt iyrl büyüdüğü biyryiyrdiyrl ey edalar eydaalaarh eyr öbür eyrlpeyn aa abicim aabiyjhiym                                                                                                    | jh   | cam         | jh aa m                     |
| s ses seys  z zevk zeywk  sh şaptım shaaptuwum  zh jantın zhaantuwun  hh hasta hhaastaa  m müjde miyrzhdey  n nalbur naalbuwrh  ng ankara aangkaarraa  lp liderlik lpiydeyrrlpiyk  l lojmanın lowzhmaanuwun  rr raflı rraafluwu  w aktivite aaktiywiytey  y hurdaya hhuwrdaayaa  iy ibret iybrreyt  iyl iğrenç iylrreynch  iyr ücret iyrjhrreyt  iyrl büyüdüğü biyryiyrdiyrl  ey edalar eydaalaarh  eyl eğer eylrh  eyr öbür eyrlpeyn  aa abicim aabiyjhiym                                                                                                    | f    | faktör      | f aa k t eyr rh             |
| z zevk zeywk sh şaptım shaaptuwum zh jantın zhaantuwun hh hasta hhaastaa m müjde miyrzhdey n nalbur naalbuwrh ng ankara aangkaarraa lp liderlik lpiydeyrrlpiyk l lojmanın lowzhmaanuwun rr raflı rraafluwu w aktivite aaktiywiytey y hurdaya hhuwrrdaayaa iy ibret iybrreyt iyl iğrenç iylrreynch iyr ücret iyrjhrreyt iyrl büyüdüğü biyryiyrdiyrl ey edalar eydaalaarh eyl eğer eylrh eyr öbür eyrlpeyn aa abicim aabiyjhiym                                                                                                    | V    | ver         | v ey rh                     |
| sh şaptım sh aa p t uwu m  zh jantın zh aa n t uwu n  hh hasta hh aa s t aa  m müjde miyr zh d ey  n nalbur naa l b uw rh  ng ankara aa ng k aa rr aa  lp liderlik lp iy d ey rr lp iy k  l lojmanın low zh m aa n uwu n  rr raflı rr aa f l uwu  w aktivite aa k t iy w iy t ey  y hurdaya hh uw rr d aa y aa  iy ibret iyl rr ey t  iyl iğrenç iyl rr ey t  iyr ücret iyr jh rr ey t  iyrl büyüdüğü b iyr y iyr d iyrl  ey edalar ey d aa l aa rh  eyl eğer eyl rh  eyr öbür eyrl lp ey n  aa abicim aa b iy jh iy m                                                                                                    | S    | ses         | s ey s                      |
| zh jantın zh aa n t uwu n  hh hasta hh aa s t aa  m müjde miyr zh d ey  n nalbur n aa l b uw rh  ng ankara aa ng k aa rr aa  lp liderlik lp iy d ey rr lp iy k  l lojmanın low zh m aa n uwu n  rr raflı rr aa f l uwu  w aktivite aa k t iy w iy t ey  y hurdaya hh uw rr d aa y aa  iy ibret iy b rr ey t  iyl iğrenç iyl rr ey n ch  iyr ücret iyr jh rr ey t  iyrl büyüdüğü b iyr y iyr d iyrl  ey edalar ey d aa l aa rh  eyl eğer eyl rh  eyrl öğlen eyrl lp ey n  aa abicim aa b iy jh iy m                                                                                                    | z    | zevk        | z ey w k                    |
| hh hasta hhasta a miyr zh dey n nalbur nal buw rh ng ankara aa ng kaa rr aa lp liderlik lp iy dey rr lp iy k l lojmanın low zh maa nuwu n rr raflı rr aa fluwu w aktivite aa ktiy wiy tey y hurdaya hhuw rr daa yaa iy ibret iy b rr ey t iyl iğrenç iyl rr ey n ch iyr ücret iyr jh rr ey t iyrl büyüdüğü biyr y iyr diyrl ey edalar ey daa laa rh eyl eğer eyl rh eyr öbür eyr biyr rh eyrl öğlen eyrl lp ey n aa abicim aa biy jh iy m                                                                                                    | sh   | şaptım      | sh aa p t uwu m             |
| m müjde miyr zh dey n nalbur naa I b uw rh ng ankara aa ng k aa rr aa Ip liderlik Ip iy dey rr Ip iy k I lojmanın I ow zh maa n uwu n rr raflı rr aa f I uwu w aktivite aa k t iy w iy t ey y hurdaya hh uw rr d aa y aa iy ibret iy b rr ey t iyl iğrenç iyl rr ey n ch iyr ücret iyr jh rr ey t iyrl büyüdüğü b iyr y iyr d iyrl ey edalar ey d aa I aa rh eyl eğer eyl rh eyr öbür eyrl Ip ey n aa abicim eyrl Ip ey n                                                                                                    | zh   | jantın      | zh aa n t uwu n             |
| n nalbur naalbuwrh ng ankara aangkaarraa  Ip liderlik Ip iy deyrr Ip iy k  I lojmanın Iow zh maan uwu n rr raflı rraafluwu w aktivite aakt iy wiy tey y hurdaya hh uwrrdaayaa iy ibret iybrreyt iyl iğrenç iylrreynch iyr ücret iyrjhrreyt iyrl büyüdüğü biyr yiyr diyrl ey edalar eydaalaarh eyl eğer eylrh eyr öbür eyrl Ip ey n aa abicim aabiy jh iy m                                                                                                    | hh   | hasta       | hh aa s t aa                |
| ng ankara aa ng k aa rr aa  Ip Iiderlik Ip iy d ey rr Ip iy k  I lojmanın I ow zh m aa n uwu n  rr raflı rr aa f I uwu  w aktivite aa k t iy w iy t ey  y hurdaya hh uw rr d aa y aa  iy ibret iyb rr ey t  iyl iğrenç iyl rr ey n ch  iyr ücret iyr jh rr ey t  iyrl büyüdüğü b iyr y iyr d iyrl  ey edalar ey d aa I aa rh  eyl eğer eyl rh  eyr öbür eyr b iyr rh  eyrl öğlen eyrl Ip ey n  aa abicim aa b iy jh iy m                                                                                                    | m    | müjde       | m iyr zh d ey               |
| Ip Iiderlik Ip iy d ey rr Ip iy k I lojmanın I ow zh m aa n uwu n rr raflı rr aa f I uwu w aktivite aa k t iy w iy t ey y hurdaya hh uw rr d aa y aa iy ibret iy b rr ey t iyl iğrenç iyl rr ey n ch iyr ücret iyr jh rr ey t iyrl büyüdüğü b iyr y iyr d iyrl ey edalar ey d aa I aa rh eyl eğer eyl rh eyr öbür eyr b iyr rh eyrl öğlen eyrl Ip ey n aa abicim aa b iy jh iy m                                                                                                    | n    | nalbur      | n aa I b uw rh              |
| I lojmanın I ow zh m aa n uwu n rr aflı rr aa f I uwu w aktivite aa k t iy w iy t ey y hurdaya hh uw rr d aa y aa iy ibret iyb rr ey t iyl rr ey n ch iyr ücret iyrl pr rey t iyrl büyüdüğü b iyr y iyr d iyrl ey edalar ey d aa I aa rh eyl eğer eyl rh eyr öbür eyrl biyr h eyrl öğlen eyrl lp ey n aa abicim aa b iy jh iy m                                                                                                    | ng   | ankara      | aa ng k aa rr aa            |
| rr raflı rr aa f l uwu w aktivite aa k t iy w iy t ey y hurdaya hh uw rr d aa y aa iy ibret iy b rr ey t iyl iğrenç iyl rr ey n ch iyr ücret iyr jh rr ey t iyrl büyüdüğü b iyr y iyr d iyrl ey edalar ey d aa l aa rh eyl eğer eyl rh eyr öbür eyr b iyr rh eyrl öğlen eyrl lp ey n aa abicim aa b iy jh iy m                                                                                                    | lp   | liderlik    | lp iy d ey rr lp iy k       |
| w aktivite aa k t iy w iy t ey  y hurdaya hh uw rr d aa y aa  iy ibret iy b rr ey t  iyl iğrenç iyl rr ey n ch  iyr ücret iyr jh rr ey t  iyrl büyüdüğü b iyr y iyr d iyrl  ey edalar ey d aa l aa rh  eyl eğer eyl rh  eyr öbür eyr b iyr rh  eyrl öğlen eyrl lp ey n  aa abicim aa b iy jh iy m                                                                                                    | 1    | lojmanın    | I ow zh m aa n uwu n        |
| y hurdaya hh uw rr d aa y aa iy ibret iy b rr ey t iyl iğrenç iyl rr ey n ch iyr ücret iyr jh rr ey t iyrl büyüdüğü b iyr y iyr d iyrl ey edalar ey d aa l aa rh eyl eğer eyl rh eyr öbür eyr b iyr rh eyrl öğlen eyrl lp ey n aa abicim aa b iy jh iy m                                                                                                    | rr   | raflı       | rr aa f I uwu               |
| iy ibret iy b rr ey t iyl iğrenç iyl rr ey n ch iyr ücret iyr jh rr ey t iyrl büyüdüğü b iyr y iyr d iyrl ey edalar ey d aa l aa rh eyl eğer eyl rh eyr öbür eyr b iyr rh eyrl öğlen eyrl lp ey n aa abicim aa b iy jh iy m                                                                                                    | w    | aktivite    | aa k t iy w iy t ey         |
| iyl iğrenç iyl rr ey n ch iyr ücret iyr jh rr ey t iyrl büyüdüğü b iyr y iyr d iyrl ey edalar ey d aa l aa rh eyl eğer eyl rh eyr öbür eyr b iyr rh eyrl öğlen eyrl lp ey n aa abicim aa b iy jh iy m                                                                                                    | у    | hurdaya     | hh uw rr d aa y aa          |
| iyr ücret iyr jh rr ey t iyrl büyüdüğü b iyr y iyr d iyrl ey edalar ey d aa l aa rh eyl eğer eyl rh eyr öbür eyr b iyr rh eyrl öğlen eyrl lp ey n aa abicim aa b iy jh iy m                                                                                                    | iy   | ibret       | iy b rr ey t                |
| iyrl büyüdüğü b iyr y iyr d iyrl ey edalar ey d aa l aa rh eyl eğer eyl rh eyr öbür eyr b iyr rh eyrl öğlen eyrl lp ey n aa abicim aa b iy jh iy m                                                                                                    | iyl  | iğrenç      | iyl rr ey n ch              |
| ey edalar ey d aa l aa rh eyl eğer eyl rh eyr öbür eyr b iyr rh eyrl öğlen eyrl lp ey n aa abicim aa b iy jh iy m                                                                                                    | iyr  | ücret       | iyr jh rr ey t              |
| eyl eğer eyl rh eyr öbür eyr b iyr rh eyrl öğlen eyrl lp ey n aa abicim aa b iy jh iy m                                                                                                    | iyrl | büyüdüğü    | b iyr y iyr d iyrl          |
| eyr öbür eyr b iyr rh eyrl öğlen eyrl lp ey n aa abicim aa b iy jh iy m                                                                                                    | еу   | edalar      | ey d aa l aa rh             |
| eyrl öğlen eyrl lp ey n aa abicim aa b iy jh iy m                                                                                                    | eyl  | eğer        | eyl rh                      |
| aa abicim aa b iy jh iy m                                                                                                    | eyr  | öbür        | eyr b iyr rh                |
| aa abicim aa b iy jh iy m                                                                                                    | eyrl | öğlen       | eyrl lp ey n                |
| aal abinin aal b iy n iy n                                                                                                    | aa   | abicim      |                             |
|                                                                                                    | aal  | abinin      | aal b iy n iy n             |

| ow   | ocakta   | ow jh aa k t aa      |
|------|----------|----------------------|
| owl  | oğlak    | owl I aa k           |
| uw   | uçacağım | uw ch aa jh aa uwu m |
| uwl  | uğra     | uwl rr aa            |
| uwu  | ıhlamur  | uwu hh l aa m uw rh  |
| uwul | ırak     | uwul rr aa k         |

# Methods for creating keyword definitions

This section describes methods that you can use to ensure that you are gathering the most important keywords and phrases for your contact center.

## Understand the purpose of your contact center

One factor that you must take into account is purpose of your contact center. What is it supposed to achieve? Different contact centers are designed for different purposes:

- Technical support/Customer support
- Sales/Lead generation
- Information services
- Complaints
- Collections
- Notifications/Dispatching
- Order taking/Event registrations
- · Appointment scheduling
- Surveys/Market research
- Donations/Charities
- Screenings

With all of the possibilities, you must determine the areas on which you want to focus. Do you want to monitor agent interactions to determine who is performing well and who is not? Do you want to monitor customer interactions to determine their concerns or if they are upset? Perhaps, you want to monitor both sides of the interaction to measure many different aspects of your contact center.

Regardless of these considerations, the most important thing that you can do is to define those factors upon which you determine the success or failure of your contact center.

## **Determine problems and effectiveness**

In your contact center, there are many factors for you to consider that determine the effectiveness of your contact center and how your business is meeting customer needs. The following list of factors provides you some insight into what keyword categories you could monitor:

- Customer satisfaction Are your customers happy at the end of a call? Are they going to be repeat customers? What do they think about your company, product, or service?
- Customer problems What negative words are customers using in interactions? What products or services do customers
  mention? Do customers threaten legal action? What common problems are customers experiencing? What questions do
  customers most often ask?
- **Customer loss** Do your customers mention competitors or their products? Are customers canceling accounts or stopping service? Do customers demand refunds? Do customers keep calling back?
- Agent effectiveness Are your agents using positive words? Are the agents using the provided script? Do customers praise the agents that helped them? Do agents use words and phrases that indicate apathy to customer problems? Do customers ask to speak to managers or supervisors?
- **Agent satisfaction** Are some agents getting too many difficult calls? Are agents using positive words that indicate their own satisfaction? Are agents using negative words when becoming frustrated? Do customers thank agents for their help?
- Agent training Are agents using personalized language when addressing customers? Do agents use the same words as the customers? Do agents know what to say to customers? Do agents know the solutions to problems? Are agents retaining customers or losing them?

What keywords are involved in the answers to these factors? What would a customer likely say in these situations? What would an agent say? Do you want to track every indication of someone using words that indicate emotion? The answers vary based not only on the purpose of your contact center, but also in what you determine to be important.

## Create meaningful keywords

When thinking of possible keywords and phrases, determine some often-used keywords, but also determine what information the keyword provides to you.

For example, for a technical support contact center, you could track the word "problem." However, doesn't everyone who calls into that contact center have a problem? What other information does it provide? Instead, try to identify keywords that define the nature of the problem. Is there a specific problem that most customers are having? Does this problem affect customer retention or repeat business?

Careful analysis of recorded interactions and listening to live conversations helps you identify what keywords are most often said, which have the most impact to your business, and which of these keywords differentiate some interactions from important interactions.

## Gather keywords from other areas of your business

To maximize the value of Interaction Analyzer for your business, consider what other words or phrases are important to other departments. For example, are customers asking questions about a certain product? If so, these calls could be valuable sales leads or indicate the success of a marketing campaign.

Other business units can benefit greatly from the keywords that you define. Consider asking for input from these other units and ensure that the valuable customer information is conveyed to them. Customer satisfaction and successful sales are great but being able to repeat them through business intelligence and customer metrics is better.

## **Ensure proper agent training**

How well do you train your agents? Do they read from a script? Are they trained to use certain words and phrases in their interactions? Are the agents able to resolve customer problems or answer their questions? If you answer "yes" to any of these questions, you already have a set of indicative words that you can enter as keywords and monitor. Monitoring the use of these keywords and phrases can indicate the success of your training methods. Additionally, they can help determine which agents need refresher training when these keywords are not used in interactions.

## Listen to your customers

Determine which keywords and phrases are important to the direction of your business. Are customers asking for the same new features? Do customers complain about the same things? Are agents constantly defending the position of the company or a business practice?

Ensure that you define both positive and negative keywords. Monitoring positive customer keywords enables you to track the general happiness of your customers with your contact center. You also want to track negative customer interactions so that you can identify common problems and agent ineffectiveness.

Getting this information is valuable to your business. It indicates if your business is achieving or failing to meet customer needs. This data can inform you as to where your business must go and what services, products, or solutions it must offer.

## Use only the consistent keywords

When you have found some keyword phrases that you want to monitor, think about how that phrase can be said in different ways. One of the most important aspects in creating keyword phrases is to define only those words that are said consistently. The following examples show how some keyword phrases can be dissected to contain only consistent words. The inconsistent portions of these phrases are displayed within parentheses in the following list:

- (They/The company/My boss) didn't train me (for/to/about)
- I completely understand (the situation/your concerns/the problem/the trouble)
- (Since/Because) you are a valued (customer/client/partner)
- Your satisfaction is (important/very important/our main concern/my goal)
- Is there anything else (I can do/I can help you with/giving you problems)
- You're not listening (to me/ to a word I say/at all)

#### Tip:

For an example list of keywords, see Appendix A: Interaction Analyzer keyword examples.

## Other considerations for defining keywords

In the process of determining keywords and the information that they can provide to your business, consider your organization and its ability to act upon the identified keywords.

## Do you have enough personnel?

Speech analytics enables you to identify issues or trends in real-time interactions and in recordings. To gain these benefits with Interaction Analyzer, your contact center requires sufficient quantities of trained people to define keywords, monitor interaction statistics, review recordings containing keywords, and act on issues or trends that keywords indicate.

If you want contact center supervisors to listen, in real-time, to calls where a customer says keywords that indicate frustration, having one supervisor responsible for the real-time calls of 20 agents in a technical support contact center could be insufficient. The supervisor would not be able to join all of the calls that contain the specified keywords. Also, the supervisor would not have any time to do other tasks.

If you create too many keywords, you can quickly overload quality assurance personnel so that they cannot review all recordings or provide responses to all identified situations.

Remember that the purpose of speech analytics is to identify issues quickly when timely responses and actions provide the most benefit to your business.

## Do you have the right personnel?

Most contact center administrators do not have experience in speech analytics. Because of this, Interaction Analyzer provides the most benefit to your business when you use speech analysts who can determine which keywords reflect the situations on which you want to act. You can hire people who are experienced speech analysts or use third-party services, which can save you a significant amount of time and effort in trying to become a speech analyst yourself.

Using real-time speech analysis allows supervisors to see and become involved in interactions more easily. This capability can require more supervisors to monitor and participate in interactions as compared to contact centers where supervisors are only involved through transfers and assistance requests from agents.

Interaction Analyzer inserts markers in recordings of interactions. These markers indicate the place in the recording where a specific keyword was identified. For any personnel who review recordings for quality, scoring, or business analysis, Interaction Analyzer can create significant efficiencies as these personnel can now quickly identify and prioritize recordings based on specific keywords and accumulated scores. It also enables these personnel to analyze the results of interactions containing specific keywords and to take necessary actions. Ensure that these personnel are trained to know what business goals you are trying to achieve through speech analytics and provide them with the tools and processes to support those goals.

Genesys is partnered with MainTrax, which provides speech analytics services to help your business provide better customer service and achieve goals. To learn more about MainTrax, see the following website: <a href="http://www.maintrax.com/">http://www.maintrax.com/</a>.

## When do you want to see action on identified keywords?

Consider the timeframes in which you want to use Interaction Analyzer and determine if you want immediate or delayed action in response to identified keywords.

Do you want supervisors to listen, coach, or take over calls in real time when a specific negative score threshold is reached? Do you want quality assurance personnel to review call recordings one or more days after they have been completed? Do you want to use a combination of real-time intervention and post-call reviews?

Determining when an action will occur can influence what keyword you need to use. For example, there is much less benefit in identifying which customers are canceling an account or service with your business after the call has completed than during the call. When you identify those customers during a call, you can offer special deals or advantages immediately and, possibly, retain their business.

## What will happen when identification of a keyword occurs?

Determining how your organization will react to issues identified through keywords is as important as defining the keywords.

If your business does not have responsive actions to identified keywords, those keywords provide little value. Conversely, trying to react to keywords that are too common is wasteful and does not maximize the benefits of speech analytics.

For example, if you use the name of a competitor as a keyword, you must have well-defined actions when that keyword is identified:

- For marketing, you could decide that, if 33% of customer calls mention your competitor, you will expand the current marketing campaign or create a marketing campaign.
- For product development, you could decide that, if 25% of customer calls mention your competitor, you will conduct a feature analysis of your product and the latest product offerings from your competitors.
- For sales, you could decide that every call where the customer says the name of a competitor causes the computer monitor of the agent to display a list of your product's advantages.

## Example table for defining scenarios, keywords, and actions

The following table is an example model to assist you in determining the situations you want to identify, the keywords that identify the situation, the action that you want to take, and what resources are necessary for that action.

| Situation                          | Keywords                                                                                                    | Actions                                                                                                    | Resources                                                                                                    |
|------------------------------------|----------------------------------------------------------------------------------------------------|----------------------------------------------------------------------------------------------------|----------------------------------------------------------------------------------------------------|
| Customer wants to cancel account   | <ul> <li>Cancel my account</li> <li>I want a refund</li> <li>I demand a refund</li> <li>Stop my service</li> </ul>                                              | Display screen pop to agent with incentives to offer customer                                                                                            | <ul> <li>Develop handler to generate screen pop</li> <li>Get approved incentives from Sales department</li> <li>Schedule follow-up call with customer</li> </ul>       |
| Customer<br>mentions<br>competitor | <ul> <li>Competitor product name</li> <li>Competitor company name</li> </ul>                                                                                    | <ul> <li>Display screen pop to agent listing<br/>benefits of our product</li> <li>Product manager conducts feature<br/>comparison of products</li> </ul> | <ul> <li>Develop handler to generate screen pop</li> <li>Send email to product manager when 25% of calls mention competitor</li> </ul>                                 |
| Angry customer                     | <ul> <li>You're not listening</li> <li>Unacceptable</li> <li>Makes me so mad</li> <li>Ridiculous</li> <li>I don't have time</li> <li>Wasting my time</li> </ul> | Display negative score in Interaction Supervisor     A supervisor joins the call when the customer score reaches -50                                     | <ul> <li>Assign appropriate negative scores to<br/>these keywords</li> <li>Ensure that there are enough supervisors<br/>to handle these situations</li> </ul>          |
| Agent not following<br>script      | <ul> <li>Hello my name is</li> <li>Thank you for calling</li> <li>How can I help you today</li> <li>Is there anything else I can</li> </ul>                     | <ul> <li>Schedule meeting with agent and<br/>show call scores</li> <li>Schedule more training for agent</li> </ul>                                       | <ul> <li>Assign appropriate positive scores to<br/>these keywords</li> <li>Quality Assurance reviewers log which<br/>calls do not meet an agent score of 20</li> </ul> |

# **Interaction Analyzer installation**

Interaction Analyzer is integrated into the following products in the Customer Interaction Center environment:

- Customer Interaction Center server
- Interaction Administrator
- Interaction Media Server
- Interaction Recorder Client
- IC Business Manager

All of these products incorporate Interaction Analyzer within their respective installation programs. As such, there is no separate installation for Interaction Analyzer.

# **Interaction Analyzer licensing**

Usage of Interaction Analyzer in your Customer Interaction Center (CIC) environment requires licenses. The Interaction Analyzer licenses are then included in your Customer Interaction Center server license.

# **Interaction Analyzer required licenses**

Interaction Analyzer requires the following license items in your Customer Interaction Center license:

| Usage license                               | I3_ACCESS_ANALYZER I3_ACCESS_RECORDER |                                      |
|---------------------------------------------|---------------------------------------|--------------------------------------|
| Feature license                             | I3_FEATURE_ANALYZER                   |                                      |
| Feature licenses for languages (Minimum: 1) | Catalan                               | IC_FEATURE_ANALYZER_LANGUAGE_CA      |
|                                             | Dutch                                 | I3_FEATURE_ANALYZER_LANGUAGE_NL      |
|                                             | English (US)                          | I3_FEATURE_ANALYZER_LANGUAGE_EN      |
|                                             | English (Australia)                   | I3_FEATURE_ANALYZER_LANGUAGE_EN_AU   |
|                                             | English (Great Britain)               | I3_FEATURE_ANALYZER_LANGUAGE_EN_GB   |
|                                             | French (France)                       | I3_FEATURE_ANALYZER_LANGUAGE_FR      |
|                                             | French (Canada)                       | I3_FEATURE_ANALYZER_LANGUAGE_FR_CA   |
|                                             | German                                | I3_FEATURE_ANALYZER_LANGUAGE_DE      |
|                                             | Italian                               | I3_FEATURE_ANALYZER_LANGUAGE_IT      |
|                                             | Japanese                              | I3_FEATURE_ANALYZER_LANGUAGE_JA      |
|                                             | Mandarin Chinese                      | I3_FEATURE_ANALYZER_LANGUAGE_ZH_HANS |
|                                             | Polish                                | I3_FEATURE_ANALYZER_LANGUAGE_PL      |
|                                             | Portuguese (Brazil)                   | I3_FEATURE_ANALYZER_LANGUAGE_PT_BR   |
|                                             | Spanish (Spain)                       | I3_FEATURE_ANALYZER_LANGUAGE_ES_ES   |
|                                             | Spanish (US)                          | I3_FEATURE_ANALYZER_LANGUAGE_ES_US   |
|                                             | Turkish                               | I3_FEATURE_ANALYZER_LANGUAGE_TR      |

## Licensing users and stations

For Interaction Analyzer to spot keywords in interactions, purchase and assign the following licenses to stations or users:

- Interaction Analyzer Access
- Interaction Recoder Access

Depending on the configuration of your contact center environment, you can use users, stations, or a combination of those two entity types. You can assign access licenses for Interaction Analyzer to both users and stations.

When you add these licenses to a station, Customer Interaction Center immediately subtracts a license from the number of licenses that you purchased. When you add a license to a user, you can specify the method as to how the license is used:

- Assignable This method causes Customer Interaction Center to subtract a license immediately from the total number of purchased licenses for the feature when it is assigned to the user.
- **Concurrent** This method enables you to assign licenses to any or all users. Only when a user logs on does Customer Interaction Center subtract a license from the total number of available, purchased licenses for the feature.

If you assign Interaction Analyzer access licenses to both stations and users, and a concurrent license user logs on to a licensed station, Customer Interaction Center does not remove both license instances from the total number of purchased licenses.

#### Note:

If you record and analyze calls that enter an Interactive Voice Response (IVR) system, such as Interaction Attendant, those calls do not use user or station licensing; only feature licensing. When the IVR call is routed to a user or station, Customer Interaction Center then validates Interaction Analyzer licensing for the user or station. If the call is then transferred to an unlicensed user or station, Interaction Analyzer continues to use the license of the previous, licensed user or station. This functionality preserves keyword spotting throughout the life of the call.

## Assign necessary Interaction Analyzer licenses to a station

- 1. Open Interaction Administrator, either remotely or directly on the Customer Interaction Center server. The **Interaction Administrator** window is displayed.
- In the left pane, select the **Stations** container.
   The list of defined stations is displayed in the right pane.
- 3. Double-click the station for which you want to use Interaction Analyzer
  The **Station Configuration** dialog box for the specified station is displayed.
- 4. Select the **Licensing** tab.

The **Licensing** tab is displayed.

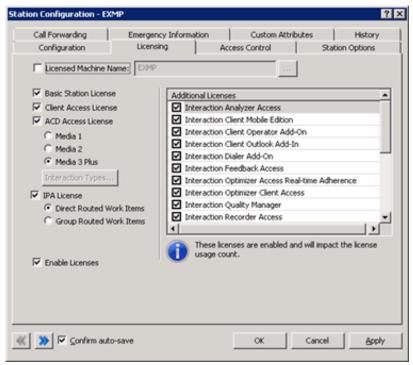

- 5. In the Additional Licenses list, enable the following licenses by placing a check mark in the associated check box:
  - Interaction Analyzer Access
  - o Interaction Recorder Access
- 6. Click OK.

Interaction Administrator saves the license changes to the specified station.

## Assign necessary Interaction Analyzer licenses to a user

- 1. Open Interaction Administrator, either remotely or directly on the Customer Interaction Center server. The **Interaction Administrator** window is displayed.
- 2. In the left pane, expand the **People** container.
- 3. Click the Users object.
  - The list of defined users is displayed in the right pane.
- 4. Double-click a user for whom you want to use Interaction Analyzer.
  - The **User Configuration** dialog box for the specified user is displayed.

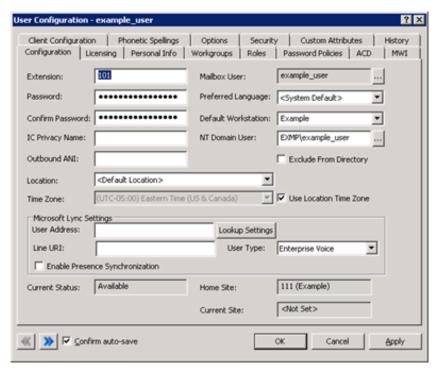

5. Select the Licensing tab.

The **Licensing** tab is displayed.

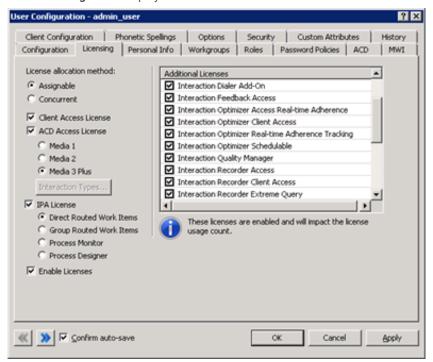

- 6. In the Additional Licenses list, enable the following licenses by placing a check mark in the associated check box:
  - Interaction Analyser Access
  - Interaction Recorder Access
- 7. Click OK.

Interaction Administrator saves the license changes to the specified user.

# **Interaction Analyzer permissions and roles**

To use Interaction Analyzer in your contact center environment, set the necessary roles and permissions through Interaction Administrator.

## **Enable use of the Interaction Analyzer administrative interface**

For a supervisor to define and enter keywords through Interaction Administrator, you, as the administrator, must enable access to that interface.

To enable the supervisor role to create keywords through Interaction Administrator, do the following steps:

- 1. Open Interaction Administrator, either remotely or directly on the Customer Interaction Center server. The **Interaction Administrator** window is displayed.
- 2. In the left pane, expand the **People** container.
- 3. Click the Roles object.
- 4. In the right pane, double-click the **Supervisor** role.

The Role Configuration dialog box is displayed.

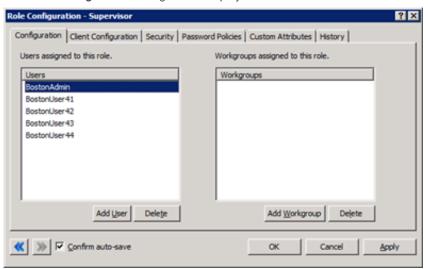

Select the Security tab.The Security tab is displayed.

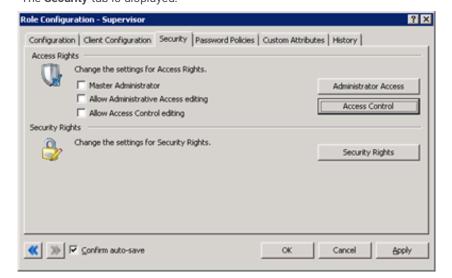

6. Select the Administrator Access button.

The Administrator Access dialog box is displayed.

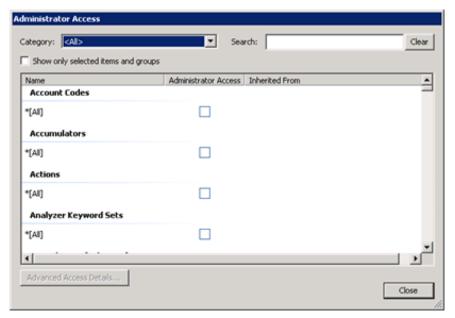

7. In the **Category** list box, select the **Analyzer** item. The **Analyzer Keyword Sets** group is displayed.

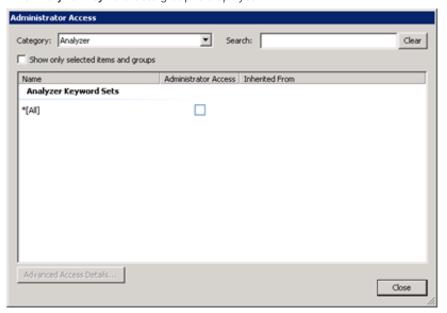

8. Place a check mark in the **Administrator Access** column for the \*[All] entry. This action enables the Supervisor role to create new keyword sets.

#### Note:

If you want to limit the keyword sets that the Supervisor role can modify, you can select the previously defined keyword sets. However, only if the \*[All] entry is selected can the Supervisor role create new keyword sets.

- 9. Select the Close button to close the Administrator Access dialog box.
- 10. In the Role Configuration dialog box, click OK to save your changes.

#### Tip:

You can also set these access rights on a user-by-user basis. To do so, select the **Users** object in the **Interaction Administrator** window instead of the **Role** object when following this procedure.

## **Enable the Interaction Supervisor plug-in for a user**

For a supervisor to use Interaction Supervisor to monitor queues and to see the Interaction Analyzer statistics and columns, you, as the administrator, must enable the **Workgroup Supervisor Plug-In** feature license.

To enable this feature license, do the following steps:

- 1. Open Interaction Administrator, either remotely or directly on the Customer Interaction Center server. The **Interaction Administrator** window is displayed.
- 2. In the left pane, expand the People container.
- 3. Click the User object.
- 4. In the right pane, double-click the user for which you want to enable the Interaction Supervisor view. The **User Configuration** dialog box for the specified user is displayed.

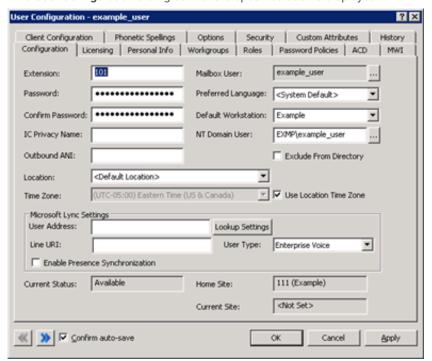

Select the Licensing tab.The Licensing tab is displayed.

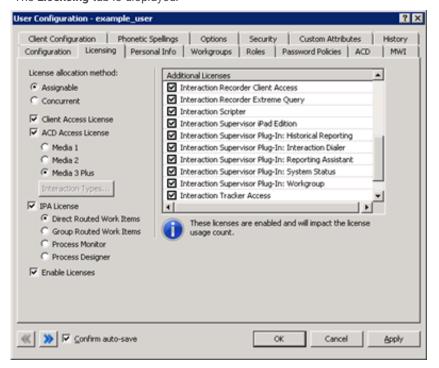

6. In the Additional Licenses list, ensure that the Interaction Supervisor Plugin-In: Workgroup item is present and enabled.

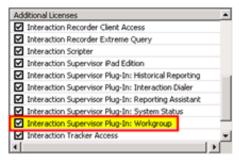

- 7. Click OK.
- 8. In the User Configuration dialog box, click OK to close the dialog box and save your changes.

## **Enable display of Interaction Analyzer columns for a user**

Before a supervisor can view the **Agent Score** and **Customer Score** columns through the Interaction Supervisor view of IC Business Manager, you, as the administrator, must grant that role the permission to add those columns to the view.

To grant the supervisor role permission to add the Interaction Analyzer columns, do the following steps:

- Open Interaction Administrator, either remotely or directly on the Customer Interaction Center server. The Interaction Administrator window is displayed.
- 2. In the left pane, expand the People container.
- 3. Click the Roles object.
- 4. In the right pane, double-click the Supervisor role. The Role Configuration dialog box is displayed.

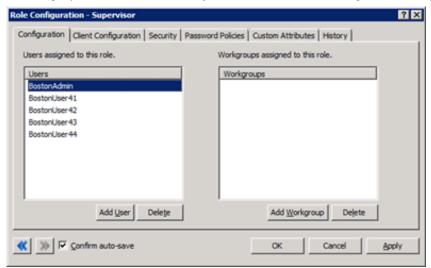

Select the Security tab. The Security tab is displayed.

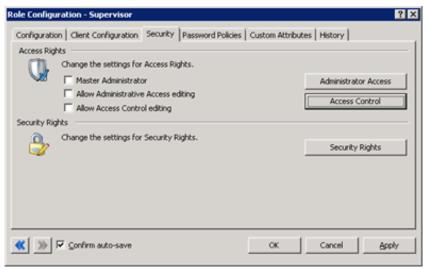

6. Select the Access Control button. The Access Control dialog box is displayed.

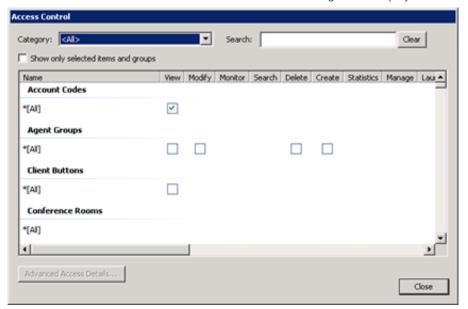

7. In the Category list box, select the People item. The subset of items for the specified category is displayed.

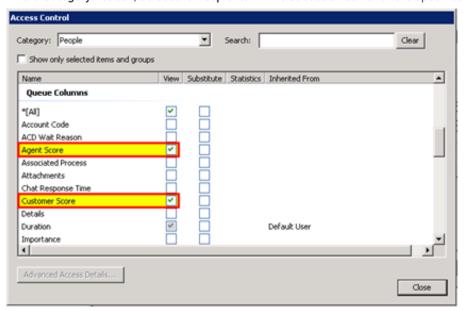

- 8. Under the Queue Columns section, place check marks in the boxes of the View column that are associated with Agent Score and Customer Score.
- 9. Select the Close button.
- 10. In the Role Configuration dialog box, click OK to save your changes.

#### Tip

You can also set these permissions on a user-by-user basis. To do so, select the **User** object in the **Interaction Administrator** window and then double-click the necessary user definition when following this procedure.

# Language support for Interaction Analyzer keyword spotting

Interaction Analyzer supports keyword spotting for the following languages:

- Catalan, Spain (ca-ES)
- Dutch, Netherlands (nl-NL)
- English, United States (en-US)
- English, Great Britain (en-UK)
- English, Australia (en-AU)
- French, Canada (fr-CA)
- French, France (fr-FR)
- German, Germany (de-DE)
- Italian, Italy (it-IT)
- Japanese, Japan (ja-JP)
- Mandarin Chinese, China (zh-CN)
- Polish, Poland (pl-PL)
- Portuguese, Brazil (pt-BR)
- Spanish, Spain (es-ES)
- Spanish, United States (es-US)
- Turkish, Turkey (tr-TR)

#### Note:

To use Interaction Analyzer for keyword spotting in a specific language, purchase the appropriate Interaction Analyzer language feature licenses for your CIC license.

For Interaction Analyzer to spot keywords for a language other than English (US), do the following tasks:

- 1. Purchase and install Customer Interaction Center language packs.
- 2. Purchase and install Interaction Analyzer language feature licenses.
- 3. Configure Customer Interaction Center to use the necessary languages.
- 4. Create Interaction Analyzer keyword definitions.
- 5. Configure Interaction Attendant to set the EIC\_LANGUAGE call attribute for inbound calls and configure Customer Interaction Center to set the EIC LANGUAGE call attribute for outbound calls.

## Interaction Analyzer language selection methods for interactions

For Interaction Analyzer to spot keywords for language, the call attribute <code>EIC\_LANGUAGE</code> must be set. You can set the language attribute through the following methods:

| Inbound  | <ul> <li>Interaction Attendant</li> <li>Handlers through Interaction Designer</li> <li>Default Language setting for the Customer Interaction Center server</li> <li>Preferred Language setting for the receiving Workgroup if set         (This setting supersedes the default language settings for the Customer Interaction Center server.)     </li> <li>Preferred Language setting for the receiving User, if set         (This setting supersedes the workgroup and Customer Interaction Center server language settings.)     </li> </ul>       |
|----------|----------------------------------------------------------------------------------------------------|
| Outbound | <ul> <li>Default Language setting for the Customer Interaction Center server</li> <li>Preferred Language setting for the Workgroup</li> <li>(This setting is used only if the outbound call is made on behalf of a workgroup. This setting supersedes the default language settings on the Customer Interaction Center server.)</li> <li>Preferred Language setting for the User</li> <li>(This setting supersedes the workgroup and Customer Interaction Center server language settings.)</li> <li>Handlers through Interaction Designer</li> </ul> |

For more information about handlers and initiators in Interaction Designer, see *Interaction Designer Help* in the PureConnect Documentation Library.

For Interaction Analyzer to spot keywords in a language, enable that language in Customer Interaction Center through the following steps:

- 1. Open Interaction Administrator, either remotely or directly on the Customer Interaction Center server. The **Interaction Administrator** window is displayed.
- 2. In the left pane, select the **System Configuration** object.

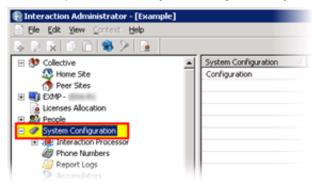

- 3. In the right pane, double-click the Configuration item. The System Configuration dialog box is displayed.
- 4. Select the Languages tab.

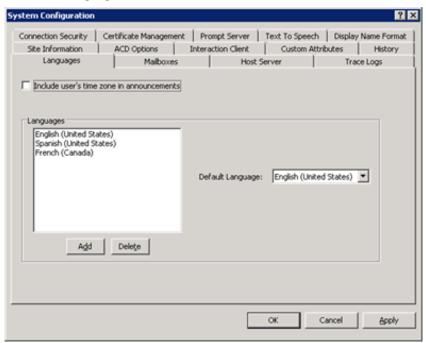

5. On the Languages tab, select the Add button. The Languages dialog box is displayed.

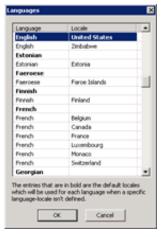

6. Select the language that you want to use with Interaction Analyzer and click **OK**. The selected language is added to the **Languages** list box on the **Languages** tab of the **System Configuration** dialog box.

7. In the System Configuration dialog box, click OK to save your changes and close the dialog box.

Tip

If you change the language specified in the **Default Language** list box on the **Languages** tab of the **System Configuration** dialog box, Interaction Analyzer uses this selection as the default language in keyword sets.

## Configure a workgroup for a preferred language

If you are analyzing interactions on only inbound calls, you set the language through Interaction Attendant or handlers and do not need to do this procedure.

If you want to analyze interactions on outbound calls that are placed on behalf of a workgroup, do this procedure to set the default language that Interaction Analyzer uses for keyword spotting.

- 1. Open Interaction Administrator, either remotely or directly on the Customer Interaction Center server. The **Interaction Administrator** window is displayed.
- 2. In the left pane, expand the **People** container and select the **Workgroups** object.

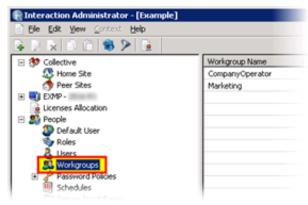

- 3. In the right pane, double-click the workgroup for which you want to set a preferred language. The **Workgroup Configuration** dialog box is displayed.
- 4. Select the Configuration tab.
- 5. In the **Preferred Language** list box, select the language as the default for the workgroup.

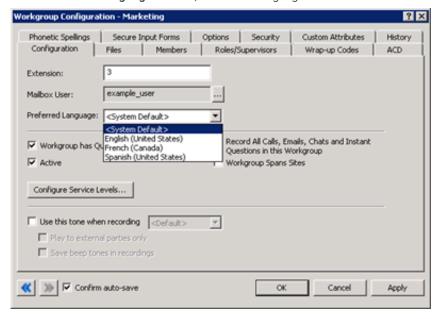

6. Click OK.

Interaction Administrator saves the language selection and closes the dialog box.

## Multiple language support in a single keyword set

A single keyword set in Interaction Analyzer supports keywords in multiple languages. This feature enables you to create a keyword set for a specific purpose for multiple languages. For example, if you want to identify that an agent uses a required greeting, no matter the language, you can enter that greeting in multiple languages in a single keyword set.

| Keyword set name | Keyword language        | Keyword                         |
|------------------|-------------------------|---------------------------------|
| Opening greeting | English (United States) | Hello and thank you for calling |
|                  | Spanish (United States) | Hola y gracias por llamar       |
|                  | German (Germany)        | Hallo und danke für den Aufruf  |

## Note:

Interaction Analyzer does not calculate keyword limits within a keyword set across multiple languages. For example, if you create a keyword set that contains 30 keywords in English (en-US) and 30 keywords in Spanish (es-US), Interaction Analyzer considers the keyword set to have only 30 keywords applied against the keyword limit. Interaction Analyzer allows this abundance of keywords because it processes keywords in only one language during a call.

# **Create Interaction Analyzer keyword definitions**

## Important!

Genesys recommends that you define your keywords, keyword set names, and categories before you attempt to enter keywords in the Interaction Analyzer interface. This method saves you a great deal of time as opposed to entering keywords without having a defined structure or business goals.

- 1. Open Interaction Administrator, either remotely or directly on the Customer Interaction Center server. The **Interaction Administrator** window is displayed.
- 2. In the left pane, scroll to the bottom of the list and expand the Interaction Analyzer container.
- 3. Click the Keyword Sets object. The Interaction Analyzer interface is displayed in the right pane.

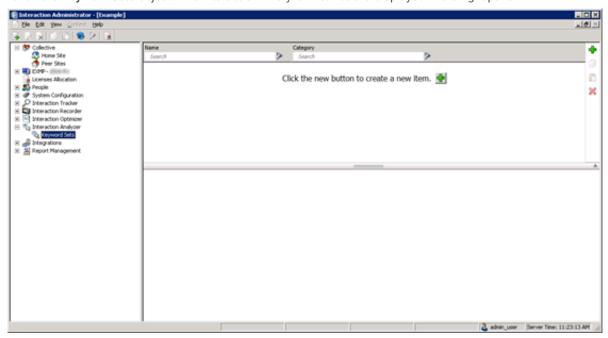

4. Select the green **Add** icon in the upper-right corner of the window. A **New Item** is created in the right pane. This new item is a keyword set, which enables you to enter multiple keywords and phrases.

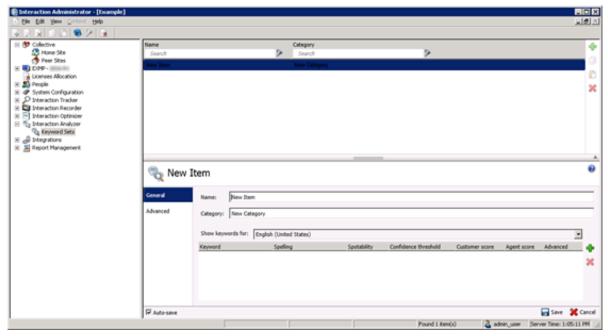

5. In the Name text box of the lower pane, enter the name that you want to assign to this keyword set.

Tin

The keyword set name must be unique from other keyword set names and be descriptive enough to enable you to identify the types of keywords that it contains.

6. In the Category text box of the lower pane, enter the name of the category to which you want to assign this keyword set.

#### Note

The keyword must be assigned to a category. Category names must contain fewer than 128 characters.

For more information about categories, their purpose, and how Interaction Analyzer uses them, see <u>Interaction Analyzer</u> categories.

7. If you want to define a keyword for a different language other than the default, select it from the Show keywords for list box.

#### Tip:

You can define keywords for multiple languages in a single keyword set.

For more information about supported languages for keyword spotting, see "Language support for Interaction Analyzer keyword spotting".

8. On the right side of the window, select the Add icon in the middle of the lower pane.

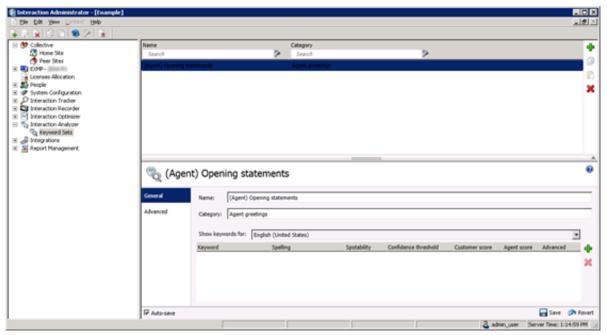

Interaction Administrator displays the following dialog box:

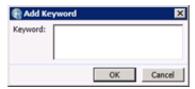

9. In the Keyword box, enter a keyword or phrase that you want Interaction Analyzer to monitor and click OK.

#### Note:

You can add the same keyword to multiple keyword sets. For example, you can add "thank you for calling" to keyword sets, such as agent greetings and agent closings. You can assign both keyword sets to the interaction through an Interaction Recorder policy. When an agent says the keyword, Interaction Analyzer identifies that the keyword belongs to multiple keyword sets and marks the recording with that information.

The keyword is added to the current keyword set.

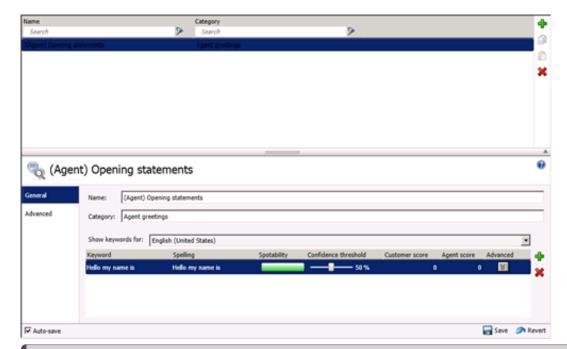

#### Note:

By default, Interaction Recorder policies that start analysis of interactions are limited to 50 keywords across both the agent and customer channels. Interaction Analyzer does not allow you to save a keyword set with more than 50 keywords for one language, which include anti-spellings and pronunciations. For more information about keyword limits, see <a href="Keyword limits">Keyword limits</a>.

- 10. If you want to add another keyword, repeat steps 8 and 9.
- 11. In the lower-right corner of the window, select the **Save** button to save your changes.

#### Note:

You cannot create another keyword set until you select the Save button for the current keyword set.

# Set the score for a keyword

This topic provides the procedure for setting the score of a keyword or phrase. It is through keyword scores that Interaction Supervisor displays score statistics for interactions, including the largest positive and negative scores and the cumulative score in the real-time workgroup queue view.

To set scores for a keyword, do the following steps:

- 1. Open Interaction Administrator, either remotely or directly on the Customer Interaction Center server. The **Interaction Administrator** window is displayed.
- 2. In the left pane, scroll to the bottom of the list and expand the Interaction Analyzer container.
- 3. Click the Keyword Sets object. The Interaction Analyzer interface is displayed in the right pane.
- 4. In the upper portion of the right pane, click the keyword set that contains the keyword for which you want to set a score.
- 5. In the lower portion of the right pane, locate the keyword for which you want to set a score.

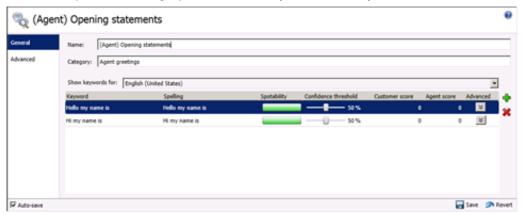

6. On the right side of the keyword entry, click the 0 (zero) under the Customer score or Agent score column.

#### Tip:

If you assign the keyword set to only one channel, it is not necessary for you to set a score for both channels.

The keyword entry is selected and the scoring field is made editable.

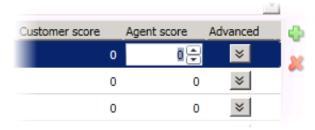

- 7. Enter the score that you want to assign through one of the following methods:
  - o Enter a number through the keyboard
  - Use the up and down arrow buttons
- 8. When you have set the score to the value that you want, select the Save button in the lower right portion of the window.

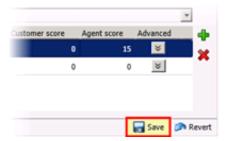

The score is assigned to the keyword and the keyword set is saved.

# Set the confidence threshold for a keyword

Interaction Analyzer provides the *confidence threshold* feature, which enables you to specify how much certainty Interaction Analyzer uses in reporting an instance of the defined keyword. For more information about confidence thresholds, see <a href="Interaction Analyzer confidence threshold">Interaction Analyzer confidence threshold</a>.

### Important!

The confidence threshold does not affect the spotability factor of a keyword. The feature only informs Interaction Analyzer how certain it must be to report an identification during real-time analysis of the interaction.

Confidence thresholds use a percentage value to determine the amount of scrutiny that Interaction Analyzer uses to identify keywords. A high percentage value causes Interaction Analyzer to report the associated keyword if it matches perfectly. A low percentage value causes Interaction Analyzer to report the associated keyword if it loosely matches that keyword. The default percentage value for any newly defined keyword is 50%.

To alter the confidence threshold for a defined keyword, do the following steps:

- 1. Open Interaction Administrator, either remotely or directly on the Customer Interaction Center server. The **Interaction Administrator** window is displayed.
- 2. In the left pane, scroll to the bottom of the list and expand the Interaction Analyzer container.
- 3. Click the Keyword Sets object. The Interaction Analyzer interface is displayed in the right pane.
- 4. In the upper-right pane of the window, select the keyword set name that contains the keyword definition that you want to modify.

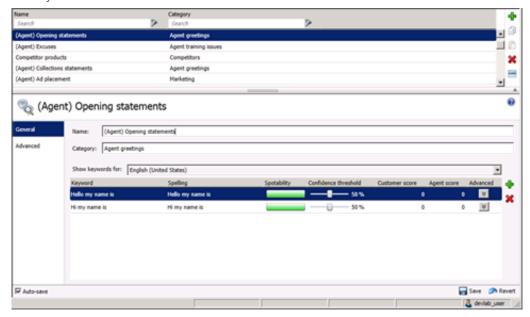

- 5. In the lower-right pane of the window, select the keyword definition for which you want to alter the confidence threshold.
- 6. Under the Confidence threshold column, click and hold the left mouse button on the slider control.
- 7. Move the slider control to either increase or decrease the confidence threshold to the necessary level.
- 8. After you have set the confidence threshold to the new percentage value, select the Save button in the lower-right corner.

# Modify advanced keyword definition settings

Once you have defined a keyword, you can add more settings for that keyword, such as more accurate spellings and anti-spellings of the keyword. This topic provides the procedure for setting these advanced features.

#### Important!

Do not attempt to use these advanced features unless Interaction Analyzer is having difficulty in identifying the keyword or is mistaking other words for the keyword. Only through careful analysis can you determine the additions that you must make for the keyword definition.

To modify the advanced settings for a keyword definition, do the following steps:

- 1. Open Interaction Administrator, either remotely or directly on the Customer Interaction Center server. The **Interaction Administrator** window is displayed.
- In the left pane, scroll to the bottom of the list and expand the Interaction Analyzer container.
- 3. Click the Keyword Sets object. The Interaction Analyzer interface is displayed in the right pane.

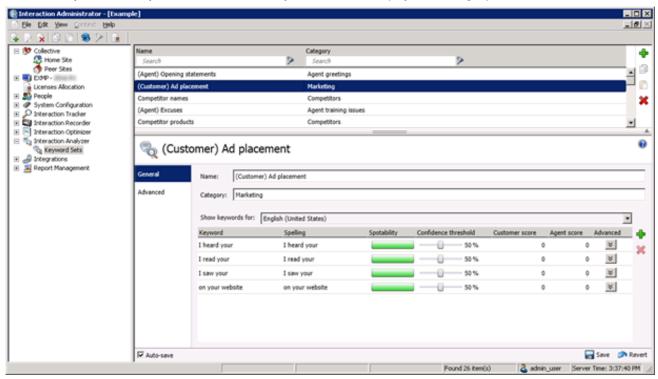

- 4. In the upper pane, select the keyword set name that contains the keyword that you want to modify.
- 5. In the lower pane, select the button in the **Advanced** column for the keyword definition that you want to modify. A new set of controls is displayed below the selected keyword definition.

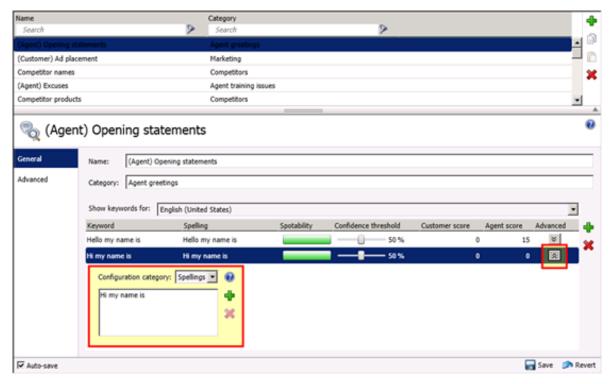

- 6. In the Configuration category list box, select the advanced feature that you want to modify:
  - Spellings This feature enables you to enter an alternative spelling for the defined keyword. For example, if the keyword is
    "read the fine print," you could enter a new spelling of "reed the fine print" to ensure that Interaction Analyzer does not
    identify the alternative pronunciation of "red the fine print."
  - **User-Defined Pronunciations** This feature enables you to enter the phonetic spelling of the keyword as defined through phonemes. For more information about phonemes, see <u>Interaction Analyzer keyword user-defined pronunciations</u>.

#### Note:

When you enter a pronunciation that consists of more than one word, you must enter a wd character string between each word. For more information about defining multiple words in a pronunciation, see <a href="Defining multiple words in pronunciations">Defining multiple words in pronunciations</a>.

- Anti-Spellings This feature enables you to enter spellings that Interaction Analyzer must not mistake for the keyword. For
  example, if the keyword is "lawyer," you can enter "employer" as an anti-spelling if Interaction Analyzer is mistaking that
  word for the keyword.
- User-Defined Anti-Pronunciations- This feature enables you to enter phonemes as a series of sounds that Interaction
  Analyzer must not mistake for the keyword.

For example, if the keyword is "lawyer" and an anti-spelling of "employer" has not corrected the misinterpretation of the keyword, you would enter  $eh \ m \ p \ 1 \ oy \ er$  in this field. For more information about phonemes, see <a href="Interaction Analyzer keyword user-defined pronunciations">Interaction Analyzer keyword user-defined pronunciations</a>.

#### Important!

For each advanced configuration item you add, the keyword count for this definition increases. For example, if you defined a keyword without any advanced configuration, Interaction Analyzer counts it as one keyword. For each spelling, user-defined pronunciation, anti-spelling, or user-defined anti-pronunciation item that you add, Interaction Analyzer increments the cost by 1.

7. To add an entry for the selected advanced feature, select the green **Add** icon to the right of these controls. A dialog box is displayed that enables you to enter the text for the selected advanced feature.

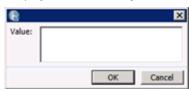

- 8. In the **Value** box, enter the text that you want to add as an entry and click **OK**. The entry is added to the selected advanced feature.
- 9. In the Interaction Analyzer interface, select the Save button. The advanced configuration for the selected keyword is saved.

# **Create an Interaction Analyzer initiation policy in Interaction Recorder**

Before Interaction Analyzer can identify keywords, it requires that you create an *initiation policy* in the Interaction Recorder interface of Interaction Administrator. This initiation policy determines when incoming calls, outgoing calls, or any types of calls are recorded.

To set the initiation policy for recording calls, do the following steps:

- Open Interaction Administrator, either remotely or directly on the Customer Interaction Center server. The Interaction Administrator window is displayed.
- 2. In the left pane, scroll down the list and expand the Interaction Recorder container.
- 3. In the left pane, click the Policy Editor object and double-click the Configuration item in the right pane.

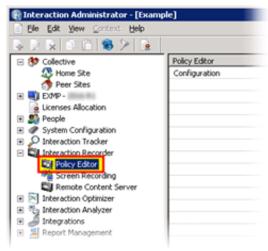

The Interaction Recorder Policy Editor window is displayed.

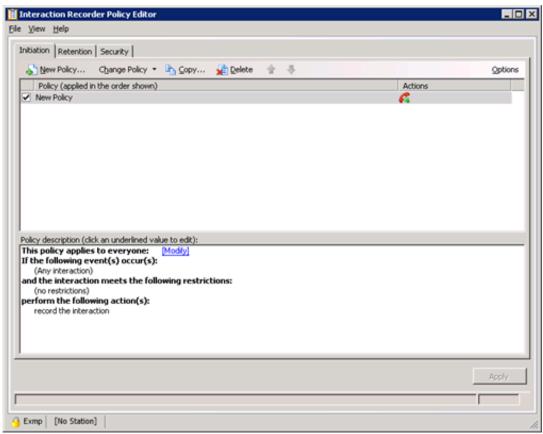

4. On the toolbar of the Initiation tab, select the New Policy button. The Edit Initiation Policy dialog box is displayed.

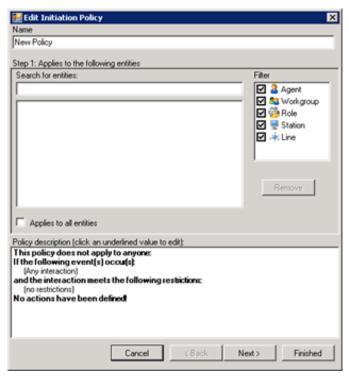

- 5. In the **Name** box, enter a descriptive name for this policy.
- 6. In the Filter box, select which types of entities you want to include for this policy by placing a check mark next to each one.
- 7. In the Search for entities box, enter the name of the entity that you want for this policy.

## Tip:

If you do not remember the name of the entity, you can enter the first letter of the name in the **Search for entities** box. All entity names that begin with that letter and that are enabled in the **Filter** box are displayed.

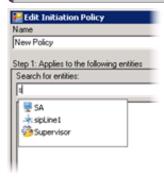

- 8. From the displayed list, select the entity for which you want to use keyword spotting.
- 9. Select the Next button. The Step 2: Restrict to these event(s) interface is displayed.
- 10. Select the types of interactions that you want to record and analyze by placing a check mark next to each type.

#### Note:

Interaction Analyzer currently supports the following interaction types:

- o Inbound call connected
- o Outbound call connected
- Intercom call connected

For intercom calls, Interaction Analyzer uses the keyword sets for only the receiving party. For more information, see <u>Keyword spotting for intercom calls</u>.

- 11. Select the Next button. The Step 3: Select criteria interface is displayed.
- 12. If you want to specify detailed criteria for the initiation of this policy, such as time ranges or the location from which a call originated, select the appropriate check box and supply the necessary values.

#### Note:

For inbound calls, the location is the one that contains the SIP line on which the call entered the system. For outbound calls, the location is the one that contains the station that started the call. The location setting for a call is not changed if the call is transferred.

- 13. Select the Next button. The Step 4: Select actions interface is displayed.
- 14. Select one of the following actions by enabling the associated check box:
  - o record agent side only
  - o record the remote side only
  - o record the interaction

#### Important!

Interaction Analyzer cannot analyze interactions that are not recorded.

- 15. Select one or both of the following actions by enabling the associated check box:
  - o listen for keywords spoken by agent: <keywords>
  - o listen for keywords spoken by customer: <keywords>
- 16. In the lower pane of the **Edit Initiation Policy** dialog box, select the **<none>** hyperlinks to assign existing keyword sets to the associated channel.

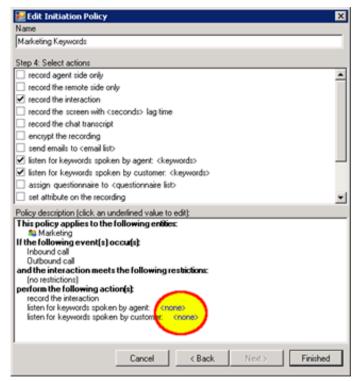

The Analyzer Keyword Sets dialog box for the selected channel is displayed.

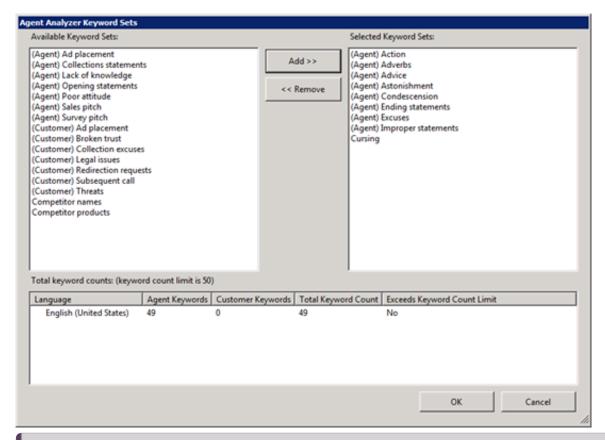

#### Note:

Ensure that you do not assign keyword sets to the wrong channel. For example, do not assign keyword sets intended for customer speech to the agent channel.

17. In the Available Keyword Sets box, select one or more keyword sets.

#### Tip:

To select multiple keyword sets, use the Ctrl or Shift key in combination with the left mouse button.

- 18. Select the Add button in the middle of the dialog box. The selected keyword sets are moved to the Selected Keyword Sets box.
- 19. In the **Total keyword counts** box at the bottom of the dialog box, ensure that the total number of keywords for all sets does not exceed the maximum number allowed.

#### Important!

The number of keywords that Interaction Analyzer uses during its processing of interactions directly impacts the processing power of Interaction Media Server. For this reason, you are limited to a maximum of 50 keywords (default number) that you can assign to both channels in a policy. If you exceed the maximum number of keywords allowed, Interaction Analyzer does not do any keyword spotting for qualifying interactions. For more information about the maximum number of allowed keywords, see Keyword limits.

#### Note:

Interaction Analyzer identifies keywords only in the language of the call. Because of this design, the keyword count limit for a keyword set (50, by default) is separate for each language. For example, you can create keyword sets that contain 50 English (en-US) keywords, 50 Spanish (es-US) keywords, and 50 German (de-DE) keywords without exceeding the default keyword count limit.

- 20. After you have added all necessary keyword sets in the Analyzer Keyword Sets dialog box, click OK.
- 21. If necessary, repeat steps 16 through 20.
- 22. In the **Edit Initiation Policy** dialog box, select the **Finished** button.

The new policy is saved.

23. In the Interaction Recorder Policy Editor window, select the Apply button.

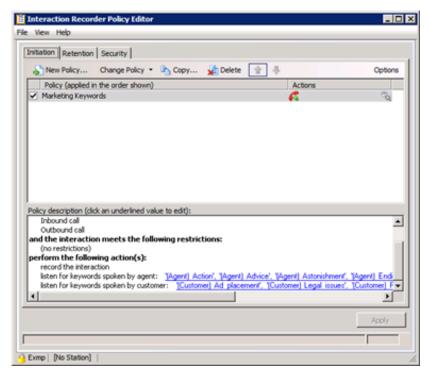

The new policy is saved.

#### Note:

Interaction Recorder policies that use keyword spotting display the following icon on the rightmost side of each policy entry:

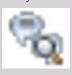

24. Close the Interaction Recorder Policy Editor window.

#### Note:

If an agent transfers an analyzed call, Customer Interaction Center checks Interaction Recorder policies to see if keyword spotting is enabled for the new recipient. If keyword spotting is enabled for the new recipient, Interaction Analyzer uses the keyword sets specified in the new policy. If the new policy does not define keyword sets, Interaction Analyzer uses the keyword sets from the previously applied policy. The accumulated scores are also transferred and continue accumulating.

# **Keyword spotting for intercom calls**

Interaction Analyzer also provides the capability of spotting keywords in calls between two users within the Customer Interaction Center environment. This type of call is named an intercom call.

Keyword spotting for intercom calls is important if you have internal departments that service the rest of the company, such as an Information Technology support center or a Human Resources department.

## **Functional overview**

The method of selecting keyword sets for intercom calls differs somewhat from the method used in interactions with external participants. For intercom calls, both parties, which can be stations or users, could have Interaction Recorder policies assigned to them. If Interaction Analyzer used the policies assigned for both parties, two identical recordings with all of the assigned keyword sets would be created.

To avoid the problem of multiple and identical recordings, Interaction Analyzer uses the keyword sets in the Interaction Recorder policy that is assigned to the party receiving an intercom call.

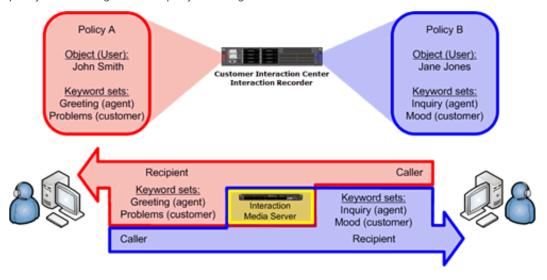

# **Keyword spotting for specific locations**

Using Interaction Administrator, you can divide your PureConnect servers and devices into locations. You can use this feature to set different configurations for an entire location instead of configuring each device separately. Interaction Recorder policies enable you to configure whether keyword spotting is used based on these defined locations.

### Overview of location-based keyword spotting

You could have situations where you do not want to use keyword spotting for interactions in different network locations as presented in the following image and table:

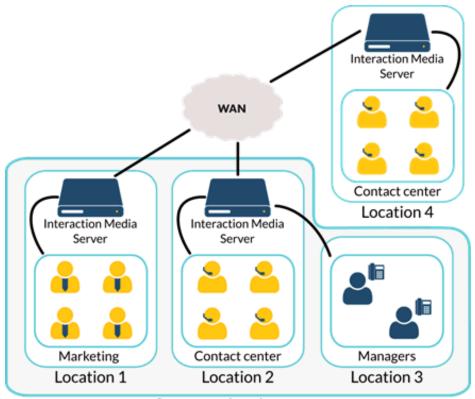

Corporate headquarters

| Location | Keyword spotting configuration                                                                                                    |
|----------|----------------------------------------------------------------------------------------------------|
| 1        | In this location, your marketing personnel are conducting interactions with business partners and representatives of other businesses. You could use keyword spotting in this location to ensure that your marketing employees are representing your company appropriately.                                                                                                  |
| 2        | In this location, your customer service agents are interacting with direct customers, or purchasers of your products or services. This location is a vital area in which to use keyword spotting as it ensures that you are training your agents properly and verifying that your customers are satisfied.                                                                   |
| 3        | In this location, your managers conduct interactions with their subordinates and other outside contacts. There is little reason to monitor these conversations.                                                                                                    |
| 4        | In this location, remote contact center agents are in the same workgroup as the agents at your corporate headquarters. However, if the agents in this location speak a different language, are proven to provide the best customer support, or add too many interactions that can overload the Interaction Media Server, you can disable keyword spotting for this location. |

### Set keyword spotting for a location

In Interaction Administrator, you can create *locations*, which enable you to configure multiple aspects including supported codecs, time zones, and keyword spotting.

You can enable or disable keyword spotting by Interaction Analyzer for an entire location.

- 1. Open Interaction Administrator, either remotely or directly on the Customer Interaction Center server. The **Interaction Administrator** window is displayed.
- 2. In the left pane, expand the container for your Customer Interaction Center server, if necessary.
- 3. In the left pane, expand the **Regionalization** container.
- 4. In the left pane, select the Locations object.

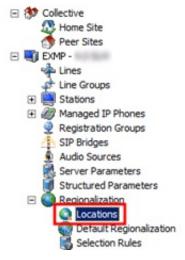

The right pane displays a list of all defined locations.

5. In the right pane, double-click a location for which you want to enable or disable keyword spotting by Interaction Analyzer. The **Locations** dialog box is displayed.

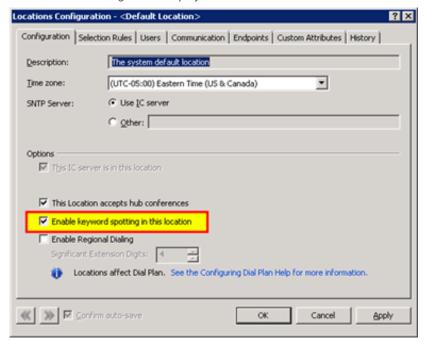

- 6. To control Interaction Analyzer keyword spotting in this location, use the Enable keyword spotting in this location check box.
- 7. Click OK.

## View Interaction Analyzer current workgroup queue

After you have configured Interaction Analyzer and defined your keywords, you can display the scoring of calls in the current workgroup queue.

#### Note:

To view Interaction Analyzer scores for agents and customers, a user ID must have the View permission for the Agent Score and Customer Score queue columns. For more information, see Enable display of Interaction Analyzer columns for a user.

To view Interaction Analyzer call statistics in a workgroup queue, do the following steps:

1. Start the IC Business Manager application.

The IC Business Manager logon dialog box is displayed.

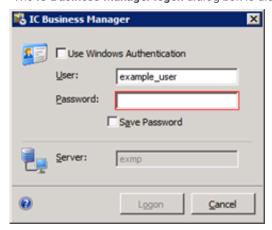

2. Enter your credentials and the authenticating server and select the Logon button.

The IC Business Manager window is displayed.

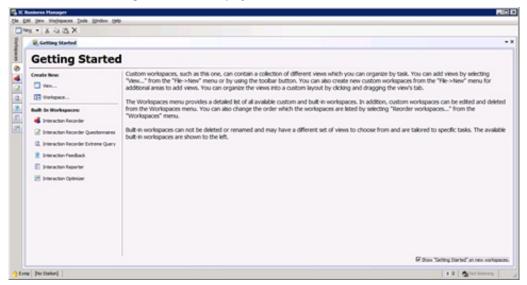

- 3. Select the **Default Workspace** tab, which is displayed as a house icon.
- 4. In the toolbar, select New > View.

The Create New View dialog box is displayed.

#### Tip:

You can also press Ctrl+Shift+N to create a view.

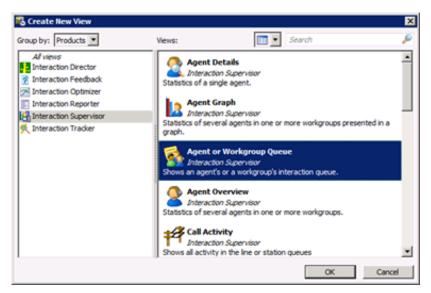

- 5. In the left pane, click the Interaction Supervisor item.
- 6. In the right pane, click the **Agent or Workgroup Queue** item and click **OK**. An **Agent or Workgroup Queue** tab is displayed in the default workspace.

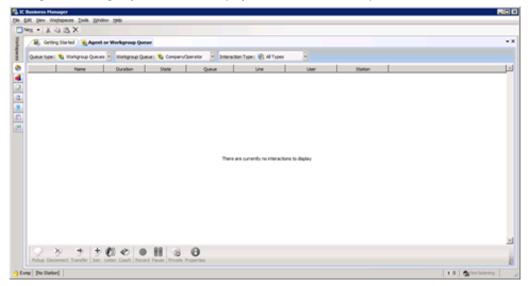

- 7. In the toolbar of the tab, set the following controls to the necessary settings:
  - Queue Type Select Workgroup Queue.
  - Workgroup Queue Select a workgroup for which you assigned one or more keyword sets.
  - Interaction Type Select Call.

The statistics and interaction details are now displayed in this tab.

8. Add the **Customer Score** and **Agent Score** columns to this view by right-clicking the column heading row and, from the resulting shortcut menu, selecting the column that you want to display.

#### Important!

For you to be able to select and add the **Customer Score** and **Agent Score** columns, your user ID must have the **Supervisor** role permission. Contact your system administrator for assistance.

### **Keyword spotting information in Interaction Supervisor**

Interaction Supervisor displays keyword spotting information in the **Customer Score** and **Agent Score** columns. This information includes a numeric score, the number of keywords spotted, and an icon that specifies the current state of the keyword spotting process.

| Displayed information     |                             | Description                                                                                                    |
|---------------------------|-----------------------------|----------------------------------------------------------------------------------------------------|
| Agent Score<br>N/A        | Customer Score<br>N/A       | Keyword spotting is not active in either channel of the interaction.                                                                                            |
| Agent Score 0 (0 words)   | Customer Score 0 (0 words)  | Keyword spotting is active for the interaction but no words have been identified.                                                                               |
| Agent Score 0 (1 word)    | Customer Score 0 (1 word)   | Keyword spotting is active for the interaction, words have been identified, but no scores have accumulated.                                                     |
| Agent Score               | Customer Score              | Keyword spotting is active for the interaction, words have been identified, and both channels have positive scores.                                             |
| Agent Score -5 (1 word)   | Customer Score -5 (1 word)  | Keyword spotting is active for the interaction, words have been identified, and both channels have negative scores.                                             |
| Agent Score  0 (0 words)  | Customer Score  0 (0 words) | Keyword spotting was active for both channels but is now paused. No keywords were spotted when analysis was enabled.                                            |
| Agent Score<br>0 (1 word) | Customer Score 0 (1 word)   | Keyword spotting was active for both channels but is now paused. Keywords were spotted when analysis was enabled but no scores were accumulated.                |
| Agent Score               | Customer Score              | Keyword spotting was active for both channels but is now paused. Keywords were spotted when analysis was enabled and both channels accumulated positive scores. |
| Agent Score               | Customer Score              | Keyword spotting was active for both channels but is now paused. Keywords were spotted when analysis was enabled and both channels accumulated negative scores. |

The following Customer Interaction Center (CIC) call attributes indicate the state of keyword spotting for an interaction:

- Eic KwsAgentChannelAnalyzed
- Eic KwsCustomerChannelAnalyzed

These call attributes support the following values:

- No value The call has never had keyword spotting for this channel of the call.
- A Keyword spotting is active for this channel of the call.
- S Keyword spotting is not active but was previously for this channel of the call.

# View Interaction Analyzer statistics for an agent

You can view the Interaction Analyzer average statistics for a single agent. These statistics provide you with the average positive and negative scores that the agent accumulates during interactions.

To view the Interaction Analyzer average statistics for an agent, do the following steps:

1. Start the IC Business Manager application.

The IC Business Manager logon dialog box is displayed.

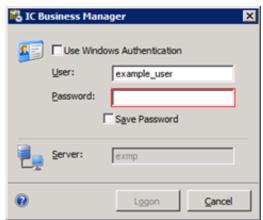

2. Enter your credentials and the authenticating server, and select the **Logon** button. The **IC Business Manager** window is displayed.

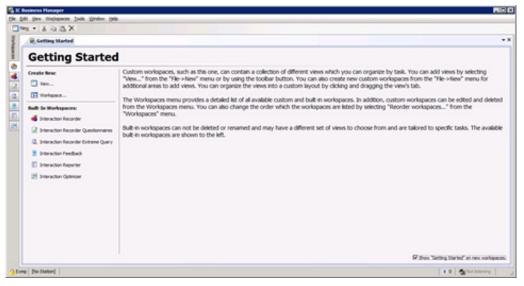

- 3. Select the **Default Workspace** tab, which is displayed as a house icon.
- 4. In the toolbar, select New > View.
  - The Create New View window is displayed.
- 5. In the left pane, click the Interaction Supervisor item.
- 6. In the right pane, select the Agent Details item.

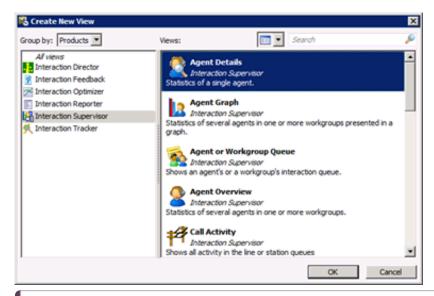

#### Tip:

You can also view Interaction Analyzer statistics for a workgroup by selecting Workgroup Details instead of Agent Details.

#### Important!

If an agent makes an outbound call on behalf of a workgroup or responds to a callback request, any Interaction Analyzer scores for that call are not included in the workgroup or queue statistics, such as **Lowest Active Agent Negative Score** and **Average Customer Positive Score**. This behavior is intended as Customer Interaction Center does not route those outbound calls through the ACD. However, for such outbound calls, Interaction Analyzer still analyzes the call, displays scores in any views of current interactions, and flags keywords appropriately in the resulting recordings.

#### 7 Click OK

The Agent Detail Wizard - Select Agent dialog box is displayed.

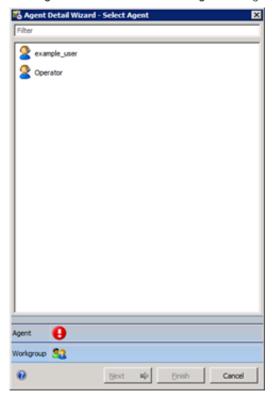

- 8. Click the agent for which you want to view the associated Interaction Analyzer statistics.
- 9. Select the Next button.

The Agent Detail Wizard - Select Workgroup dialog box is displayed.

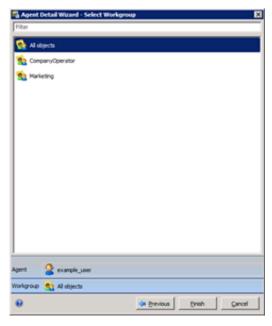

10. Ensure that the All objects item is selected.

#### Important!

Averages for the selected agent are calculated only across all assigned workgroups.

11. Click Finish.

The Agent Details view is displayed for the selected agent.

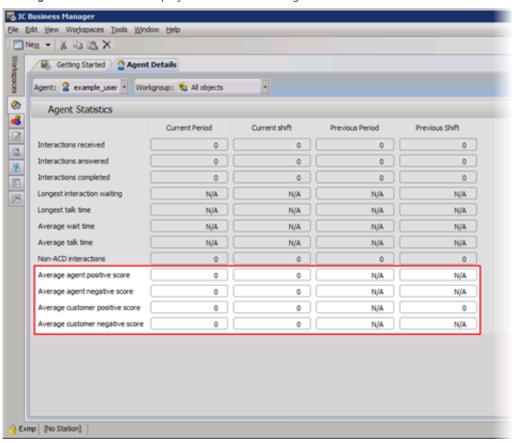

Tip:

For descriptions of the agent statistics, see Interaction Analyzer agent details statistics.

12. If you want to view the statistics for a different agent, select that agent from the **Agent** list box in the upper-left corner of the page.

## **View Interaction Analyzer statistics in graphs**

Interaction Supervisor enables you to view Interaction Analyzer statistics for a workgroup queue or a group of agents in a line graph. This line graph helps you see trends during periods and shifts.

To view a line chart showing Interaction Analyzer statistics for a workgroup queue or an agent, do the following steps:

1. Start the IC Business Manager application.

The IC Business Manager logon dialog box is displayed.

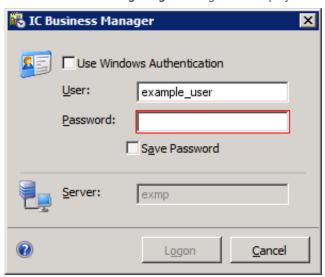

2. Enter your credentials and the authenticating server and select the **Logon** button.

The IC Business Manager window is displayed.

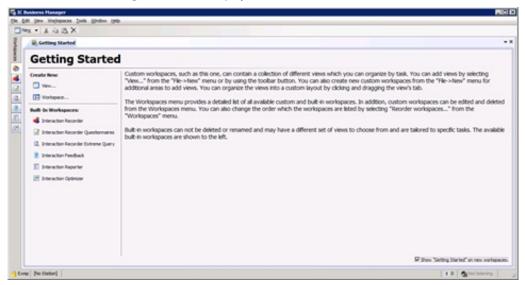

- 3. Select the **Default Workspace** tab, which is displayed as a house icon.
- 4. In the toolbar, select New > View.
  - The Create New View window is displayed.
- 5. In the Group By list box, select Products.
- 6. In the left pane, click Interaction Supervisor.
- 7. In the right pane, click one of the following views:
  - Agent Graph
  - Workgroup Graph
- 8. Click OK.
- 9. In the resulting dialog boxes, select the objects that you want to view in the graph and select the Next button.
- 10. Another dialog box in this selection process enables you to add statistics to the graph. Click the appropriate statistics that you want to view and select the **Add** button between the left and right lists.

#### Note:

Interaction Analyzer statistics for graph reports are as follows:

- Average agent positive score (agent)
- Average agent negative score (agent)
- Average customer positive score (agent)
- Average customer negative score (agent)
- Lowest active agent negative score (workgroup)
- Lowest active customer negative score (workgroup)
- 11. After you have added all of the necessary statistics, click **Finish**. The graph is displayed.

### **Interaction Analyzer statistics reference**

This topic provides the names and definitions of the Interaction Analyzer statistics.

#### Notes:

- Since Customer Interaction Center does not route outbound calls through the ACD, the Interaction Analyzer workgroup statistics do not contain scores for outbound calls made on behalf of a workgroup or responses to callback requests.
- Transferred calls retain the scores generated for the first recipient of the interaction and accumulate based on the keyword sets of the second recipient. If the second recipient does not have keyword sets, Interaction Analyzer continues using the keyword sets of the first recipient.

### **Interaction Analyzer queue columns**

- Agent Score This statistic is shown in the lower pane as a column. This statistic represents the cumulative score-including positive and negative values- for the agent in each interaction. If you place the cursor over the score, a tooltip is displayed that presents the positive score, the negative score, and keywords that were identified.
- Customer Score This statistic is shown in the lower pane as a column. This statistic represents the cumulative score-including positive and negative values- for the customer in each interaction. If you place the cursor over the score, a tooltip is displayed that presents the positive score, the negative score, and keywords that were identified.

### **Interaction Analyzer workgroup statistics**

- Lowest active agent negative score This statistic represents the lowest negative score that an agent has accumulated in an
  active interaction in this workgroup. This cumulative score does not include positive scores that occurred during the
  interaction.
- Lowest active customer negative score This statistic represents the lowest negative score that a customer has accumulated
  in an active interaction in this workgroup. This cumulative score does not include positive scores that occurred during the
  interaction.

### Interaction Analyzer workgroup details statistics

- Average agent negative score This statistic represents the average negative cumulative score for agent interactions in this workgroup. This cumulative score does not include positive scores that occurred during the interactions.
- Average agent positive score This statistic represents the average positive cumulative score for agent interactions in this workgroup. This cumulative score does not include negative scores that occurred during the interactions.
- Average customer negative score This statistic represents the average negative cumulative score for customer interactions that this workgroup handled. This cumulative score does not include positive scores that occurred during the interactions.
- Average customer positive score This statistic represents the average positive cumulative score for customer interactions in this workgroup. This cumulative score does not include negative scores that occurred during the interactions.

#### Note

The previous statistics are affected only when the calls are in this workgroup queue. If a transferred call originally had negative scores but only has positive scores while in this workgroup queue, these statistics display high positive scores.

### Interaction Analyzer agent details statistics

- Average agent negative score This statistic represents the average negative score that this agent has accumulated in all interactions. This cumulative score does not include positive scores that occurred during the interactions.
- Average agent positive score This statistic represents the average positive score that this agent has accumulated in all interactions. This cumulative score does not include negative scores that occurred during the interactions.
- Average customer negative score This statistic represents the average negative cumulative score for customer interactions that this agent handled. This cumulative score does not include positive scores that occurred during the interactions.
- Average customer positive score This statistic represents the average positive cumulative score for customer interactions that this agent handled. This cumulative score does not include negative scores that occurred during the interactions.

## Find and review analyzed interaction recordings

After an analyzed interaction is completed, Customer Interaction Center saves the recording so that you can review it. You can search for analyzed interaction recordings using multiple methods in IC Business Manager.

### Search Interaction Analyzer keyword recordings by score

You can search all recordings of interactions where Interaction Analyzer inserted tags to identify the locations in which defined keywords were spoken.

To use this feature, you must have the following product licenses activated:

- Interaction Recorder
- IC Business Manager

To view all recordings where Interaction Analyzer recorded and marked keywords that were used during the interaction, and for a specific range of scores, do the following steps:

1. On a personal computer where Interaction Center Business Manager is installed, start the application, supplying credentials when prompted.

The IC Business Manager window is displayed.

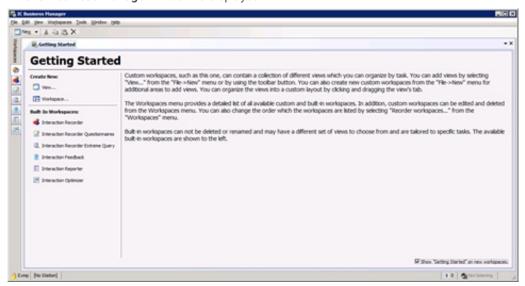

2. On the left side of the window, select the Interaction Recorder tab, which is represented with the following icon:

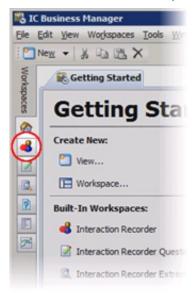

The Interaction Recorder workspace is displayed.

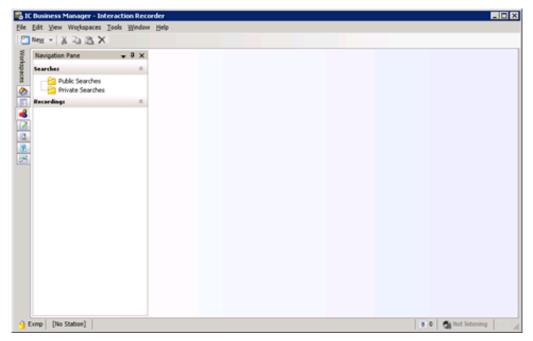

3. In the left pane, select the Public Searches or Private Searches folder.

#### Note:

Both **Private Searches** and **Public Searches** are stored on the Customer Interaction Center server. Private searches are only available to the user who created them. Public searches are available for anyone who uses IC Business Manager in the Customer Interaction Center environment.

The currently defined public searches are displayed in the right pane. If there are no searches and you have the appropriate permissions to create searches, a **Create a search** hyperlink is displayed.

- 4. Create a search using one of the following methods:
  - Right-click the Public Searches or Private Searches folder in the left pane and select New > Recording Search from the
    resulting shortcut menu.
  - If it is displayed in the right pane, select the Create a search hyperlink and select New Recording Search from the resulting shortcut menu.

The Create Recording Search dialog box search is displayed.

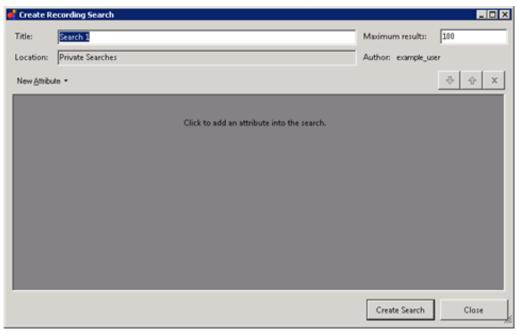

- 5. In the **Title** text box, enter a name for this search.
- 6. In the Maximum results text box, enter the number of records that you want to retrieve.
- 7. Select the **New Attribute** button and then one of the following menu items in the resulting shortcut menu:
  - o Interaction Analyzer > Agent Keyword Score

- Interaction Analyzer > Customer Keyword Score
- Interaction Analyzer > Keyword Score

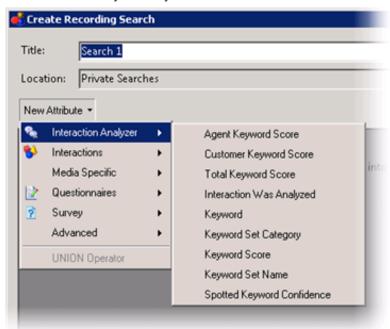

A definition entry for the selected attribute is displayed.

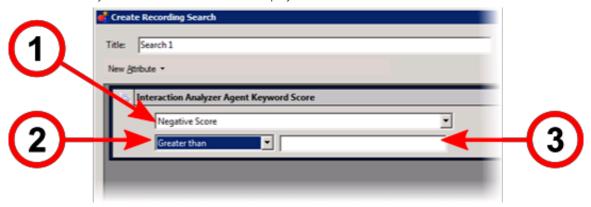

8. If you selected Agent Keyword Score, Customer Keyword Score, Total Keyword Score, or Keyword Score, select one of the

following score types from the top list box (1):

- o Positive Score
- o Negative Score
- Total Score
- 9. In the lower left list box (2), select the operator that you want to use in finding a specific keyword score.

  For example, if you want to display all interactions where keywords were spotted, select **Is not empty** from the list box.
- 10. If necessary, enter a score value in the text box to the right of the list box.

Tip:

You can add more selection criteria by selecting the Add button in the upper right corner of the Interaction Analyzer Keyword Score attribute definition entry.

- 11. Select the **Create Search** button. The recorded interactions that match your search criteria are displayed in the right pane, up to the maximum count that you previously specified.
- 12. Double-click an interaction that you want to review.

For information on reviewing a selected interaction recording, see Analyzed recordings in Interaction Recorder Client.

### Search Interaction Analyzer recordings by analyzed channel

You can search all recordings of interactions where Interaction Analyzer processed one or both channels during the interaction.

To use this feature, you must have the following product licenses activated:

- Interaction Recorder
- IC Business Manager

To view all recordings where Interaction Analyzer processed the interactions for one or both channels, do the following steps:

1. On a personal computer where IC Business Manager is installed, start the application, supplying credentials when prompted. The IC Business Manager window is displayed.

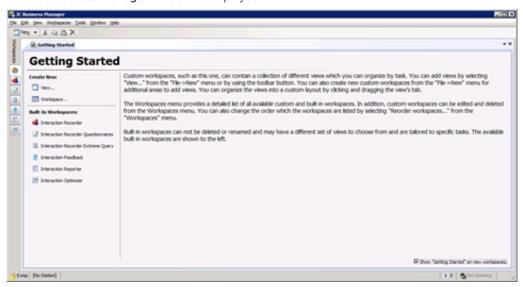

2. On the left side of the window, select the Interaction Recorder tab, which is represented with the following icon:

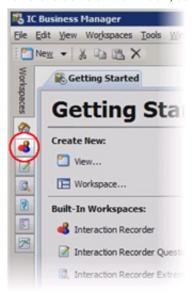

The Interaction Recorder workspace is displayed.

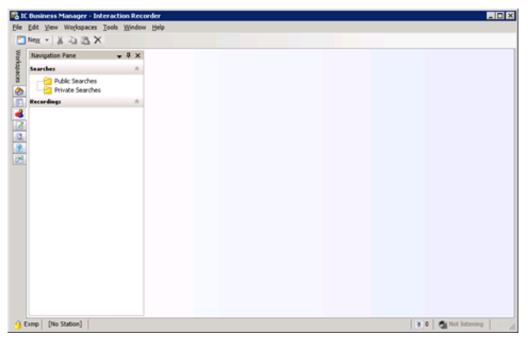

3. In the left pane, select the Public Searches or Private Searches folder.

#### Note:

Both **Private Searches** and **Public Searches** are stored on the Customer Interaction Center server. Private searches are only available to the user who created them. Public searches are available for anyone who uses IC Business Manager in the Customer Interaction Center environment.

The currently defined public searches are displayed in the right pane. If there are no searches and you have the appropriate permissions to create searches, a **Create a search** hyperlink is displayed.

- 4. Create a search using one of the following methods:
  - Right-click the Public Searches or Private Searches folder in the left pane and select New > Recording Search from the
    resulting shortcut menu.
  - If it is displayed in the right pane, select the Create a search hyperlink and select New Recording Search from the resulting shortcut menu.

The Create Recording Search dialog box search is displayed.

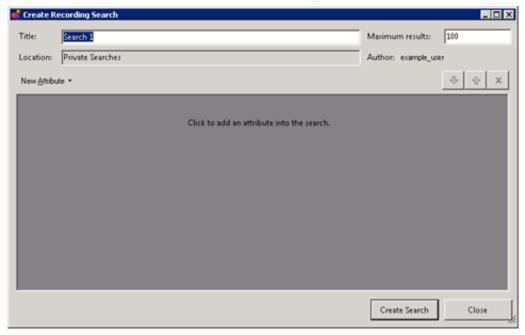

- 5. In the **Title** text box, enter a name for this search.
- 6. In the Maximum results text box, enter the number of records that you want to retrieve.
- 7. Select the New Attribute button and then select Interaction Analyzer > Interaction Was Analyzed.

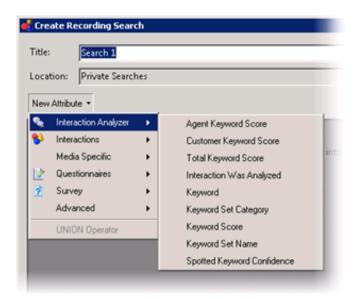

A definition entry for the selected attribute is displayed.

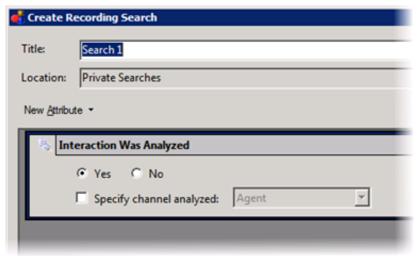

- 8. If you want to display a list of recorded interactions that Interaction Analyzer processed for keywords, select the **Yes** option. Otherwise, select the **No** option.
- 9. If you want to display a list of only those recorded interactions for a specific channel, enable the **Specify channel analyzed** check box and then select either the **Agent** or **Customer** item from the associated list box.
  - To display a list of recorded interactions where Interaction Analyzer processed both channels, do not enable the **Specify channel analyzed** check box.
- 10. Select the **Create Search** button. The recorded interactions that match your search criteria are displayed in the right pane, up to the maximum count that you previously specified.
- 11. Double-click an interaction that you want to review.

For information on reviewing a selected interaction recording, see Analyzed recordings in Interaction Recorder Client.

### **Search Interaction Analyzer recordings by category**

You can access recordings of interactions where Interaction Analyzer inserted tags to identify the locations in which defined keywords of a specific keyword set category were spoken.

To use this feature, you must have the following product licenses activated:

- Interaction Recorder
- IC Business Manager

To find and list recordings where Interaction Analyzer recorded and identified keywords of a specific keyword set category that were used during the interaction, do the following steps:

1. On a personal computer where IC Business Manager is installed, start the application, supplying credentials when prompted. The IC Business Manager window is displayed.

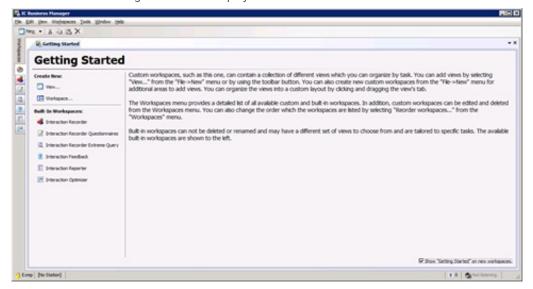

2. On the left side of the window, select the Interaction Recorder tab, which is represented with the following icon:

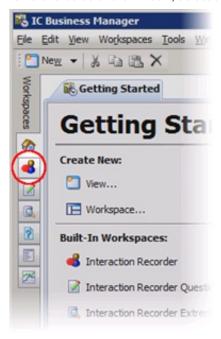

The Interaction Recorder workspace is displayed.

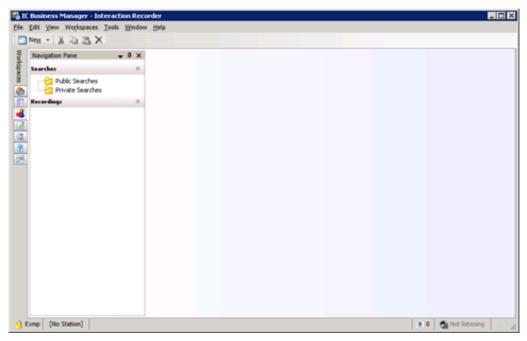

3. In the left pane, click the Public Searches or Private Searches folder.

#### Note:

Both **Private Searches** and **Public Searches** are stored on the Customer Interaction Center server. Private searches are only available to the user who created them. Public searches are available for anyone who uses IC Business Manager in the Customer Interaction Center environment.

The currently defined searches are displayed in the right pane. If there are no searches and you have the appropriate permission to create a search, you see a **Create a search** hyperlink.

- 4. Create a search using one of the following methods:
  - Right-click the Public Searches or Private Searches folder in the left pane and select New > Recording Search from the
    resulting shortcut menu.
  - If it is displayed in the right pane, select the Create a search hyperlink and select New Recording Search from the resulting shortcut menu.

The Create Recording Search dialog box search is displayed.

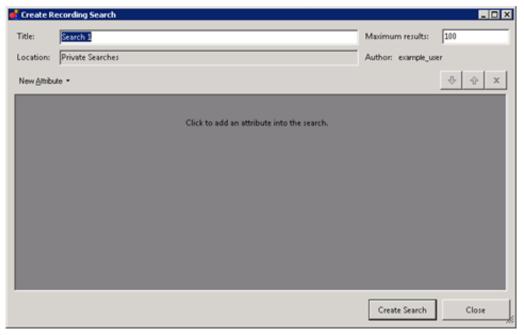

- 5. In the **Title** text box, enter a name for this search.
- 6. In the Maximum results text box, enter the number of records that you want to retrieve.
- 7. Select the New Attribute button and then Advanced > Recording Tag from the resulting shortcut menu.

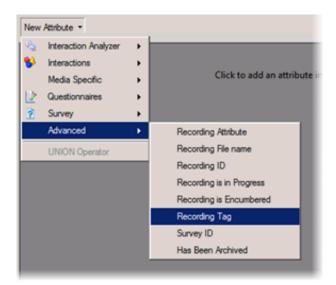

The Recording Tag attribute definition entry is displayed.

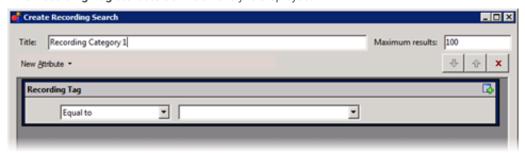

8. In first list box on the left, select the operator that you want to use for this search. You can select the following values:

| Contains         | This operator enables you to find recording category tags that contain a specific string. For example, if some of your category names contain "Agent," you can enter that string to find recordings where Interaction Analyzer found keywords in categories that contain "Agent" in the category name.          |
|------------------|----------------------------------------------------------------------------------------------------|
| Does not contain | This operator enables you to find recording category tags that do not contain a specific string. For example, if your category names contain "Agent," you can enter that string to exclude recordings where Interaction Analyzer found keywords in categories that do not contain "Agent" in the category name. |
| Equal to         | This operator enables you to enter the exact name of the category for which you are searching. For example, if you have a category of "Agent greetings - Bad," enter that exact string in the box to match the category name that is present in the available recordings.                                       |
| Is empty         | This operator enables you to display recordings that have no category name tags associated with the recordings.                                                                                                    |
| Is not empty     | This operator enables you to display recordings that have any category name tags associated with the recordings.                                                                                                    |
| Not equal to     | This operator enables you to enter a specific category name that you do not want to match. For example, if you want to view all recordings of any category except "Cursing," you would enter "Cursing" in the box.                                                                                              |

9. If a box is located to the right of the list box specifying the operator, enter the string that you want to use to include or exclude recordings.

#### Note:

The available categories are not displayed in the list for this box. Manually enter a string of characters that matches the name of the keyword set category.

- 10. Select the Create Search button.
  - IC Business Manager saves the search criteria and displays the matching recordings, up to the maximum number of records specified.
- 11. Double-click an interaction that you want to review.

For information on reviewing a selected interaction recording, see Analyzed recordings in Interaction Recorder Client.

### Search Interaction Analyzer recordings by keyword

You can find spotted instances of specific keywords in all recordings of interactions that Interaction Analyzer processed.

To use this feature, you must have the following product licenses activated:

- Interaction Recorder
- Interaction Center Business Manager

To find recordings where Interaction Analyzer spotted a specific keyword, do the following steps:

1. On a personal computer where IC Business Manager is installed, start the application, supplying credentials when prompted. The IC Business Manager window is displayed.

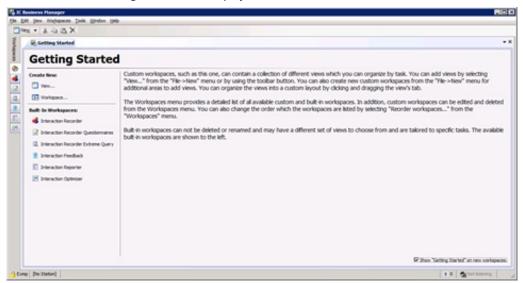

2. On the left side of the window, select the Interaction Recorder tab, which is represented with the following icon:

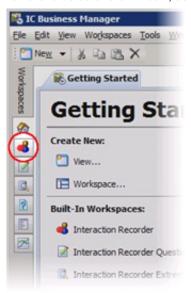

The Interaction Recorder workspace is displayed.

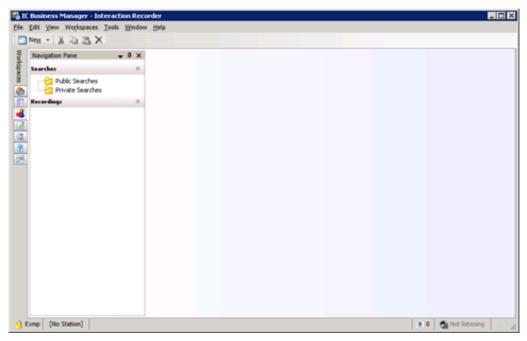

3. In the left pane, select the Public Searches or Private Searches folder.

#### Note:

Both **Private Searches** and **Public Searches** are stored on the Customer Interaction Center server. Private searches are only available to the user who created them. Public searches are available for anyone who uses IC Business Manager in the Customer Interaction Center environment.

The currently defined public searches are displayed in the right pane. If there are no searches and you have the appropriate permissions to create searches, a **Create a search** hyperlink is displayed.

- 4. Create a search using one of the following methods:
  - Right-click the Public Searches or Private Searches folder in the left pane and select New > Recording Search from the
    resulting shortcut menu.
  - If it is displayed in the right pane, select the Create a search hyperlink and select New Recording Search from the resulting shortcut menu.

The Create Recording Search dialog box search is displayed.

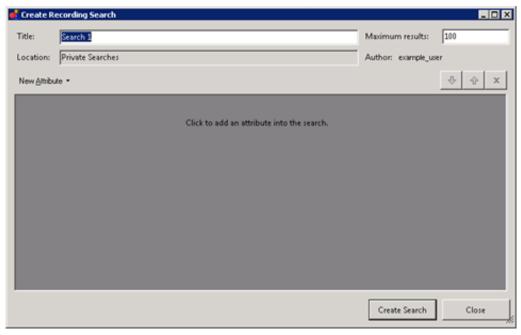

- 5. In the **Title** text box, enter a name for this search.
- 6. In the Maximum results text box, enter the number of records that you want to retrieve.
- 7. Select the New Attribute button and then select Interaction Analyzer > Keyword.

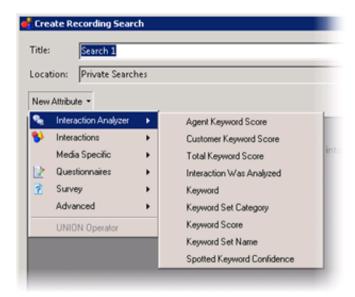

A definition entry for the selected attribute is displayed.

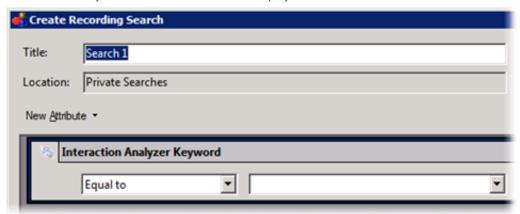

- 8. In the leftmost list box of the Interaction Analyzer Keyword definition entry, select an appropriate string operator.
- 9. In the rightmost list box of the **Interaction Analyzer Keyword** definition entry, manually enter the keyword for which you are search or select it from the list.

The list box displays all keywords in current Interaction Analyzer keyword sets and those that exist in the Customer Interaction Center database.

The list box for specifying a keyword supports a maximum of 128 characters.

- 10. Select the **Create Search** button. The recorded interactions that match your search criteria are displayed in the right pane, up to the maximum count that you previously specified.
- 11. Double-click an interaction that you want to review.

For information on reviewing a selected interaction recording, see Analyzed recordings in Interaction Recorder Client.

### **Analyzed recordings in Interaction Recorder Client**

The Interaction Recorder Client is displayed with the selected recording.

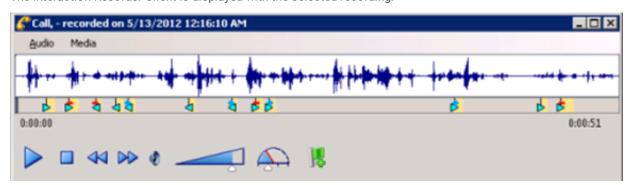

#### Tip:

You can use the keyword triangle icons in Interaction Recorder client in the following methods:

- If you click one of the triangle icons, the cursor moves to the beginning of that keyword instance in the recording so that you can hear the keyword being said in context.
- If you place your mouse cursor over one of the triangle icons, a tooltip is displayed and indicates the identified keyword.

A light blue triangle icon identifies each instance of a keyword being said. The triangle icons represent the speaker and the type of score that is associated with the keyword, as displayed in the following table:

| Keyword icon | Description                                        |
|--------------|----------------------------------------------------|
| P            | The agent said a keyword with a score of zero.     |
| ┢            | The agent said a keyword with a negative score.    |
| Ė            | The agent said a keyword with a positive score.    |
| 4            | The customer said a keyword with a score of zero.  |
| ₹            | The customer said a keyword with a negative score. |
| 4            | The customer said a keyword with a positive score. |

### CIC database fields and values for recordings with Interaction Analyzer

Customer Interaction Center (CIC) saves recordings of interactions, including those interactions processed by Interaction Analyzer. Statistics of those recordings are stored in the CIC database. The following table displays the database fields that are related to the customer channel in recordings processed by Interaction Analyzer:

| CIC database field                             | Value                                                                                                    |
|------------------------------------------------|----------------------------------------------------------------------------------------------------|
| IR_RecordingMedia.KeywordCustomerScorePositive | A value of 0 (zero) indicates that the channel of the interaction was analyzed but Interaction Analyzer found no |
| IR_RecordingMedia.KeywordCustomerScoreNegative | keywords.                                                                                                    |
| IR_RecordingMedia.KeywordAgentScorePositive    | A null (empty) value indicates that the channel of the interaction was not analyzed.                             |
| IR_RecordingMedia.KeywordAgentScoreNegative    |                                                                                                    |

## **Interaction Analyzer reports**

Customer Interaction Center provides the following reports for Interaction Analyzer:

- Analyzer Scoring Detail Report
- · Keyword Hit Report

#### Note

You can find detailed information on these Interaction Analyzer reports in Reporting help, which is available through Interaction Reporter and the PureConnect Documentation Library at: <a href="https://help.genesys.com">https://help.genesys.com</a>.

### **Analyzer Scoring Detail Report**

The Analyzer Scoring Detail Report provides historical Analyzer scoring data on agent and customer cumulative scores for contact center management. The report provides insight into predominance of agent positive and negative keywords compared to customer positive and negative keywords.

For more information about this report, see the following topics in Reporting help:

- "Analyzer Scoring Detail Report"
- "Analyzer Scoring Detail Report Help"
- "Analyzer Scoring Detail Report Filter"

### **Keyword Hit Report**

The Keyword Hit report displays detail and summary views of keyword hits that were identified by Analyzer keyword categories, over a specified period of time. A bar chart reporting on the percentage of recordings containing hits from Keyword categories and a chart showing the count and percent of recordings that contain keyword hits by category are displayed. The report has hyperlinks to drill down to a Keyword Detail view and an Interaction Detail View for additional information on keyword hits within each call.

For more information about this report, see the following topics in Reporting help:

- "Keyword Hit Report"
- "Keyword Hit Report Help"
- "Keyword Hit Report Filter"

## **Troubleshoot Interaction Analyzer**

This topic provides guidance for specific problems with Interaction Analyzer.

### **Interaction Analyzer diagnostic recordings**

In some instances, Interaction Analyzer does not identify keywords. In this situation, you can enable diagnostic recordings to help determine the accuracy problem as regular recordings mix both sides of the conversation, which can make it difficult to discern each channel.

Diagnostic recordings, unlike typical recordings, are split into two channels-one for the agent and one for the customer-if Interaction Analyzer is identifying keywords on both channels. Stored on Interaction Media Server as .wav files in audio/PCMU format, diagnostic recordings enable you to review a channel of the conversation to determine when keywords are said and what could be causing the lack of identification, such as specific pronunciations.

The diagnostic recordings are stored in the following location on Interaction Media Server:

```
\tracelogs
\<date>
\Diagnostics
\LastTwoDigitsOfCallID>
\<CallID> <16RandomHexCharacters>_ca.wav
```

If, during a diagnostic recording, the call is put on hold or transferred, the current diagnostic recording ends and a new diagnostic recording is created. If the storage device where diagnostic recordings are stored has less than 15% free space, creation of diagnostic recordings is suspended.

You enable diagnostic recordings by placing a check mark in the **Keyword Spotting Diagnostic Recording** check box on the **Server Configuration** dialog box in Interaction Administrator.

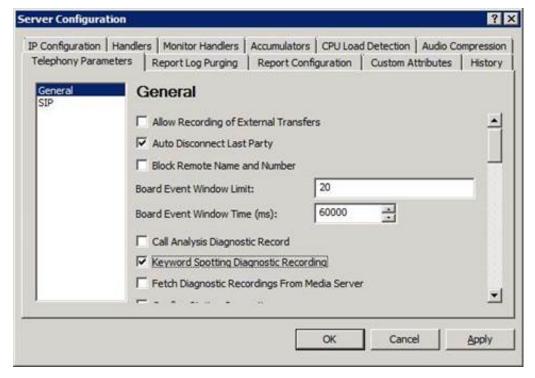

### Failure to identify any keywords

If Interaction Analyzer does not identify any keywords in interactions, consider the following actions:

- Ensure that network port 8098 is open on all Interaction Media Servers, the Customer Interaction Center server, and any
  involved network nodes. These systems use port 8098 to deliver files that are necessary components of Interaction Analyzer. If
  port 8098 is blocked on any system, remove the port restriction and restart the affected Interaction Media Servers. The restart
  enables Interaction Media Server to retrieve the necessary Interaction Analyzer files from the Customer Interaction Center
  server.
- Ensure that the following files are present on the Customer Interaction Center server:
  - <drive>:I3ICResourcesi3caacoustic model.i3serialize
  - <drive>:\I3\IC\Resources\i3ca\lexicon.i3serialize

If these files are not present, contact PureConnect Customer Care.

- Ensure that the language specified in the keyword set matches the EIC\_LANGUAGE attribute for a call. If the language of a
  keyword set differs from the language call attribute, Interaction Analyzer does not identify any keywords. The EIC\_LANGUAGE
  call attribute can be set through multiple methods. For more information about languages, see <a href="Language support for Interaction Analyzer keyword spotting">Language support for Interaction Analyzer keyword spotting</a>.
- If you are attempting to spot keywords in a language other than en-US, ensure that you completed all of the procedures in Language support for Interaction Analyzer keyword spotting.
- Ensure that the location in which interactions are not analyzed is not prohibited from keyword spotting. For more information about location-based keyword spotting, see <u>Keyword spotting for specific locations</u>.
- Ensure that the number of keywords in the keyword sets that you assigned to the Interaction Recorder policy are less than 50.
   Interaction Analyzer does not analyze interactions where the number of keywords assigned to an Interaction Recorder policy exceeds 50. If you added keywords to a keyword set that you previously assigned to an Interaction Recorder policy, those additional keywords could surpass the keyword limit. For more information, see <a href="Keyword limits">Keyword limits</a>.

### Failure to identify a specific keyword

If Interaction Analyzer cannot identify a specific keyword, consider the following items:

- There are words in the medical and scientific fields that are based on Latin and Greek, but have had the associated pronunciations transformed over centuries of use, such as *peritonitis*. For these words, if Interaction Analyzer has difficulty identifying the keyword based on the correct spelling, Genesys recommends that you enter user-defined pronunciations to ensure proper identification of those unique keywords. For more information, see Modify advanced keyword definition settings.
- Language dialects could use pronunciations that do not match the Interaction Analyzer language models. For these keywords, provide alternate spellings or user-defined pronunciations to ensure a more accurate representation of how callers pronounce the keyword. For more information about alternate spellings and user-defined pronunciations, see <a href="Modify advanced keyword definition settings">Modify advanced keyword definition settings</a>.
- Ensure that the **Confidence threshold** setting for the keyword is not set too high. The default setting is **50**%. If you change the setting to 100%, Interaction Analyzer identifies the keyword only if the speech pattern is an exact match of the language model. Reduce the **Confidence threshold** setting until Interaction Analyzer consistently identifies the keyword. For more information, see **Set the confidence threshold for a keyword**.

### **Incorrect keyword identification**

If Interaction Analyzer is incorrectly identifying other words as a keyword, known as a false positive, consider the following actions:

Ensure that the Confidence threshold setting for the keyword is not set too low. The default setting is 50%. A low setting
causes Interaction Analyzer to be more lenient in matching phonemes to the language model. For more information, see Set
the confidence threshold for a keyword.

#### Note:

Version 2016 R2 and later of Interaction Analyzer includes a change that lowers the rejection rate of false positives before Interaction Analyzer evaluates confidence threshold scores defined in the keyword sets. Because of this change, upgrading to Interaction Analyzer version 2016 R2 or later may require you to raise the existing confidence threshold scores for some keywords.

• Ensure that the keyword is not used within other words. For example, if the keyword is *nation*, Interaction Analyzer recognizes that keyword when it is used within other words, such as *stagnation*, *consternation*, and, possibly, *information*. Redefine the keyword and provide more words that specify the context you seek, such as *my nation* or *nation building*. Providing more context increases the spotability of the keyword. For more information about spotability, see Interaction Analyzer keyword spotability™.

### **Inconsistent keyword identification**

If Interaction Analyzer recognizes some instances of a keyword, but not other instances, consider the following actions:

- Reduce the Confidence threshold setting for the keyword. Slight variations in pronunciation of the keyword, such as dialects and
  low enunciation volume, could be causing Interaction Analyzer to disqualify a word. Reducing the Confidence threshold setting
  causes Interaction Analyzer to use less scrutiny when matching phonemes. For more information, see Set the confidence
  threshold for a keyword.
- Ensure that the keyword definition accounts for multiple pronunciations. Some words in the English language have multiple pronunciations, even within a country or specific region of that country. The following table provides some examples in English:

| Word      | Usage                                    | Phonemes            |
|-----------|------------------------------------------|---------------------|
| read      | I will read this book next week.         | r iy d              |
|           | I read this book last week.              | r eh d              |
| dove      | I dove into the water.                   | d ow v              |
|           | A white dove is a symbol of peace.       | d ah v              |
| present   | This is your birthday present.           | prehzahnt           |
|           | I present this award to you.             | p r iy z eh n t     |
| close     | Stand close to me.                       | klows               |
|           | Please close the door.                   | k I ow z            |
| number    | The anesthetic is making my hand number. | n ah m er           |
|           | What is your telephone number?           | n ah m b er         |
| wind      | Sails catch the power of the wind.       | w ih n d            |
|           | Wind that wire around the pole.          | w ay n d            |
| Caribbean | CaribBEan                                | k eh r ih b iy ah n |
|           | CaRIBbean                                | k er ih b iy ah n   |

If the keyword can be pronounced in multiple ways, define the phonemes for the alternate pronunciations in a user-defined pronunciation for the keyword. For more information about user-defined pronunciations and phonemes, see <a href="Interaction Analyzer keyword user-defined pronunciations">Interaction Analyzer keyword user-defined pronunciations</a> and <a href="Modify advanced keyword definition settings">Modify advanced keyword definition settings</a>.

# **Appendix A: Interaction Analyzer keyword examples**

This topic includes some example keywords and phrases that you could use in Interaction Analyzer to spot their usage when spoken by agents, customers, or both. Use these examples to help you think about what keywords and phrases are important to your contact center or business and then create your own.

#### Note:

These keywords are only examples and do not represent a comprehensive collection of keywords that can achieve the goals for your contact center. Some example keywords are not appropriate for use in that they are too simplistic or short, and are difficult for Interaction Analyzer to detect.

The following tables contain example keywords, sorted by category and keyword set name.

### **Example keyword set category: Agent greetings**

| Keyword set name               | Keywords                                                                                                    |
|--------------------------------|----------------------------------------------------------------------------------------------------|
| (Agent) Collections Statements | <ul> <li>This is your final</li> <li>You are obligated to</li> <li>Garnish</li> <li>We will send this account to collections</li> <li>We are demanding full payment on this account</li> <li>Forfeiture of discount</li> <li>Final deadline</li> <li>Offer expires</li> <li>Last chance</li> <li>No choice but to</li> <li>Shut off</li> <li>Suspended</li> </ul>                                         |
| (Agent) Opening Statements     | <ul><li>Hi my name is</li><li>Hello my name is</li><li>How are you today</li><li>My goal is to</li></ul>                                                                                                    |
| (Agent) Sales Pitch            | <ul> <li>You will be able to enjoy</li> <li>You will only be charged</li> <li>We have a variety of</li> <li>It's a wonderful service</li> <li>Won't take much of your time</li> <li>For special customers like you</li> <li>What can I do to get you to</li> <li>All I need is your</li> <li>Could I have your credit card number</li> <li>What would convince you</li> <li>You can't go wrong</li> </ul> |
| (Agent) Survey Pitch           | <ul> <li>What is the reason for your call today</li> <li>How do you like</li> <li>How would you rate</li> <li>What is the most important</li> </ul>                                                                                                    |

# **Example keyword set category: Agent training issues**

| Keyword set name            | Keywords                                                                                                    |
|-----------------------------|----------------------------------------------------------------------------------------------------|
| (Customer) Broken Trust     | <ul> <li>You said</li> <li>You told me</li> <li>Wait a minute</li> <li>Wait a second</li> <li>Ask me that before</li> <li>Asked me that before</li> <li>You even listening</li> <li>You're not listening</li> <li>Don't know what you're doing</li> <li>I don't care</li> <li>Don't give me</li> <li>You don't understand</li> <li>Report you</li> <li>I didn't get my</li> <li>I did not receive</li> </ul> |
| (Agent) Excuses             | <ul> <li>I just work here</li> <li>It's not my job</li> <li>I'm just doing my job</li> <li>I'm new here</li> <li>I just started here</li> <li>They didn't train me</li> </ul>                                                                                                    |
| (Agent) Improper Statements | <ul> <li>Calm down</li> <li>Hold on</li> <li>Can't do that</li> <li>Lost your record</li> <li>Lost your file</li> <li>File is lost</li> <li>Shut up</li> </ul>                                                                                                    |
| (Agent) Lack of Knowledge   | <ul> <li>I don't know</li> <li>Beats me</li> <li>Let me get back to you later</li> <li>Let me call you back later</li> <li>I guess so</li> </ul>                                                                                                    |

# **Example keyword set category: Call conclusion**

| Keyword set name          | Keywords                                                     |
|---------------------------|--------------------------------------------------------------|
| (Agent) Ending Statements | <ul><li>Have a great day</li><li>Again, my name is</li></ul> |

### **Example keyword set category: Call escalation**

| Keyword set name                | Keywords                                                                                                    |
|---------------------------------|----------------------------------------------------------------------------------------------------|
| (Customer) Redirection Requests | <ul> <li>Your supervisor</li> <li>A supervisor</li> <li>Your manager</li> <li>A manager</li> <li>Let me speak to</li> <li>Let me talk to</li> <li>I want to talk</li> <li>I want to speak</li> <li>Transfer me to someone who</li> <li>I demand</li> </ul> |

# **Example keyword set category: Competitors**

| Keyword set name    | Keywords                                                                          |
|---------------------|-----------------------------------------------------------------------------------|
| Competitor Names    | <ul><li>XYZ Company</li><li>111 Corporation</li><li>A B C Incorporated</li></ul>  |
| Competitor Products | <ul><li> Product Name 1</li><li> Product Name 2</li><li> Product Name 3</li></ul> |

### **Example keyword set category: Cursing**

| Keyword set name | Keywords                |
|------------------|-------------------------|
| Cursing          | • Darn                  |
| Oursing          | <ul><li>Heck</li></ul>  |
|                  | <ul><li>Freak</li></ul> |
|                  | <ul><li>Crap</li></ul>  |
|                  | <ul><li>Sucks</li></ul> |
|                  | Shove it                |

### **Example keyword set category: First Call Resolution (FCR)**

| Keyword set name           | Keywords                          |
|----------------------------|-----------------------------------|
| (Customer) Subsequent Call | <ul> <li>Last time</li> </ul>     |
| (Gustomer) Subsequent Gan  | <ul> <li>Called before</li> </ul> |
|                            | <ul> <li>Calling again</li> </ul> |
|                            | <ul> <li>Calling back</li> </ul>  |
|                            | <ul> <li>Called back</li> </ul>   |
|                            | <ul> <li>Keep calling</li> </ul>  |
|                            | Time I've called                  |

### **Example keyword set category: Marketing**

| Keyword set name        | Keywords                                                                                                    |
|-------------------------|----------------------------------------------------------------------------------------------------|
| (Agent) Ad Placement    | <ul><li>How did you hear about</li><li>What referred you to our</li><li>How you heard about</li><li>Did you see our</li></ul> |
| (Customer) Ad Placement | <ul><li>I saw your</li><li>I heard your</li><li>I read your</li><li>On your website</li></ul>                                 |

# **Example keyword set category: Negative statements**

| Keyword set name              | Keywords                                                                                                    |
|-------------------------------|----------------------------------------------------------------------------------------------------|
| (Agent) Astonishment          | <ul> <li>You're kidding me</li> <li>Got to be kidding</li> <li>That's unbelievable</li> <li>You're putting me on</li> <li>No way</li> </ul>                                                                                                    |
| (Agent) Condescension         | <ul> <li>You're not the only one</li> <li>How I feel</li> <li>That's too bad</li> <li>Aren't you just</li> <li>Why are you so</li> </ul>                                                                                                    |
| (Agent) Poor Attitude         | <ul> <li>I don't care</li> <li>I don't believe you</li> <li>Sucks to be you</li> <li>I'd hate to be you</li> <li>Tell someone who cares</li> <li>I can't handle this</li> <li>Out of luck</li> <li>You should call back</li> <li>That isn't my responsibility</li> <li>Will tell you the same thing</li> </ul> |
| (Customer) Collection Excuses | <ul> <li>Unemployed</li> <li>Bankruptcy</li> <li>I don't have a job</li> <li>Lost my job</li> <li>Was fired</li> <li>Laid off</li> </ul>                                                                                                    |

# **Example keyword set category: Positive statements**

| Keyword set name | Keywords |
|------------------|----------|
|------------------|----------|

| (Agent) Action      | <ul> <li>Right away</li> <li>I will make sure</li> <li>I am going to</li> <li>What we can do</li> <li>I will address this</li> <li>The best thing I can do</li> <li>What I will do for you</li> </ul>                                                                                       |
|---------------------|----------------------------------------------------------------------------------------------------|
| (Agent) Adverbs     | <ul><li>Definitely</li><li>Absolutely</li><li>Surely</li><li>Certainly</li><li>Quickly</li><li>Positively</li></ul>                                                                                                    |
| (Agent) Advice      | <ul> <li>I would suggest</li> <li>I recommend</li> <li>Your best option is</li> <li>As soon as you receive</li> <li>To avoid this problem</li> <li>All you need to do is</li> <li>The best thing you can do</li> </ul>                                                                      |
| (Agent) Cooperation | <ul> <li>Let's work on this together</li> <li>We can resolve this</li> <li>Let's figure out what</li> <li>Let's look at this together</li> <li>Let's go ahead and</li> <li>Let's take care</li> <li>We can fix this</li> </ul>                                                              |
| (Agent) Empathy     | <ul> <li>I see</li> <li>I understand</li> <li>Understand the inconvenience</li> <li>I completely understand</li> <li>How can I help you</li> <li>I'm sorry to hear that</li> <li>Sorry for the inconvenience</li> <li>You are a valued</li> </ul>                                           |
| (Agent) General     | <ul><li>Please</li><li>Thank you</li><li>I appreciate your patience</li></ul>                                                                                                    |
| (Agent) Reassurance | <ul> <li>Rest assured</li> <li>I will try my best</li> <li>More than glad</li> <li>More than happy</li> <li>Based on our experience</li> <li>I will ensure that</li> <li>I assure you that</li> <li>Your satisfaction is</li> <li>We value</li> <li>Of course</li> <li>Guarantee</li> </ul> |

| (Customer) Trust | Trust you          |
|------------------|--------------------|
| (odotomer) ridot | I can believe that |
|                  | Straightforward    |
|                  | Honest with me     |
|                  | Honest with you    |
|                  |                    |

# **Example keyword set category: Problem identification**

| Keyword set name                  | Keywords                                                                                                    |
|-----------------------------------|----------------------------------------------------------------------------------------------------|
| (Customer) Account Identification | <ul> <li>My account number is</li> <li>My number is</li> <li>My user name is</li> <li>My customer I.D. is</li> <li>My account is</li> </ul> |
| Product Identification            | <ul><li> Product name 1</li><li> Product name 2</li><li> Product name 3</li></ul>                                                           |

# **Example keyword set category: Problem Resolution**

| Keyword set name                 | Keywords                                                                                                    |
|----------------------------------|----------------------------------------------------------------------------------------------------|
| (Agent) Resolution Indicators    | <ul><li>Is there anything else I can help you with</li><li>I'm glad I could help</li></ul>                                                                                                    |
| (Customer) Resolution Indicators | <ul> <li>I'm happy</li> <li>I'm pleased</li> <li>Great</li> <li>Amazing</li> <li>Amazed</li> <li>Excellent</li> <li>Fantastic</li> <li>Perfect</li> <li>Working now</li> <li>It works</li> <li>Wonderful</li> <li>Relieved</li> <li>Terrific</li> <li>Fabulous</li> <li>Satisfied</li> <li>Outstanding</li> <li>That was easy</li> <li>Very helpful</li> <li>I appreciate</li> <li>Thank you</li> <li>Thanks</li> <li>Thankful</li> <li>That's better</li> <li>That's much better</li> <li>You deserve a</li> <li>You really know</li> <li>Great job</li> <li>Good work</li> </ul> |
|                                  | <ul> <li>Job well done</li> </ul>                                                                                                    |

# **Example keyword set category: Sales**

| Keyword set name            | Keywords                                                                                                    |
|-----------------------------|----------------------------------------------------------------------------------------------------|
| (Customer) Loss of Business | <ul> <li>Cancel my account</li> <li>Canceling my account</li> <li>Close my account</li> <li>Cancel my service</li> <li>Stop service</li> <li>Money back</li> <li>Refund</li> <li>I'll never purchase</li> <li>I'll never buy</li> <li>Never get another</li> <li>Hears about this</li> <li>Better Business Bureau</li> </ul> |
| (Customer) Referral         | <ul><li>I'll tell everyone</li><li>I'll tell my</li><li>Will love this</li><li>For my friends</li></ul>                                                                                                    |
| (Customer) Repeat Business  | <ul> <li>Where can I get</li> <li>When can I get</li> <li>When does</li> <li>I'm going to order</li> <li>I'll order</li> <li>Get another</li> <li>Next version</li> <li>Next release</li> <li>Next update</li> </ul>                                                                                                    |
| (Customer) Sale Success     | <ul> <li>When will I receive</li> <li>What can I expect</li> <li>My credit card number is</li> <li>I'll go with</li> <li>Purchase</li> <li>I'll buy</li> </ul>                                                                                                    |

# **Example keyword set category: Service improvement**

| Keyword set name       | Keywords                                                                                                    |
|------------------------|----------------------------------------------------------------------------------------------------|
| (Customer) Suggestions | <ul> <li>It would be great if</li> <li>What you should do is</li> <li>Would be better if</li> <li>Would be so much better if</li> <li>Want to see</li> <li>Want to hear about</li> <li>Like to see</li> <li>You should consider</li> <li>You should make</li> </ul> |

# **Example keyword set category: Threats**

| Keyword set name | Keywords                                                                                                    |
|------------------|----------------------------------------------------------------------------------------------------|
| Legal Action     | <ul> <li>Attorney</li> <li>Lawyer</li> <li>Legal action</li> <li>I'll sue you</li> <li>I'll sue your</li> <li>Take you to court</li> <li>Lawsuit</li> </ul>                                                                                                    |
| Physical harm    | <ul> <li>Come down there</li> <li>I'll find you</li> <li>Kill you</li> <li>Don't make me</li> <li>I'll get you</li> <li>Get even</li> <li>Blow up</li> <li>Revenge</li> <li>Pay back</li> <li>Hurt you</li> <li>Where it hurts</li> <li>Blow you away</li> <li>Gun down</li> <li>Shoot you</li> <li>Stab you</li> </ul> |

# **Example keyword set category: Upset customer**

| Keyword set name           | Keywords                                                                                                    |
|----------------------------|----------------------------------------------------------------------------------------------------|
| (Customer) Emotional Words | <ul> <li>Unacceptable</li> <li>Frustrated</li> <li>Unfair</li> <li>Isn't fair</li> <li>You people</li> <li>Angry</li> <li>Makes me mad</li> <li>Makes me so mad</li> <li>Outraged</li> <li>I don't understand</li> <li>Ridiculous</li> <li>Upset</li> <li>Ticked off</li> <li>Is that the best</li> <li>Unhappy</li> </ul> |
| (Customer) Time Issues     | <ul> <li>I can't wait</li> <li>I don't have time</li> <li>Take all day</li> <li>Hours and hours</li> <li>Put me on hold</li> <li>Can you hurry</li> <li>Waste my time</li> <li>Wasting my time</li> <li>Taking so long</li> <li>Do you know what time it is</li> </ul>                                                     |

### **Appendix B: OpenSSL Copyright**

#### NOTICE

This product includes software developed by the OpenSSL Project for use in the OpenSSL Toolkit (http://www.openssl.org/).

Copyright © 1998-2011 The OpenSSL Project. All rights reserved.

Redistribution and use in source and binary forms, with or without modification, are permitted provided that the following conditions are met:

- 1. Redistributions of source code must retain the above copyright notice, this list of conditions and the following disclaimer.
- 2. Redistributions in binary form must reproduce the above copyright notice, this list of conditions and the following disclaimer in the documentation and/or other materials provided with the distribution.
- 3. All advertising materials mentioning features or use of this software must display the following acknowledgment:

  "This product includes software developed by the OpenSSL Project for use in the OpenSSL Toolkit. (http://www.openssl.org/)"
- 4. The names "OpenSSL Toolkit" and "OpenSSL Project" must not be used to endorse or promote products derived from this software without prior written permission. For written permission, please contact openssl-core@openssl.org.
- 5. Products derived from this software may not be called "OpenSSL" nor may "OpenSSL" appear in their names without prior written permission of the OpenSSL Project.
- 6. Redistributions of any form whatsoever must retain the following acknowledgment:

  "This product includes software developed by the OpenSSL Project for use in the OpenSSL Toolkit (http://www.openssl.org/)"

THIS SOFTWARE IS PROVIDED BY THE OPENSL PROJECT "AS IS" AND ANY EXPRESSED OR IMPLIED WARRANTIES, INCLUDING, BUT NOT LIMITED TO, THE IMPLIED WARRANTIES OF MERCHANTABILITY AND FITNESS FOR A PARTICULAR PURPOSE ARE DISCLAIMED. IN NO EVENT SHALL THE OPENSL PROJECT OR ITS CONTRIBUTORS BE LIABLE FOR ANY DIRECT, INDIRECT, INCIDENTAL, SPECIAL, EXEMPLARY, OR CONSEQUENTIAL DAMAGES (INCLUDING, BUT NOT LIMITED TO, PROCUREMENT OF SUBSTITUTE GOODS OR SERVICES; LOSS OF USE, DATA, OR PROFITS; OR BUSINESS INTERRUPTION) HOWEVER CAUSED AND ON ANY THEORY OF LIABILITY, WHETHER IN CONTRACT, STRICT LIABILITY, OR TORT (INCLUDING NEGLIGENCE OR OTHERWISE) ARISING IN ANY WAY OUT OF THE USE OF THIS SOFTWARE, EVEN IF ADVISED OF THE POSSIBILITY OF SUCH DAMAGE.

This product includes cryptographic software written by Eric Young (eay@cryptsoft.com). This product includes software written by Tim Hudson (tjh@cryptsoft.com).

Original SSLeay License

an acknowledgement:

Copyright © 1995-1998 Eric Young (eay@cryptsoft.com). All rights reserved.

This package is an SSL implementation written by Eric Young (eay@cryptsoft.com). The implementation was written so as to conform with Netscape's SSL. This library is free for commercial and non-commercial use as long as the following conditions are adhered to. The following conditions apply to all code found in this distribution, be it the RC4, RSA, lhash, DES, etc., code; not just the SSL code. The SSL documentation included with this distribution is covered by the same copyright terms except that the holder is Tim Hudson (tjh@cryptsoft.com).

Copyright remains Eric Young's, and as such any Copyright notices in the code are not to be removed. If this package is used in a product, Eric Young should be given attribution as the author of the parts of the library used. This can be in the form of a textual message at program startup or in documentation (online or textual) provided with the package.

Redistribution and use in source and binary forms, with or without modification, are permitted provided that the following conditions are met:

- 1. Redistributions of source code must retain the copyright notice, this list of conditions and the following disclaimer.
- 2. Redistributions in binary form must reproduce the above copyright notice, this list of conditions and the following disclaimer in the documentation and/or other materials provided with the distribution.
- 3. All advertising materials mentioning features or use of this software must display the following acknowledgement: "This product includes cryptographic software written by Eric Young (eay@cryptsoft.com)."
- The word 'cryptographic' can be left out if the routines from the library being used are not cryptographic related :-).

  4. If you include any Windows specific code (or a derivative thereof) from the apps directory (application code) you must include
  - "This product includes software written by Tim Hudson (tih@cryptsoft.com)."

THIS SOFTWARE IS PROVIDED BY ERIC YOUNG "AS IS" AND ANY EXPRESS OR IMPLIED WARRANTIES, INCLUDING, BUT NOT LIMITED TO, THE IMPLIED WARRANTIES OF MERCHANTABILITY AND FITNESS FOR A PARTICULAR PURPOSE ARE DISCLAIMED. IN NO EVENT SHALL THE AUTHOR OR CONTRIBUTORS BE LIABLE FOR ANY DIRECT, INDIRECT, INCIDENTAL, SPECIAL, EXEMPLARY, OR CONSEQUENTIAL DAMAGES (INCLUDING, BUT NOT LIMITED TO, PROCUREMENT OF SUBSTITUTE GOODS OR SERVICES; LOSS OF USE, DATA, OR PROFITS; OR BUSINESS INTERRUPTION) HOWEVER CAUSED AND ON ANY THEORY OF LIABILITY, WHETHER IN CONTRACT, STRICT LIABILITY, OR TORT (INCLUDING NEGLIGENCE OR OTHERWISE) ARISING IN ANY WAY OUT OF THE USE OF THIS SOFTWARE, EVEN IF ADVISED OF THE POSSIBILITY OF SUCH DAMAGE.

| The license and distribution terms for any publicly available version or derivative of this code cannot be changed. i.e., this code cannot simply be copied and put under another distribution license [including the GNU Public License]. |
|----------------------------------------------------------------------------------------------------|
|                                                                                                    |
|                                                                                                    |
|                                                                                                    |
|                                                                                                    |
|                                                                                                    |
|                                                                                                    |
|                                                                                                    |
|                                                                                                    |
|                                                                                                    |
|                                                                                                    |
|                                                                                                    |
|                                                                                                    |
|                                                                                                    |
|                                                                                                    |
|                                                                                                    |
|                                                                                                    |
|                                                                                                    |

# **Glossary**

| Term                    | Definition                                                                                                    |
|-------------------------|----------------------------------------------------------------------------------------------------|
| Agent channel           | A communications channel that only contains the words and phrases spoken by an agent during an interaction                                                                 |
| Anti-keyword            | A word that is similar in pronunciation to a keyword where Interaction Analyzer can differentiate it from the keyword thereby reducing the possibility of a false positive |
| Category                | A logical class of keyword sets                                                                                                    |
| Confidence<br>threshold | A percentage setting that controls the amount of discern that Interaction Analyzer applies to a keyword definition                                                         |
| Customer channel        | A communications channel that only contains the words and phrases spoken by a customer or caller during an interaction                                                     |
| False positive          | An accuracy problem where Interaction Analyzer mistakes another word for a defined keyword.                                                                                |
| Keyword                 | A predefined word for which Interaction Analyzer scans interactions                                                                                                    |
| Keyword<br>spotting     | The ability of Interaction Analyzer to process an interaction and identify specific, predefined words in that interaction                                                  |
| Keyword set             | A named collection of keywords that you can assign to one or both channels for a workgroup queue.                                                                          |
| Phoneme                 | A distinctive sound used in the pronunciation of words within a specific language                                                                                          |
| Speech analytics        | An automated method of analyzing spoken words and phrases to determine content, emotion, and other aspects                                                                 |
| Spotability             | The ability to identify keywords and phrases in interactions                                                                                                    |
| Tag                     | The process of demarcating the instance of a word in a recording of an interaction                                                                                         |

# **Change Log**

The following table lists the changes to this document since its initial release.

| Date              | Changes                                                                                                    |
|-------------------|----------------------------------------------------------------------------------------------------|
| 04-November-2011  | Initial release                                                                                                    |
| 31-January-2012   | Added trademark symbol to first instance of product name                                                                                                    |
| 06-March-2012     | IC-94748 - Admins needs a way to restrict keyword spotting to particular SIP regional locations.                                                                                                    |
| 06-September-2012 | <ul> <li>Added content for supported language models released with Service Update 2</li> <li>Added content for keyword count limits for workgroups</li> <li>Added content for configuring Interaction Analyzer for identifying keywords in multiple languages</li> </ul>                                                                                                    |
| 22-February-2013  | <ul> <li>Added content for Turkish language model</li> <li>Updated content for initialization of recordings and selection of keyword sets through Interaction Recorder Policy Editor</li> <li>Updated content for assignment of keyword sets through Interaction Recorder Policy Editor</li> <li>Added content for keyword spotting on intercom calls</li> <li>Updated content to support new capabilities when searching for recordings</li> <li>Updated content to support new icons in Interaction Recorder playback interface</li> <li>Added content for new feature that support keyword spotting by Location</li> <li>Added Troubleshooting section</li> <li>Added content specifying how to set the language attribute for a call so that the proper keyword set for a language is used to spot keywords</li> </ul>                                                                                                    |
| 18-July-2013      | <ul> <li>DP-638 - Analyzer License Enforcement</li> <li>IC-98238 - Add content for licensing stations and users</li> <li>DP-818 - Supervisor and Recorder need to show which channels have keyword spotting</li> <li>IC-103664 (IC-98212) Set a call attribute to indicate which channels have keyword spotting active</li> <li>DP-938 - Analyzer Language Model - Polish</li> <li>IC-109643 (IC-94605) Add UI in Interaction Administrator to Enable/Disable Keyword Spotting per Location</li> <li>IC-107339 (IC-103783) Supervisor should differentiate between unanalyzed interactions and analyzed interactions with zero score, for Analyzer keyword score aggregate stats</li> <li>IC-109015 (IC-108629) Usability Issue: Interaction Was Analyzed Search Attribute Contains Unclear Query Options</li> <li>IC-106476 (IC-103692) Create an "Interaction was Analyzed" yes/no search attribute</li> <li>Add content for personnel, training, scenarios, and business actions as they pertain to speech analytics.</li> <li>Enhance index entries</li> </ul> |
| 21-March-2014     | <ul> <li>Update multiple sections to clarify that accumulated scores are transferred and continue accumulating when a call is transferred to another agent</li> <li>IC-106441 - Document new feature to search analyzed recordings by spotted keyword</li> <li>IC-104397 - In multiple sections, clarify that keyword spotting continues after a call transfer</li> <li>IC-104394 - Clarify that keyword spotting in Interactive Voice Response session is stopped if the call is first routed to an agent that is not licensed for Interaction Analyzer</li> </ul>                                                                                                    |
| 12-May-2014       | DP-1081 Analyzer Language Model - Japanese                                                                                                    |
| 03-September-2014 | <ul> <li>Updated documentation to reflect changes required in the transition from version 4.0 SU# to CIC 2015 R1, such as updates to product version numbers, system requirements, installation procedures, references to Interactive Intelligence Product Information site URLs, and copyright and trademark information.</li> <li>DP-1291 - Analyzer Language Model - Spanish (European)</li> </ul>                                                                                                    |
| 20-January-2015   | <ul> <li>Updated the "Keyword acronyms" section with the new method of defining acronyms in keywords (IONMEDIA-1299).</li> <li>Added new "Interaction Analyzer reports" section and included information on Analyzer Scoring Detail Report (DP-967)</li> </ul>                                                                                                    |

| 10-April-2015     | <ul> <li>DP-927 Analyzer Language Model - French (France)</li> <li>IONMEDIA-1940 - Update documentation for change to entering multi-word pronunciations or anti-pronunciations</li> <li>Corrected acronym representations in Interaction Analyzer keyword examples</li> <li>Update Copyright and Trademark Information page</li> <li>Minor reorganization of topic structure</li> </ul>                     |
|-------------------|----------------------------------------------------------------------------------------------------|
| July 21, 2015     | <ul> <li>IC-128091 - A category must be set when defining a keyword</li> <li>IC-128808 - Category names are limited to 128 characters</li> </ul>                                                                                                    |
| 22-October-2015   | Updated content to reflect corporate rebranding     IC-129997 - New search attribute for Total Overall Keyword Score                                                                                                    |
| 16-December-2015  | <ul> <li>IONMEDIA-2314 - DocLink: Rejection of possible False Positives too aggresive - detections do not go up even when confidence threshold is reduced.</li> <li>Added an admonition in "Incorrect keyword identification" for this change in 2016 R2 that could require setting higher confidence thresholds for existing keywords.</li> <li>Incorporated minor edits for clarity of content.</li> </ul> |
| 03-February-2016  | Updated "Copyright and trademark information" page     DP-1298 - Analyzer Language Model - Catalan (Spain)                                                                                                    |
| 01-August-2016    | DP-1659 Analyzer Language Model - Italian - Added license information and phoneme table for Italian (Italy) language model                                                                                                    |
| 24-May-2017       | Added language support for Mandarin Chinese.                                                                                                    |
| 20-September-2017 | Rebranded to Genesys.                                                                                                    |